**Book [6—Audio Support Libraries](#page-1-0)**

**Part [B](#page-1-0): [Codecs](#page-1-0)**

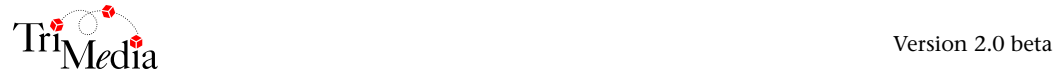

# **Table of Contents**

Dolby Digital AC-3 (AdecAc3) API

Chapter 12

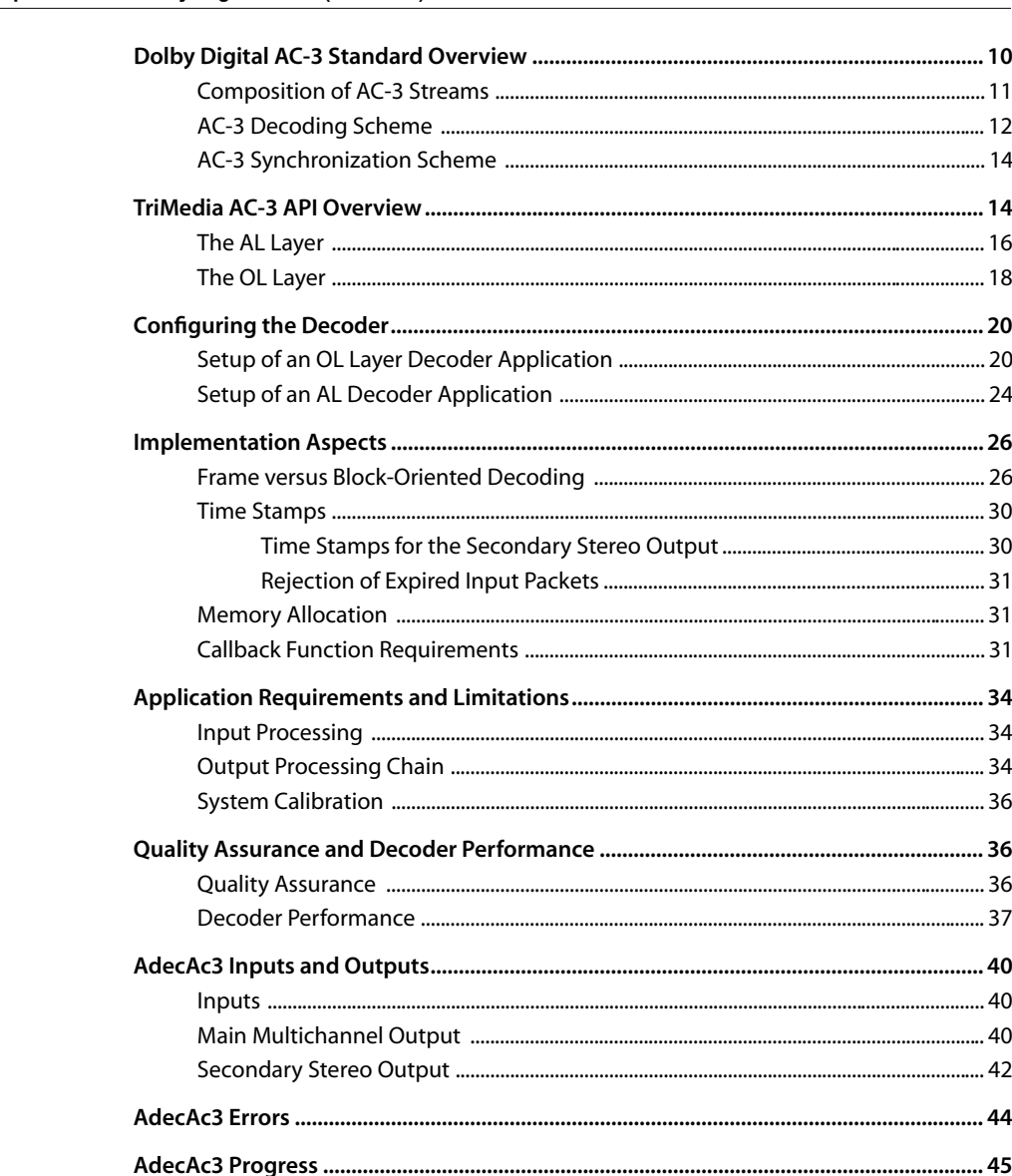

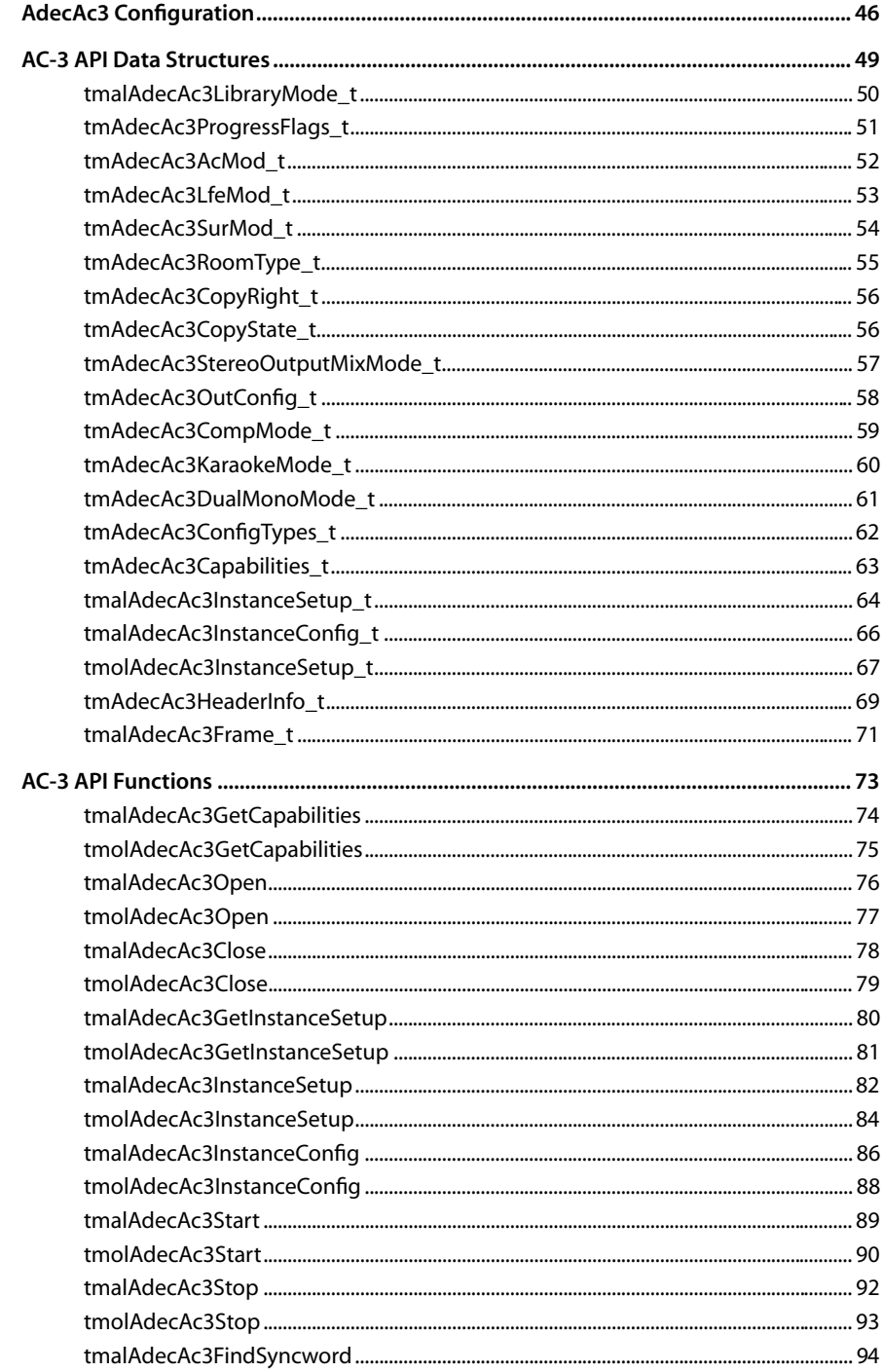

#### **Table of Contents**

<span id="page-4-0"></span>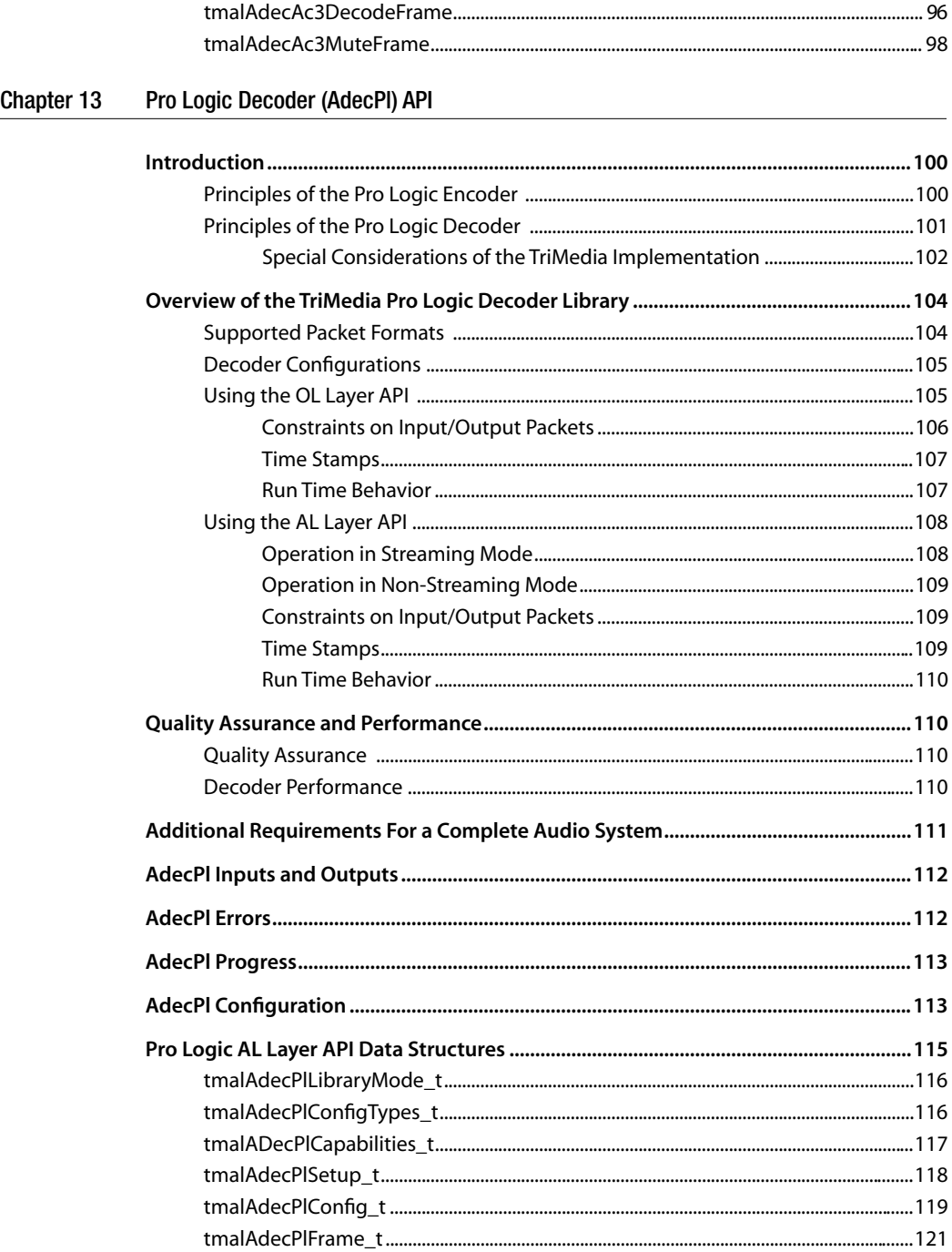

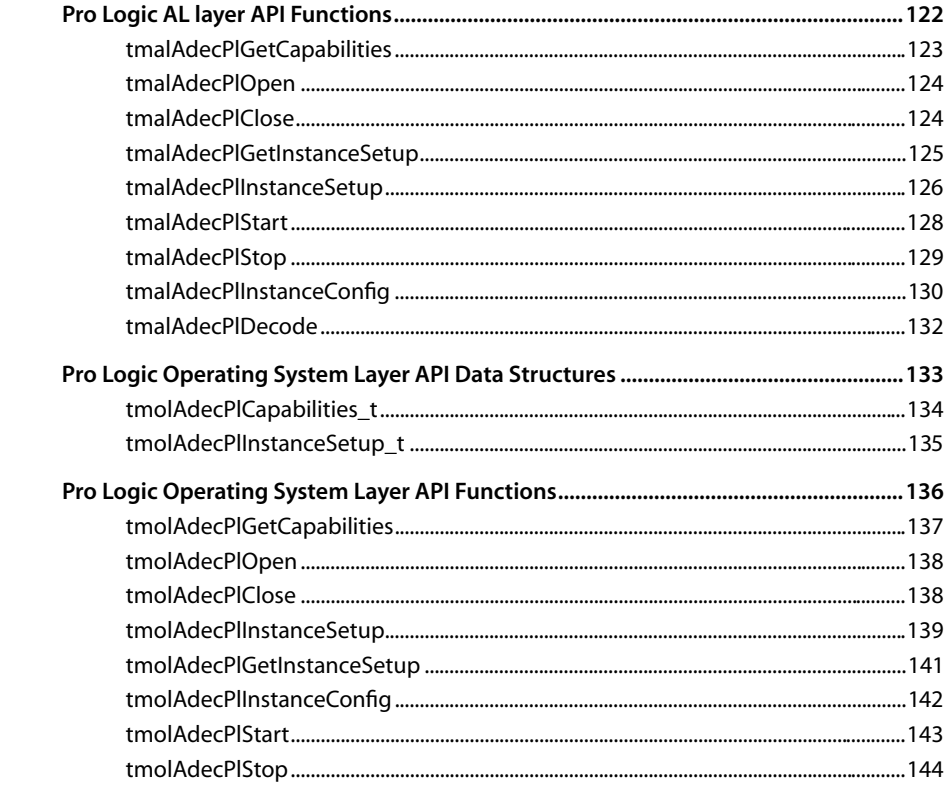

#### Chapter 14 **MPEG Audio Decoder (AdecMpeg) API**

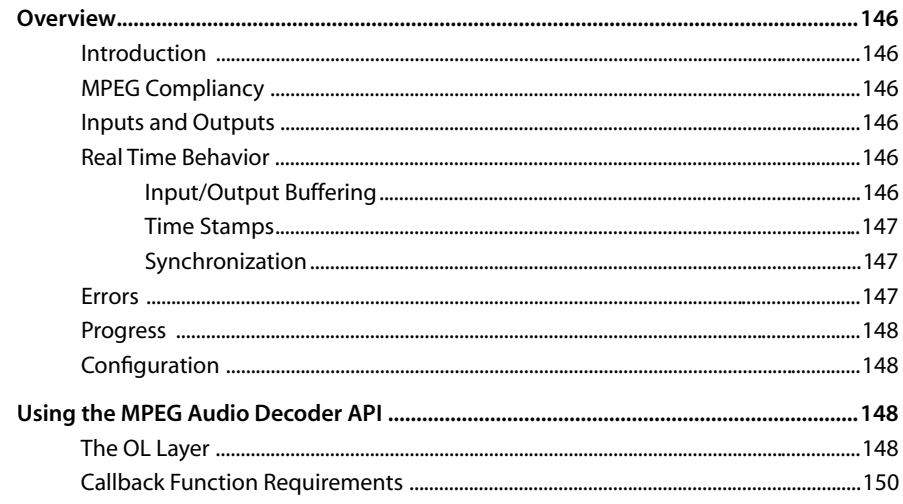

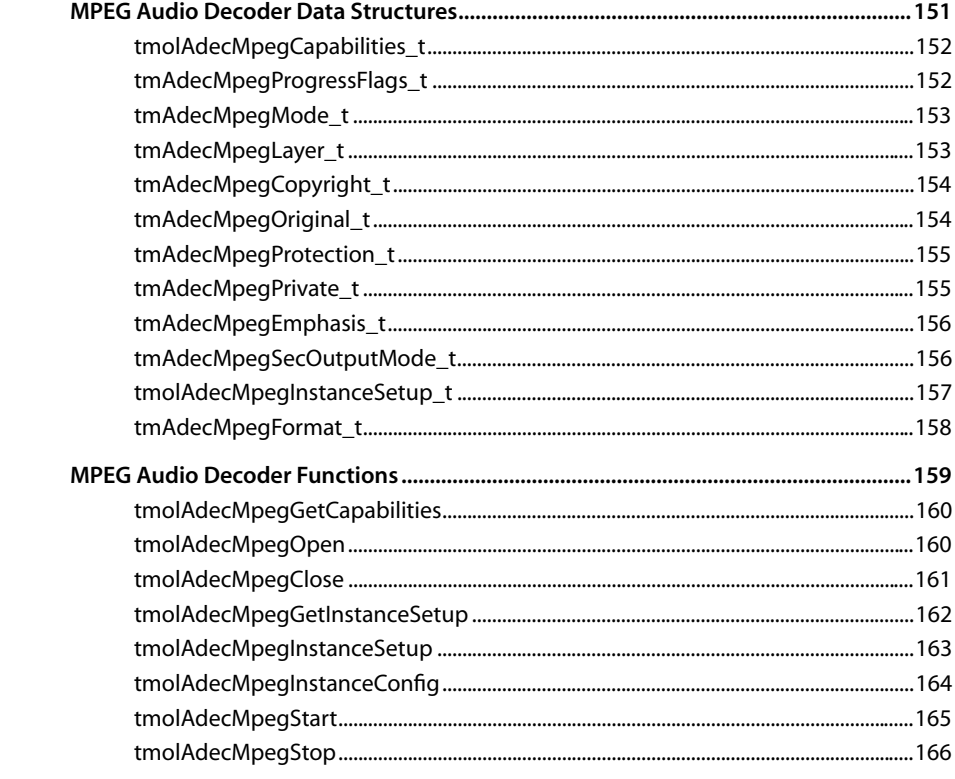

#### Chapter 15 MPEG-1 Audio Encoder (AencMpeg) API

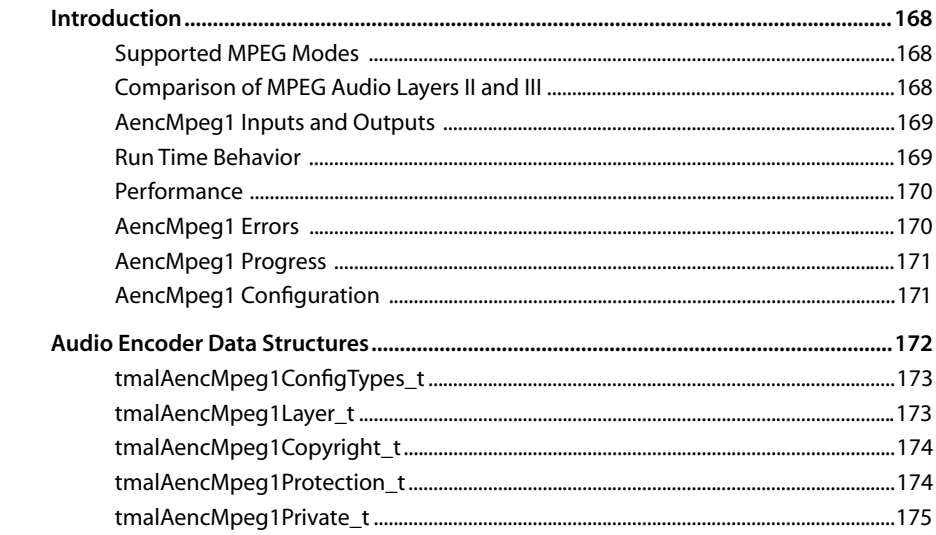

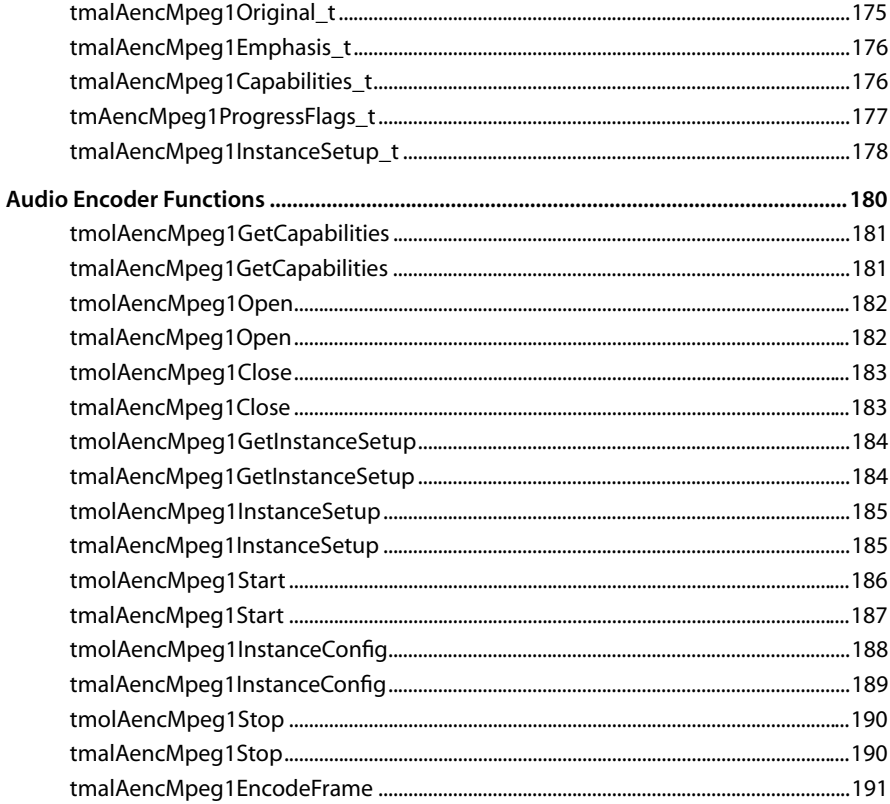

# <span id="page-8-0"></span>**Chapter 12 Dolby Digital AC-3 (AdecAc3) API**

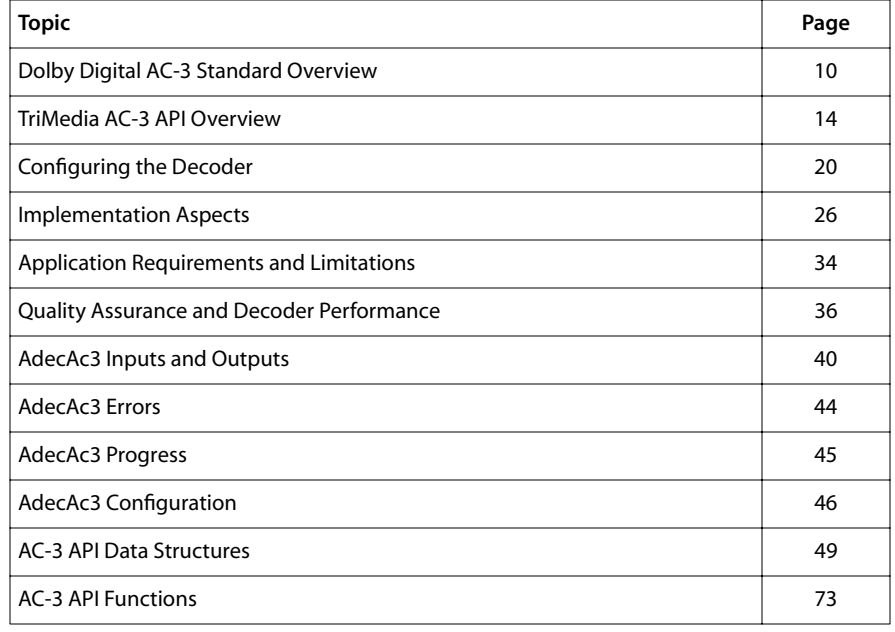

#### **Note**

This component library is not included with the basic TriMedia SDE, but is available as a part of other software packages, under a separate licensing agreement. In addition, this algorithm is owned by Dolby Labs and an appropriate license must be obtained for its use. Please visit our web site (www.trimedia.philips.com) or contact your TriMedia sales representative for more information.

# <span id="page-9-0"></span>**Dolby Digital AC-3 Standard Overview**

Dolby Digital AC-3 is a digital compression standard for audio signals that was developed by Dolby Laboratories, Inc. It is a standard intended for use in high-quality, multichannel audio environments, but it also supports low bit-rate stereo or mono audio signal coding. Dolby Digital AC-3 application fields include digital television (DTV), sound on laser disk and digital versatile disk (DVD), as well as general multimedia PC or Internet applications. In addition to the pure compression feature required for efficient storage or transmission of audio data, AC-3 data streams contain information on the nature of the stream and conditions under which the data was recorded/sampled.

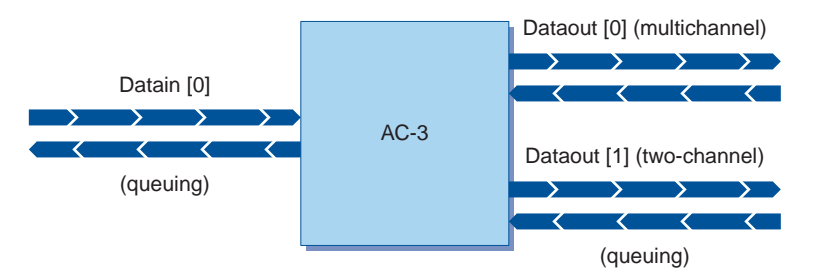

#### **Figure 1** Structure of the Dolby Digital AC-3 Decoder

The standard supports a variety of different audio configurations. For example, an AC-3 decoder can map the incoming AC-3 bitstream onto the existing loudspeaker configuration by downmixing the input channels to the appropriate number of output channels.

Furthermore, AC-3 provides the means to adjust the dynamic range and apparent loudness of the decoded sound to compensate for various loudspeaker characteristics and listening environments. It is, for example, possible to maintain an equivalent loudness level when switching from one program to another in digital TV applications using AC-3 as audio standard.

A special mode allows for generating a Dolby Surround-compatible stereo signal. This is useful when someone wants to use the AC-3 decoder with an existing Dolby Surround or Dolby Pro Logic receiver/amplifier. In addition , AC-3 supports a special Karaoke mode.

The AC-3 standard supports data rates ranging from 32 kbps to 640 kbps and sampling frequencies of 32 kHz, 44.1kHz and 48 kHz. The time resolution of the employed filter bank is 2.66 ms and the frequency resolution is 93.75 Hz at a sampling frequency of 48 kHz. According to Dolby, audio transparency is achieved at 320 kbps and upward in 5.1 channel mode. Dolby distinguishes between three different quality levels of AC-3 decoder implementations ranging from 16-bit through 20-bit resolution of the generated PCM samples.

AC-3 data streams contain up to five independently coded full-bandwidth channels and one low-frequency effects channel. shows an AC-3 audio environment that is set up with five conventional speakers and one subwoofer for bass effects. For more information,

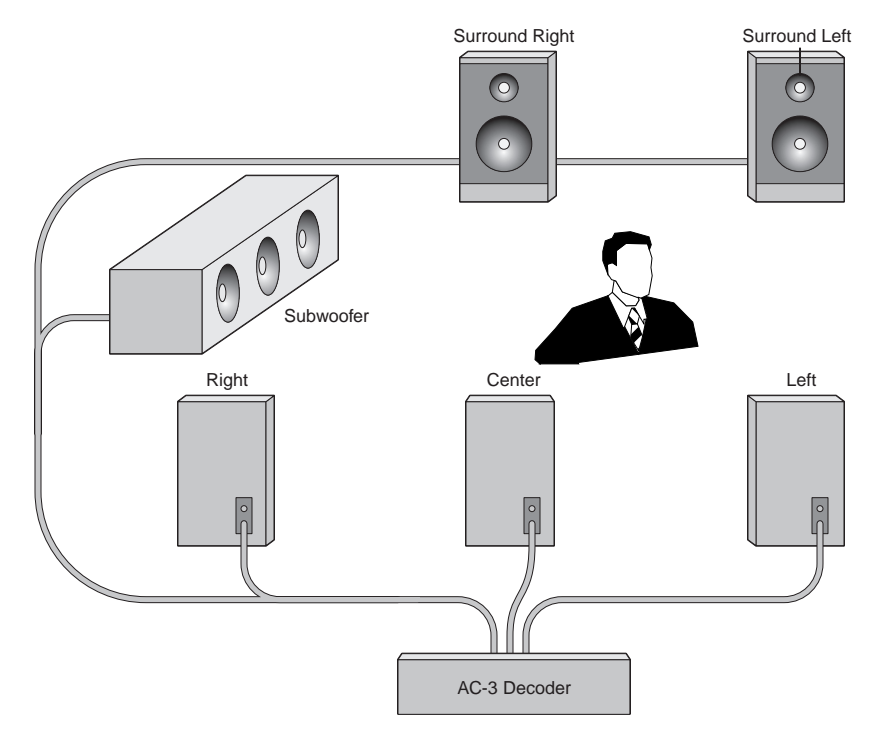

<span id="page-10-0"></span>refer to http://www.dolby.com or http://www.atsc.org. The AC-3 standard is document A/52 in the terminology of the Advanced Television System Committee.

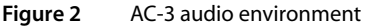

#### Composition of AC-3 Streams

The AC-3 bitstreams consist of frames that are coded independently of one another (see ). Each frame represents 1,536 PCM samples across all coded channels. This means that if a sample rate of 48 kHz is applied, each frame represents 32 ms audio. All frames are of equal size for 32 kHz and 48 kHz modes. In 44.1 kHz mode, a difference in length of 2 or 4 bytes between successive frames is possible. This is necessary because the data rate divided by the number of frames per second cannot be represented by an integer number for some supported data rate values.

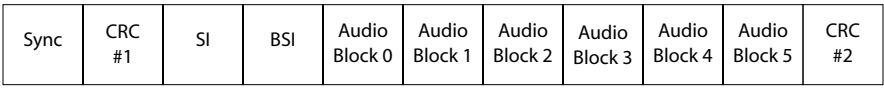

**Figure 3** Frame structure

<span id="page-11-0"></span>Each frame begins with a bitstream information field that contains general information (such as sample rate and channel configuration), and special information regarding the coding strategies. The actual audio samples are located in 6 audio blocks, each of which represents 256 samples across all coded channels. The structure of the audio blocks is shown in . In addition to the audio blocks and bitstream information, two cyclic redundancy checks (CRC) are placed in each frame in order to detect transmission errors.

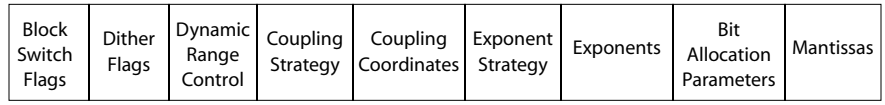

#### **Figure 4** Audio block structure

The audio blocks contain 256 coded frequency coefficients for each coded audio channel. These are used as input for an inverse frequency transform. The encoder splits the frequency samples into exponents and mantissas, as is common in floating-point representation. The exponents are coded with fixed data lengths. Bit-allocation for the mantissas is calculated by the decoder by using the exponents and additional bit allocation parameters. This adaptive coding approach enables higher compression ratios than fixed bit-allocation coding. Even higher compression can be achieved by sharing high-frequency carrier components across channels, a technique called channel coupling.

#### AC-3 Decoding Scheme

 illustrates the AC-3 decoding process. The bitstream information decoding block extracts information from the bitstream. This is used within the actual decoding process by the computational blocks, and also by the application to correctly set up the audio environment. Frame information (such as sample rate) and audio block information (such as coding strategies) is obtained at this stage.

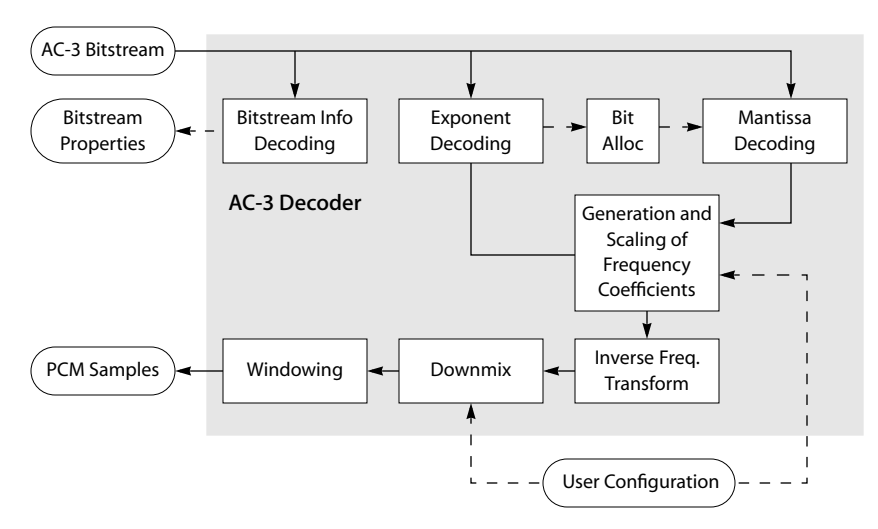

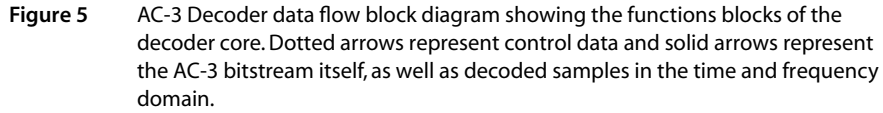

The next step in the AC-3 decoding process is unpacking the exponents. Exponent coding is fixed, which means that they can be extracted by using the exponent strategy field and fixed tables known to both encoder and decoder. The exponents are coded in groups by 7-bit data words. After the exponents are decoded, the bit allocation for the mantissas is computed, using bit-allocation information and the exponents. Calculation of the bit allocation is done, in principle, by using a psycho-acoustic model, and is performed in seven successive steps. Within these steps, the masking curve used by the encoder is derived from an estimate of the log-spectral envelope of the audio block. It is obtained from the values of the exponents. The resulting mantissas are then dequantized and denormalized. The resulting frequency coefficients are in fixed-point format, which can then be scaled with respect to the user's requirements and compression parameters supplied in the bitstream.

The actual inverse transform is a so-called Inverse Modified Discrete Cosine Transform (IMDCT), which implements a time domain alias cancellation (TDAC) synthesis filter bank. Refer to the literature for more information on this filter bank.

The next step in the decoding process is downmixing to an appropriate number of output channels. This is necessary if the number of encoded channels differs from the number of loudspeakers connected to the decoder. Karaoke processing is also performed within the downmixing if it is enabled.

Once the downmixing is complete, windowing is applied for anti-aliasing the audio signal. The last step is to overlap the first half of the windowed block with the second half of the previous block. The overlapped MDCT of the encoder necessitates this step.

#### <span id="page-13-0"></span>AC-3 Synchronization Scheme

As previously stated, an AC-3 decoder operates on a frame by frame basis. The length of an encoded audio frame is between 128 bytes and 3,840 bytes, depending on the sampling frequency and the data rate. It always starts with a 16-bit sync word. An AC-3 decoder must find a sync word prior to doing the actual decoding described in the previous section. A description of the structure of an AC-3 frame can be found in the earlier section *[Composition of AC-3 Streams](#page-10-0)*.

Together with the sync word, two CRC words are transmitted in every AC-3 frame. The first one checks the first 5/8 of the frame's data and the second one checks the rest. If one CRC fails, the respective part of the frame will not be decoded and a special error concealment algorithm will be applied instead. The worst-case situation from the decoder perspective is if a corrupted frame conveys data that passes both CRC tests and has a valid sync word. In this case, the decoding algorithm can suffer from misinterpretation problems. By design, the probability of the occurrence of such a situation is quite low, (for example, if the data rate is 384 kbps, the probability of false detected sync word accompanied by successful CRC calculations is 0.000035%, which is once in 26 hours of decoding).

In cases where synchronization or transmission problems occur during processing, an AC-3 decoder conceals the error either by muting or by repeating the last correctly decoded audio block. Dolby recommends repeating rather than muting for a certain number of consecutively damaged blocks. If further frames are corrupted, muting may be applied. The nature of the overlap add window in the last processing stage of the decoder supports this type of error concealment; the TriMedia AC-3 decoder library supports this model. An application programmer integrating the AC-3 decoder library into an application can choose the maximum number of repeated blocks in a row before muting is applied.

# **TriMedia AC-3 API Overview**

The TriMedia AC-3 decoding library is fully hardware-independent, thereby providing the highest flexibility. Applications using the API must implement any hardware-specific processing, particularly the input of AC-3 data and output of PCM data. Philips provides a set of interface libraries for this purpose. The AC-3 data source could be, for example, the PCI bus, the audio input interface, or, in special environments, the video input interface. It could also be, of course, the output of another data-processing component, such as an MPEG-2 demultiplexer.

 illustrates the AC-3 decoding library input and output streams. The TriMedia AC-3 decoder library implements a data-processing filter that has one input and two outputs. It expects compressed data at its input and produces up to 6 channels of PCM samples at the Main Multichannel Audio output. A Secondary Stereo output is optional, and can be used in special consumer electronics application environments. It conveys either

decoded stereo PCM samples or the uncompressed AC-3 data. It is possible to apply a Dolby Surround Pro Logic compatible downmixing scheme. This data can be used, for instance, to drive a headphone output. In the second case, the output provides the AC-3 data itself in a special format (IEC61937, also referred to as 1937 format in this document), which supplies the AC-3 data at audio data rates and can be used to interface with external decoders.

Aside from the pure data processing, the AC-3 library has functions that enable the configuration of the decoder, (for example, number of output channels), and functions that return properties of the compressed audio, (for example, the sampling rate). These properties are required to properly set up the audio-reproduction environment.

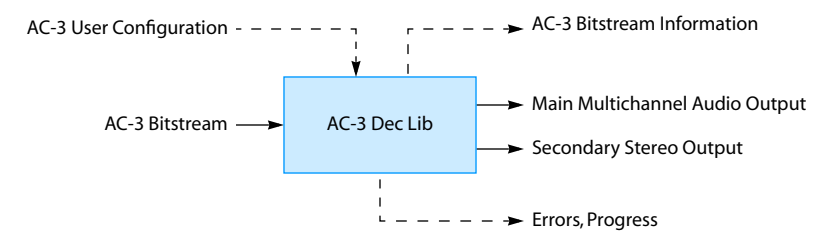

**Figure 6** AC-3 library as data processing block. Solid arrows represent the input and output data streams. Dashed arrows represent control data used to set up the decoder itself and the environment of the decoder.

The TriMedia AC-3 decoding library implements the standard TSA API, which enables application programmers to easily implement frame-oriented, as well as streaming-data, processors. This API consists of two layers: the operating system-dependent OL layer and the operating system-independent AL layer. In the following discussions, the OL layer is also referred to as the OS library. The AL layer is also known as the AL library.

The reason for having two different library front ends (which actually are layered on each other) is to provide the applications programmer with flexible interfaces on different abstraction levels suitable for different application requirements. Philips recommends that applications use the OL layer, rather than the AL layer, since the OL layer supplies automatic data transmission and reception using a message-passing scheme. The advantage is that applications connecting multiple OL libraries can be programmed easily and quickly. The disadvantage is that a certain amount of overhead is introduced, which consumes additional CPU time and memory.

Both forms of the AC-3 decoder library have a number of similarities. Both offer the seven standard API functions (GetCapabilities, Open, Close, GetInstanceSetup, InstanceSetup, Start, and Stop) with the name prefix tmolAdecAc3 or tmalAdecAc3, respectively. In addition, the AC-3 library provides functions for operation in the so-called push or non-streaming mode.

<span id="page-15-0"></span>The AC-3 decoder works with instances. Multiple AC-3 decoders can be run at the same time being identified by their instance. The current TriMedia AC-3 decoder library can be instantiated up to ten times.

Both library forms are implemented following the principle of separating the pure datastream processing from the buffer handling, from control and command processing, and also from error and progress reporting. Also, OS-dependent operations, (such as dynamic memory allocs) are completely separated from the data-processing functions implemented in the AL library.

An application programmer must decide whether to use the AL layer or the OL layer. Implementing an application at the OL layer is easier and requires less development time; however, there is an overhead cost (CPU load and memory requirements). On the other hand, applications implemented using the AL library in non-streaming mode might be faster. The disadvantage is that the programmer must now implement synchronization and data packet processing which is otherwise masked by the streaming mode APIs.

The furnished API does not match the interface format recommended by Dolby in their DSP Software Interface Protocol document. This is because the Dolby interface does not optimally match a media processor such as the TriMedia. It is intended for pure DSP development. However, the same functionality is exposed by the TriMedia API. The names of bitstream information fields and decoder configuration parameters are identical to those specified in Dolby's interface. Therefore, no problems are anticipated for programmers, (who are used to working with the DSP Software Interface Protocol) to develop applications using the TriMedia AC-3 decoder library.

#### The AL Layer

The operating system-independent library can be used in two different modes: *push mode* or *pull mode*. While the pull mode supports the streaming data model, the push mode operates at the granularity of a single data frame.

In the push model, the AC-3 decoder library acts passively. This means it does not actively request data or return data. All decoding actions are controlled by the application built above the AC-3 decoder library. All buffer management and synchronization issues must be managed by the application. shows the order in which the functions provided by the AL library are typically called when the decoder application is working in

push mode (non-streaming). The operation mode of the AL library is selected within the instance setup function. It is determined by a field of the instance setup struct.

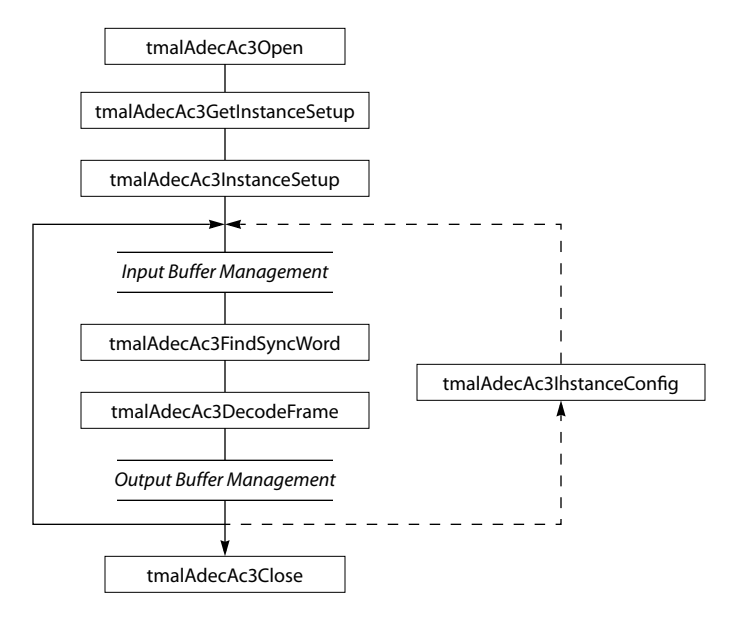

**Figure 7** Operation of an AL decoder in push mode. Shaded function blocks are to be implemented by the application programmer. White blocks represent API functions of the TriMedia AC-3 decoder library. Note that this is a simplified block diagram.

First an instance of the decoder is obtained by **tmalAdecAc3Open**. The next step is the configuration of the decoder instance. With tmalAdecAc3GetInstanceSetup the application obtains a pre-configured setup structure. This structure is then modified by the application and returned to the decoder by calling tmalAdecAc3InstanceSetup. This configures the decoder. After that, a loop tmalAdecAc3FindSyncword and tmalAdecAc3-DecodeFrame is executed. If changes to the configuration of the decoder are required, the function tmalAdecAC3InstanceConfig can optionally be called. After finishing, the application must finalize the decoder instance with tmalAdecAc3Close.

Using the AL library in pull mode results in the following order of library function calls shown in . The path of the arrows shows the handling of the input and output data streams and the control processing as error concealment which must be implemented by <span id="page-17-0"></span>the application programmer. Note that **tmalAdecAc3DecodeFrame** is referred to as a ProcessData function in the TriMedia Software Architecture.

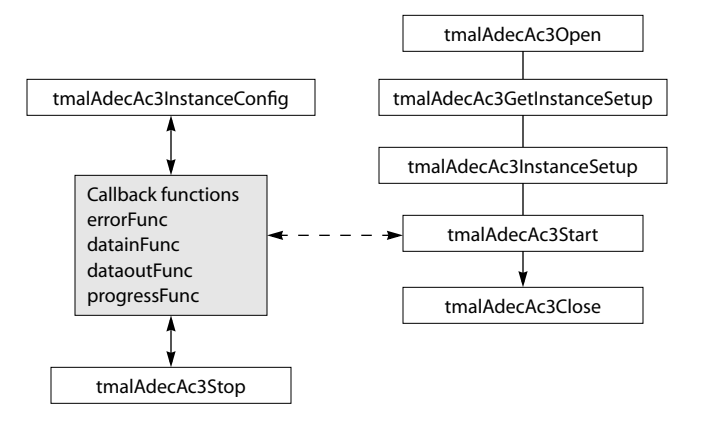

**Figure 8** Operation of an AL decoder in pull mode. Shaded function blocks are the callback functions to be implemented by the application programmer. White blocks represent API functions of the TriMedia AC-3 decoder library. Note that this is a simplified block diagram.

The first steps in using the AL AC-3 decoder API in pull mode are the same as in push mode: the instance of the decoder is obtained and then initialized. Once the decoder is started by calling tmalAdecAc3Start, it runs in streaming mode until the function tmalAdecAc3Stop is called either from one of the callback functions, an interrupt routine, or a task running concurrently. The call of **tmalAdecAc3Stop** sets a stop flag, which is checked by tmalAdecAc3Start. After leaving tmalAdecAc3Start, the current instance of the AC-3 decoder must be finalized by calling tmalAdecAc3Close. While running the decoder can be reconfigured by calling tmalAdecAc3InstanceConfig from either a callback function, an interrupt service routine, or a different task if an operating system is used.

The function tmalAdecAc3Start does all input and output data processing by calling callback functions. The application programmer must supply callback functions for the AC-3 decoder running in the AL pull mode. A more detailed description of the behavior of tmalAdecAc3Start is given in a later section.

#### The OL Layer

The OL layer works in a similar fashion as the AL layer in pull mode. Unlike the AL layer, default data-processing is based on message queues implemented using ISI's pSOS+™ operating system. As a result, an application programmer using the OL layer must simply set up the appropriate queues, and then connect inputs and outputs of each of the components along a processing chain. shows a block diagram describing the order of function calls in an application using the OL layer.

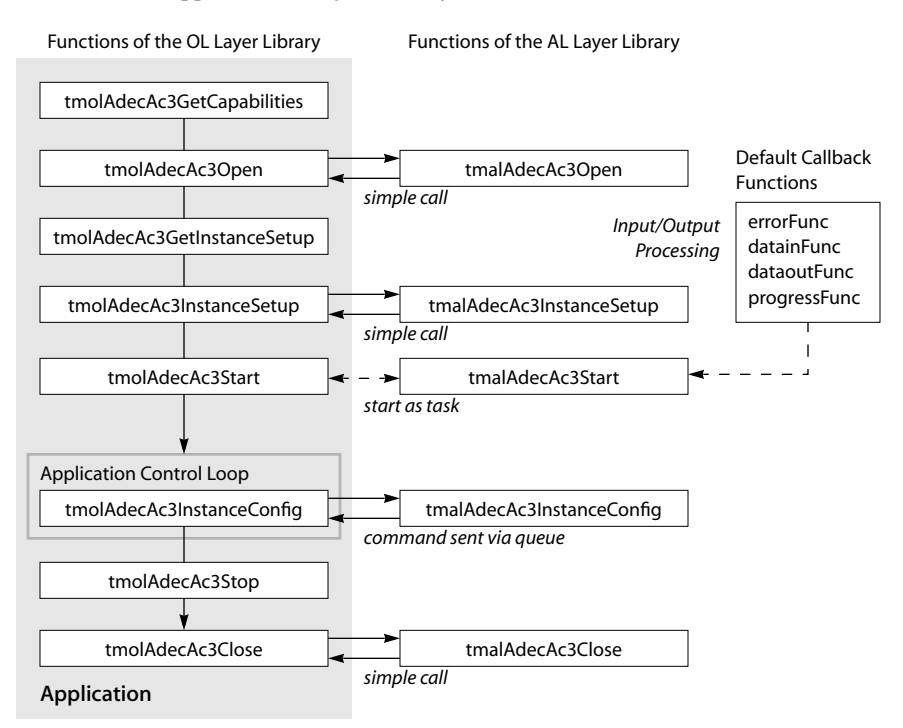

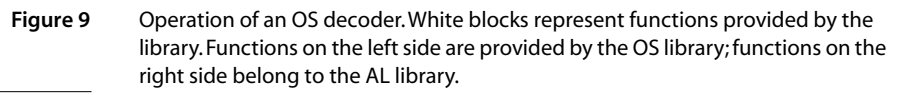

The creation of queues and allocation of packet memory can be done using the function tsaDefaultInOutDescriptorCreate which is part of the Default library. Similarly, the resources required for the control queue processing can be acquired by the application using tsaDefaultControlDescriptorCreate.

As shown in , some of the OS layer library functions implement their functionality by delegating to their respective AL layer library counterparts. The open and instance setup functions do this directly by the use of a function call. A difference between AL layer and OL layer programming is that an OL application must query for the library's capabilities in order to negotiate with connected components about supported TSA packet formats. After setup and configuration of the decoder, tmalAdecAc3Start is started as a pSOS task created by tmolAdecAc3Start. The decoder core function tmalAdecAc3Start then runs parallel to the user application program. A decoder configuration change is possible after the start of the decoder by calling tmolAdecAc3InstanceConfig. This function sends a command via the command queue to its AL layer counterpart which then performs the requested configuration change. Since the command queue is only read when data input

<span id="page-19-0"></span>or output is performed, command execution is asynchronous. Command execution occurs in the context of the decoder, while tmolAdecAc3InstanceConfig executes in the context of the application. The user application can stop the AC-3 decoder by calling tmolAdecAc3Stop which causes the decoder core function tmalAdecAc3Start to flush all data packets that are kept and return. After that the associated task is destroyed. Note that data still remaining in the input queue is returned unprocessed in the empty queue.

## **Configuring the Decoder**

Before the decoding of an AC-3 bitstream can be started the decoder library needs to be configured. This holds for both, streaming and non-streaming modes. Both modes supply a GetInstanceSetup and an InstanceSetup function. The purpose of the InstanceSetup functions is to provide the decoder with all required information of the data it will receive at its input and what sort of data it is expected to send at its outputs. In addition to this, the decoder receives all necessary configuration properties such as downmix settings and dynamic range parameters.

#### Setup of an OL Layer Decoder Application

This section describes the setup of the AC-3 library with a sample application. It connects the AC-3 decoder at its input side to the TriMedia File Reader component, and on its output side to the TriMedia Audio Renderer component. The code is slightly modified from the example program *exolAdecAc3.c*.

```
void tmosMain(){
  tmLibappErr_t rval;
  Int readerInstance, decoderInstance,
                            arendInstance;
  ptmolFreadInstanceSetup_t readerSetup;
   ptmolAdecAc3InstanceSetup_t decoderSetup;
   ptmolArendAOInstanceSetup_t arendSetup;
  tmAudioFormat_t audioFormat;
   tsaInOutDescriptorSetup_t iodSetup;
  ptsaInOutDescriptor_t iodReaderDecoder;
  ptsaInOutDescriptor_t iodDecoderRenderer;
  ptmolFreadCapabilities_t frCaps;
   ptmolArendAOCapabilities_t arCaps;
   ptmAdecAc3Capabilities_t ac3Caps;
   ptsaControlDescriptor_t decoderCommand;
   tsaControlDescriptorSetup_t csetup;
  char FileName[80];
   tmosInit();
```
The above code segment shows the declarations of the variables used by the following sample code. The operating system is initialized by tmoslnit.

At first instances of the three involved components are acquired with the respective Open functions. In addition, the components' capabilities are obtained. They will be used for the initialization of the queue packet formats.

```
rval = tmolFreadOpen(&readerInstance); /* open file reader */<br>rval = tmolAdecAc3Open(&decoderInstance): /* open decoder */
 rval = tmolAdecAc3Open(&decoderInstance); /* open decoder */
 rval = tmolArendAOOpen(&arendInstance); /* open audio renderer */
 tmolFreadGetCapabilities(&frCaps);
 tmolArendAOGetCapabilities(&arCaps);
 tmolAdecAc3GetCapabilities(&ac3Caps);
```
The next step is the configuration of the format of the packets circulating between the File Reader and the AC-3 Decoder. It is AC-3 data in raw format. Note that a **dataSubtype** must be specified. The format manager requires this.

```
audioFormat.size = sizeof(tmAudioFormat_t);audioFormat.hash = 0;
  audioFormat. referenceCount = 0;audioFormat.dataClass = avdcAudio;
 audioFormat.dataType = atfAC3;audioFormat.dataSubtype = apfGeneric;
audioFormat.description = 0;audioFormat.sampleRate = 0.0;
```
This format is used for the creation of an input/output descriptor which is shared between the File Reader and the AC-3 Decoder. In this configuration, the AC-3 decoder is the receiver of packets. The receiverIndex field contains the number of the input pin which receives data packets after startup. Since the AC-3 decoder has only one input pin, the value is always ADECAC3\_MAIN\_INPUT. The input/output descriptor pointer iodReaderDecoder obtained from the descriptor creation function is used later on for the setup of the File Reader and AC-3 Decoder. The memory for the descriptor is allocated within tsaDefaultInOutDescriptorCreate.

```
iodSetup.format = (ptmAvFormat_t)&audioFormat;
                        = tsaIODescSetupFlagCacheMalloc;<br>= "ac3f";
   iodSetup.fullQName = "ac3f";
 iodSetup.emptyQName = "ac3e";
iodSetup.queueFlags = tmosQueueFlagsStandard;
 iodSetup.senderCap = frCaps–>defaultCapabilities;
 iodSetup.receiverCap = ac3Caps–>defaultCapabilities;
 iodSetup.senderIndex = FREAD_MAIN_OUTPUT;
   iodSetup.receiverIndex = ADECAC3_MAIN_INPUT;
  iodSetup.packetBase = 0; iodSetup.numberOfPackets = MAX_PACKETS;
   iodSetup.numberOfBuffers = 1;
  iodSetup.bufSize[0] = CBUFSIZE;
   rval = tsaDefaultInOutDescriptorCreate(&iodReaderDecoder, &iodSetup);
```
On its output side, the AC-3 decoder is connected to the Audio Renderer. The senderIndex field is set to ADECAC3\_MULTICHANNEL\_OUTPUT. The second optional output pin of the AC-3 decoder is not used in this sample application. It is important to set the tsalO-DescSetupFlagCacheMalloc flag, because otherwise cache coherency problems might occur with the audio output hardware. The input/output descriptor pointer iodDecoder-Renderer is used later on for the setup of the AC-3 decoder and the Audio Renderer. Note that no format is specified by this input/output descriptor setup struct. However, the

queues between the decoder and the renderer supply PCM audio data at a particular sample rate. This sample rate value, however, is not available before the decoder starts. It is encoded within the incoming AC-3 bitstream. Hence, an appropriate format for this descriptor is installed by the decoder when it starts.

```
iodSetup.format = Null;
 iodSetup.flags = tsaIODescSetupFlagCacheMalloc;
 iodSetup.fullQName = "pcmf";
iodSetup.emptyQName = "pcme";
 iodSetup.queueFlags = tmosQueueFlagsStandard;
 iodSetup.senderCap = ac3Caps–>defaultCapabilities;
 iodSetup.receiverCap = arCaps–>defaultCapabilities;
 iodSetup.senderIndex = ADECAC3_MULTICHANNEL_OUTPUT;
 iodSetup.receiverIndex = ARENDAO_MAIN_INPUT;
iodSetup.packetBase = 100;
   iodSetup.numberOfPackets = MAX_PACKETS;
   iodSetup.numberOfBuffers = 1;
  iodSetup.bufSize[0] = DBUFSIZE;
   rval = tsaDefaultInOutDescriptorCreate(&iodDecoderRenderer,&iodSetup);
```
Once the input/output descriptors for the system are created, the setup of the individual components can take place. The File Reader is now set up as the first component in the processing chain.

```
sprintf(FileName, "cave.ac3");
rval = tmolFreadGetInstanceSetup(readerInstance,&readerSetup);
readerSetup–>defaultSetup–>outputDescriptors[FREAD_MAIN_OUTPUT]
                                           = iodReaderDecoder;
readerSetup->fileName = FileName;
readerSetup->defaultSetup->priority = READER_PRIORITY;
rval = tmolFreadInstanceSetup(readerInstance,readerSetup);
```
For the initialization of the AC-3 decoder, a control descriptor is required. After the decoder is started, the associated control queue can be used by the application to either change internal settings of the decoder or obtain settings from the decoder. The function tsaDefaultControlDescriptorCreate allocates this control descriptor and returns a pointer to it as its first argument.

```
csetup.commandQName = "ac3C";
csetup.responseQName = "ac3R";
csetup.queueFlags = tmosQueueFlagsStandard;
csetup.flags = 0;rval = tsaDefaultControlDescriptorCreate(&decoderCommand,&csetup);
```
The AC-3 decoder is the next component to be configured. First a pre-configured instance setup struct is obtained from the decoder component via tmolAdecAc3Get-InstanceSetup.

```
rval = tmolAdecAc3GetInstanceSetup(decoderInstance,&decoderSetup);
```
Certain fields of the returned instance setup struct must be updated. Pointers to the two input/output descriptors and to the control descriptor are stored in the instance setup

struct. The secondary stereo output pin is then disabled by assigning a Null pointer to its output descriptor.

```
decoderSetup–>defaultSetup–>inputDescriptors[ADECAC3_MAIN_INPUT]
                                                                          = iodReaderDecoder;
decoderSetup–>defaultSetup–>outputDescriptors[ADECAC3_MULTICHANNEL_OUTPUT]
                                                                          = iodDecoderRenderer;
decoderSetup–>defaultSetup–>outputDescriptors[ADECAC3_TWO_CHANNEL_OUTPUT]
= Null; = Null; = Null; = Null; = Null; = Null; = Null; = Null; = Null; = Null; = Null; = Null; = Null; = Null; = Null; = Null; = Null; = Null; = Null; = Null; = Null; = Null; decoderSetup–>defaultSetup–>controlDescriptor = decoderCommand;
```
After the installation of the control and I/O descriptors, the callback function which are implemented in the application must be installed. In this application a progress and an error function are implemented as callback functions. The progress function reports when a major change in the parameters of the incoming bitstream occurs. Refer to page [45](#page-44-0) for more information on the progress function and its flags.

Another important field contains the priority value of the component. The priority should be chosen with care because it affects the stability and performance of the application.

```
decoderSetup–>defaultSetup–>progressReportFlags = A3_PROG_REPORT_CHANGES;
decoderSetup->defaultSetup->progressFunc = decoderProgressFunc;
decoderSetup->defaultSetup->errorFunc = ac3_error_func;
decoderSetup->defaultSetup->priority = DECODER_PRIORITY;
```
The decoder requires information about the output format to be exposed by its output pins. It gets this information via the tmolAdecAc3InstanceSetup\_t fields pcmFormatOut0, precisionOut0, formatOut1, and precisionOut1. See section *[AdecAc3 Inputs and Outputs](#page-39-0)* for detailed information on the supported configurations. In this particular application only the pcmFormatOut0 field is used because the precisionOut0 field is redundant when the packet format is a 16-bit PCM format; formatOut1 and precisionOut1 do not matter because the second output is not used.

```
decoderSetup->pcmFormatOut0 = aprFiveDotOnel6;
```
The configuration of the decoder's data and control interfaces is finished with this step in the example program. No modifications are made to the internal decoder configuration which controls the actual signal processing. It can be altered by changing the settings of the config structure. A pointer to this config structure is an element of the instance setup struct. A downmix to stereo could for instance be switched on by:

```
decodersetup->config->outputMode = A3_OUTCHANCONFIG_2_0;
```
Now that all necessary fields of the instance setup struct are updated the decoder setup function can be called.

rval = tmolAdecAc3InstanceSetup(decoderInstance, decoderSetup);

The last component to be configured is the Audio Renderer which is connected to the main multichannel output of the AC-3 decoder. Its input descriptor is shared with the AC-3 decoder's main multichannel output. Note that the packet size DBUFSIZE of the

<span id="page-23-0"></span>PCM packets must be a multiple of 64 bytes. Otherwise the audio output device library would assert.

```
arendSetup–>defaultSetup–>inputDescriptors[ARENDAO_MAIN_INPUT]
                                            = iodDecoderRenderer;
arendSetup->defaultSetup->errorFunc = arend_error_func;
arendSetup->defaultSetup->priority = AREND_PRIORITY;
arendSetup->operationalMode = AR\_MODE\_CONSERVATIVE;
arendSetup->maxBufferSize = DBUFSIZE;
rval = tmolArendAOInstanceSetup(arendInstance,arendSetup);
```
Finally, all components are configured and ready to start. In principle, the order of starting is not important. However, it is recommended to start the component first that receives data last.

```
rval = tmolArendAOStart( arendInstance );
rval = tmolAdecAc3Start( decoderInstance );
rval = tmolFreadStart ( readerInstance );
```
After stopping and closing the components a clean up of the two I/O descriptors and the control descriptor is necessary.

#### Setup of an AL Decoder Application

This section describes how the AC-3 decoder must be configured to be used in nonstreaming mode at the AL layer. The source code fragments used below are taken from the example program *exalAdecAc3ns.c*, which implements a file based AC-3 decoder. It reads compressed AC-3 data from an input file, performs input data buffer management, calls the core decoder on a frame by frame basis, and stores the decoded six channel PCM samples in the output file *output.pcm*. The application configures the input pin and the main multichannel output pin for this purpose.

The following structure variables are used during setup:

```
static tsaInOutDescriptor_t idesc, odesc0, odesc1;
static ptsaInOutDescriptor_t inputDescriptors[1], outputDescriptors[2];
static tmAudioFormat_t ac3Format, pcmFormat;
ptmalAdecAc3InstanceSetup_t ac3Setup;
Int status;
```
Note that static memory is allocated for the I/O descriptors. At the OL layer a default helper function is used for creating I/O descriptors. This function is not available to AL layer applications. It is the responsibility of the application to provide a set of properly allocated I/O descriptors for the setup of the AC-3 decoder library.

The application needs to supply one format struct for the decoder input and one for the decoder output. The format for the input side is raw data mode AC-3. In contrast to the OL layer example, the value of the dataSubtype field does not matter in the AL example, when the **dataType** is **atfAC3**.

```
ac3Format.size = sizeof(tmAudioFormat_t);
ac3Format.dataClass = avdcAudio;
ac3Format.dataType = atfAC3;
```

```
ac3Format.dataSubtype = 0;<br>ac3Format.description = 0;
ac3Format.description
ac3Format.sampleRate = 0.0;
```
For the decoder output a six channel 16-bit precision PCM format is prepared.

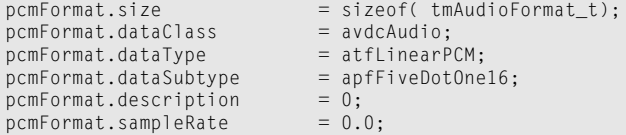

Next, a pre-configured instance setup structure must be obtained with the AL layer Open and GetInstanceSetup functions.

```
status = tmalAdecAc3Open(&instance);
status = tmalAdecAc3GetInstanceSetup( instance, &ac3Setup);
```
The setup of the AC-3 decoder in non-streaming mode is a little bit more complex than the setup of an OL layer decoder because the application has to create manually input/ output descriptors similar to those created by tsaDefaultInOutDescriptorCreate. This is achieved by following code fragment. Pointers to the statically allocated input/output descriptor pointer arrays are assigned to the respective fields of the instance setup struct (first two lines of the following code fragment). This is necessary, because the current implementation of tmalAdecAc3GetInstanceSetup does not allocate the memory for these pointer arrays. However, this will be changed in future releases.

In non-streaming mode no strict format handling is required. The only fields that matter for the input format are dataClass (always avdcAudio) and dataType (atfAC3 or atf1937). In the main multichannel output format, the fields that matter are dataClass (always avdcAudio), dataType (always atfLinearPCM), dataSubtype, and description (if 32-bit dataSubtype is chosen). The second output is never used in non-streaming mode.

At the OL layer, a component connected to an output of the AC-3 decoder determines the sampling rate by the format of the outgoing PCM packets. In non-streaming mode, the decoder returns this information to the caller in its argument struct, refer to 1 and 1.

```
ac3Setup->defaultSetup->inputDescriptors = inputDescriptors;
ac3Setup->defaultSetup->outputDescriptors = outputDescriptors;
ac3Setup–>defaultSetup–>inputDescriptors[ADECAC3_MAIN_INPUT]
                                         = &idesc;
ac3Setup–>defaultSetup–>outputDescriptors[ADECAC3_MULTICHANNEL_OUTPUT]
                                        = &odesc0;
ac3Setup–>defaultSetup–>outputDescriptors[ADECAC3_TWO_CHANNEL_OUTPUT]
                                       = NULL;
idesc.format = (ptmAvFormat_t)&ac3Format;
odesc0.format = (ptmAvFormat_t)&pcmFormat;
ac3Setup->libraryMode = A3_LIB_MODE_PUSH;
```
The instance setup struct is now configured and can be used to setup the decoder.

status = tmalAdecAc3InstanceSetup(instance, ac3Setup);

After the configuration is finished the actual decoding can be performed. Refer to [Figure 11](#page-27-0) on page [28](#page-27-0) and to *[The AL Layer](#page-15-0)* on page [16](#page-15-0) for further information.

## <span id="page-25-0"></span>**Implementation Aspects**

This section describes some implementation aspects of the AC-3 decoder library, such as granularity of processed data, decoder delays, formats of input and output data, along with general hints for application programmers and examples of configurations.

#### Frame versus Block-Oriented Decoding

You must not be concerned with inner-frame-processing, such as CRC calculations and handling of the audio blocks. This section describes the granularity of the data processed by the AC-3 decoder library and provides an overview of some implementation details. Another important issue discussed in this section is decoding delay.

The decoder delay of a complete AC-3 system is defined as the time between arrival of the first byte of the compressed data and the display of the first decoded PCM sample (see Figure 10).

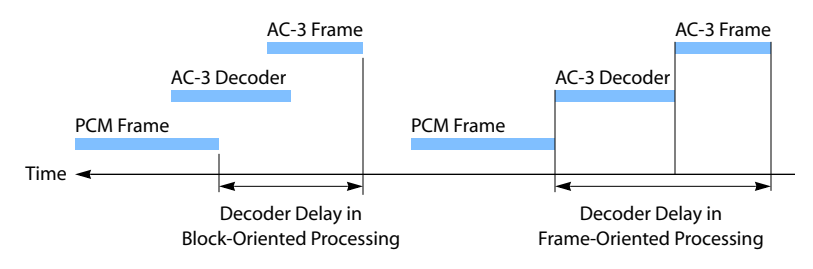

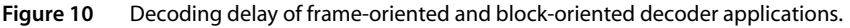

Different application may have completely different delay requirements. These requirements are dominated primarily by synchronization issues. AC-3 will mostly be used where video and lip synchronization must be maintained.

The difference between a frame and a block-oriented decoder is the moment in time when the decoder starts decoding of the incoming AC-3 data. The frame-oriented decoder starts decoding after a complete frame of AC-3 data has been received. Normally, a frame-oriented decoder would be able to deliver first PCM samples after decoding of the first audio block. In the TriMedia implementation, the AC-3 decoder returns the 1,536 PCM samples of a decoded frame as a single entity instead of as a series of 256 PCM samples blocks. The frame-oriented decoding is only supported by the AL library in push mode.

A block-oriented decoder can start to decode after 5/8 of an AC-3 frame is received. This is possible because 5/8 of a frame is exactly the range covered by the first CRC word. It is guaranteed by the standard that this first part of the frame contains at least two complete audio blocks. Thus, the first two blocks can be decoded while still receiving the remainder of the compressed data. In data-streaming mode (pull mode), the TriMedia AC-3 decoder library implements block-oriented decoding.

If the AC-3 library is intended to be used in an AC-3 decoder-only application, it must be ensured that Dolby's latency requirements are exactly met. Dolby defines the decoder latency as follows:

Latency = (time to read  $2/3$  of a frame) + (Block Period)

The block period is the time period of one audio block and, therefore, dependent on the sampling frequency:

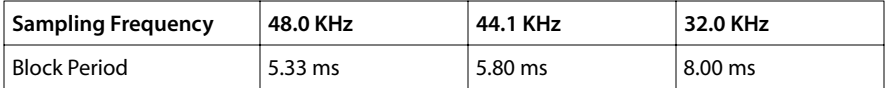

Dolby chose 2/3 instead of 5/8 of a frame as the reference time until the decoding of the frame can be started because this ratio is easier to handle. The time required to read the data depends on the transmission mode. In continuous transmission mode, the time derives from the block period as follows:

(time to read 2/3 of a frame) =  $4 * (Block Period)$  $\Rightarrow$  Latency =  $5 *$  (Block Period)

In contrast to continuous transmission mode, the time to read 2/3 of a frame in burst transmission mode depends on the data rate of the transmission channel and on the AC-3 bitstream data rate. Dolby considers only S/P DIF digital audio connections for such transfers. S/P DIF is a digital audio interface standard normally used to convey stereo PCM samples. The standard has been extended to convey compressed audio as well, but still operating at normal audio data rates. Since the required bandwidth for compressed audio is less than for uncompressed audio, the S/P DIF bitstream is split into blocks containing relevant data and blocks containing stuffing bits. The blocks containing relevant data are called *bursts*. A burst contains exactly one single frame of AC-3 data. The temporal distance between the starting points of two successive bursts corresponds to the time period a burst represents (32.00, 34.83, or 48.00 ms). This time is the derived from the number of samples per AC-3 frame divided by the sampling frequency. The time required to read 2/3 of the frame is computed from the S/P data rate and from the size of the AC-3 frame in 16-bit words, which is a function of sampling frequency and data rate. The latency range is from 5.78 ms (32 kbps at 48 kHz) through 28.00 ms (640 kbps at 32 kHz). Fore more information on latency issues refer to the document *Dolby AC-3 Multichannel Digital Audio Decoding System For Consumer Products, Version 1* as of October 10, 1995.

The data processing implemented by the push model or non-streaming TriMedia AC-3 decoder API is frame-oriented. That means the application built upon the library must ensure that tmalAdecAc3DecodeFrame always gets a complete AC-3 frame within its parameters struct. The application is responsible for the acquisition AC-3 data, setting up the struct, and checking with help of tmalAdecAc3FindSyncword if a complete frame is in the data referred to by the struct (ac3Packet->buffers[0].data field). Before calling tmal-AdecAc3DecodeFrame, you must ensure that ac3Packet–>buffers[0].data + offset points to the sync word of the next frame to be decoded. A successful execution of tmalAdec-Ac3FindSyncword guarantees this.

<span id="page-27-0"></span>Figure 11 shows how the synchronization between the incoming data stream and the AC-3 decoder library functions must be implemented in non-streaming (push) mode. Note that the programmer must ensure that the AC-3 frame struct is set up properly before calling the core decoder function tmalAdecAc3DecodeFrame.

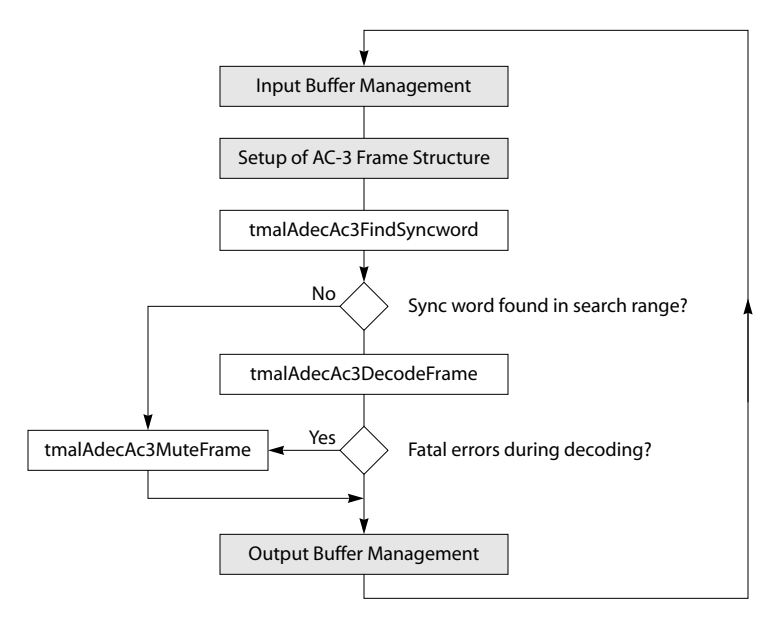

**Figure 11** Mode of operation of the decoder using the AL library in push (non-streaming) mode. Shaded blocks represent functions to be implemented by the programmer. White blocks stand for functions provided by the AC-3 decoder library.

Obviously the delay of a decoder built up with the AL library in push mode adds up from the time required to get the input frame and the time required to decode the frame. This is acceptable for applications that do the video/audio synchronization as a separate task on the TriMedia, or when the AC-3 data is delivered with meaningful time stamps.

In applications transmitting AC-3 data without any synchronization information, it is important to keep the decoder delay in a certain range known to the rest of the audio/ video system. The maximum delays are well-defined for different application environments. Dolby defines the requirements in the document *Dolby AC-3 Multichannel Digital Audio Decoding System For Consumer Products, Version 1* as of October 10, 1995.

To keep the overall decoding delay low in non-streaming (push) mode, it is important to implement a suitable input buffer management. The input buffer should be implemented as a relatively small FIFO.

Applications using the TriMedia AC-3 decoder library in streaming mode (either in OL or AL mode) can keep the decoding delay as low as possible since the core decoder function

implemented in tmalAdecAc3Start works block-oriented. The delay is determined by the granularity of the incoming AC-3 packets.

The larger the packets, the longer the decoder delay will be. At its input, the decoder accepts any packet size. The tradeoff is that with smaller packets, communication and internal synchronization overhead increases. The library would consume more CPU cycles.

 illustrates the arbitrary size of the output PCM packets. Since the granularity of the decoder output is a multiple of 256 samples times the chosen number of channels, set the output packet buffer size accordingly. If you choose a smaller buffer size, the decoder sends multiple packets after decoding of one AC-3 audio block. The last of those packets may not be filled completely. This is possible since the data size of an audio packet may be smaller than its buffer size. If the output packet buffer size is larger than 256 times the number of channels, the decoder sends (via the dataout function) a complete PCM samples block when decoded. The remainder of the packet buffer is empty in this case.

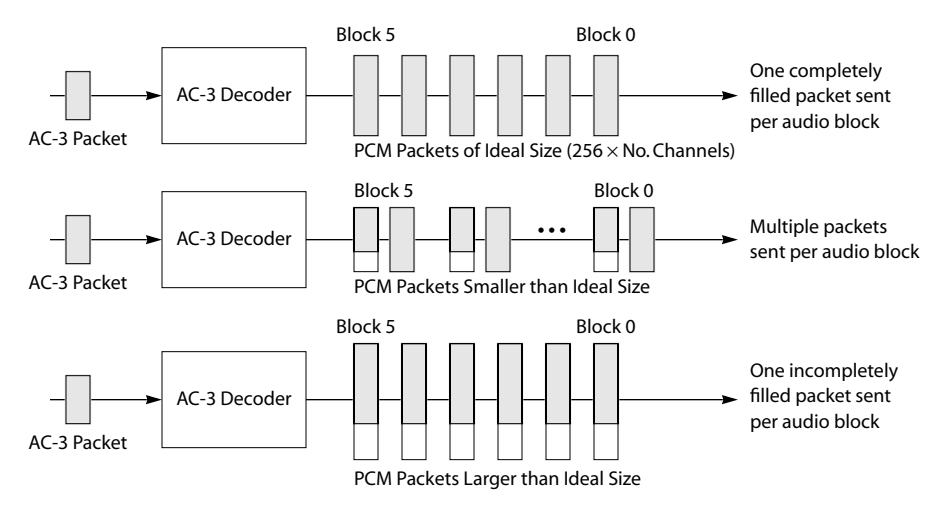

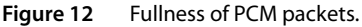

Dolby's latency requirements can be satisfied by TriMedia-based implementations, even though some overhead in the reading of the AC-3 data exists compared to specialized DSP solutions. However, the time being lost in the data-input processing can be compensated by the decoder core because this is running 3 to 5 times faster than required. The exact speed of the decoder does not need to be known exactly, since the synchronization between input and output will be done on time-stamp basis. An audio input task provides the incoming S/P DIF samples with time stamps, which can be interpreted as presentation time stamps. Therefore, the Dolby latency tables must be known to this task. This task also provides all other involved components with a reference clock. The AC-3 decoder then decodes the data and provides the output with the same time stamps. Finally the audio renderer ensures that the decoded sound is displayed at the correct

<span id="page-29-0"></span>time with respect to the presentation time stamps. Note that the current version of the audio renderer does not support interpretation of presentation time stamps.

The current AC-3 library is fully functional for time-correct applications, since all synchronization issues are to be implemented in components external to the AC-3 decoder library.

### Time Stamps

When used in streaming mode, the AC-3 decoder library is capable of the proper handling of time stamps. All incoming time stamps are interpreted as presentation time stamps (PTS). Decoding time stamps are not supported by the Ac-3 decoder library! The decoder selects a time stamp from the incoming AC-3 packets and propagates this to the outgoing PCM packets. If a valid time stamp is received it is assigned to the first PCM samples packet of the next decoded AC-3 frame. If the input packet, however, contains the beginning of an AC-3 frame and a valid time stamp, the time stamp is used for the first PCM block of the present frame.

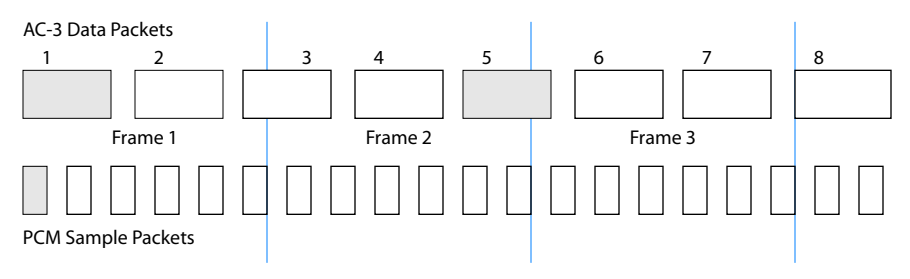

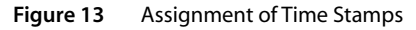

Figure 13 illustrates the time stamp assignment algorithm. The shaded packets represent packets with valid time stamps. The first AC-3 data packet contains a valid time stamp and it coincides with a frame start. It is therefore assigned to the first PCM packet. AC-3 packet number five contains the next valid time stamp. Since it is not aligned with a frame start it is assigned to the first PCM packet of the next audio frame. This algorithm is described in the ATSC standard.

### Time Stamps for the Secondary Stereo Output

The handling of time stamps for the second output pin of the AC-3 decoder library depends on the mode of operation. If the pin is used to provide a stereo (ProLogic) downmix of the decoded audio signal, the PCM data packets receive the same time stamps as those of the main multichannel output. If the output is, however, configured to send IEC61937 formatted AC-3 packets, the time stamps need to be corrected. The decoding delay of an external decoder must be taken into account in order to maintain the synchronization between audio and video. Accordingly, the AC-3 decoder calculates the delay based on the sampling frequency and the data rate of the AC-3 bit stream and <span id="page-30-0"></span>subtracts it from the presentation time stamps attached to the IEC61937 data packets. The time stamp correction requires the knowledge of the clock reference. It is only applied when a clock handle is installed during the setup of the AC-3 decoder. Otherwise, the time stamps for the 1937 packets stay unmodified.

#### Rejection of Expired Input Packets

In addition to the assignment of time stamps, the AC-3 decoder is also capable of rejecting input packets with expired time stamps. This functionality can be enabled by assigning a clock handle during the setup of the AC-3 decoder. The clock handle is a field of the default instance setup structure which also contains the callback function pointers. When enabled, the rejection algorithm compares the time stamp to be assigned to the next output packet with the current system time which is determined with the clock handle. In an ATSC system, the system time is derived from the program clock reference. If the value of the PTS equals the system time or is even greater, the current input packet is marked as empty is send back on the empty input queue. No output data is produced for the associated AC-3 frame. Then, the AC-3 decoder searches for new synch word to continue decoding. Whenever an input packet is rejected the decoder's error callback function is called with the error message A3\_ERR\_PTS\_EXPIRED.

#### Memory Allocation

All memory allocation for the AC-3 decoder is done during the configuration phase. Operated at the OL layer, the decoder allocates all required dynamic memory in the function tmolAdecAc3Open using calloc. During the processing no further memory allocation is required. Therefore, no callback function for memory allocation or freeing need to be installed. The dynamically allocated memory is freed by tmolAdecAc3Close.

When the AC-3 decoder library is used at the AL layer in either streaming or non-streaming mode dynamic memory is allocated by the functions tmalAdecAc3Open and tmalAdecAc3GetInstanceSetup. It is freed by tmalAdecAc3Close. As at the OL layer the memory gets allocated by calloc.

### Callback Function Requirements

This section describes the functionality implemented in the function tmalAdecAc3Start. It is necessary for an application programmer to know under which conditions callback functions are called, and what actions the library expects to be carried out by the callback functions. [Figure 14,](#page-31-0) following, illustrates how tmalAdecAc3Start works.

<span id="page-31-0"></span>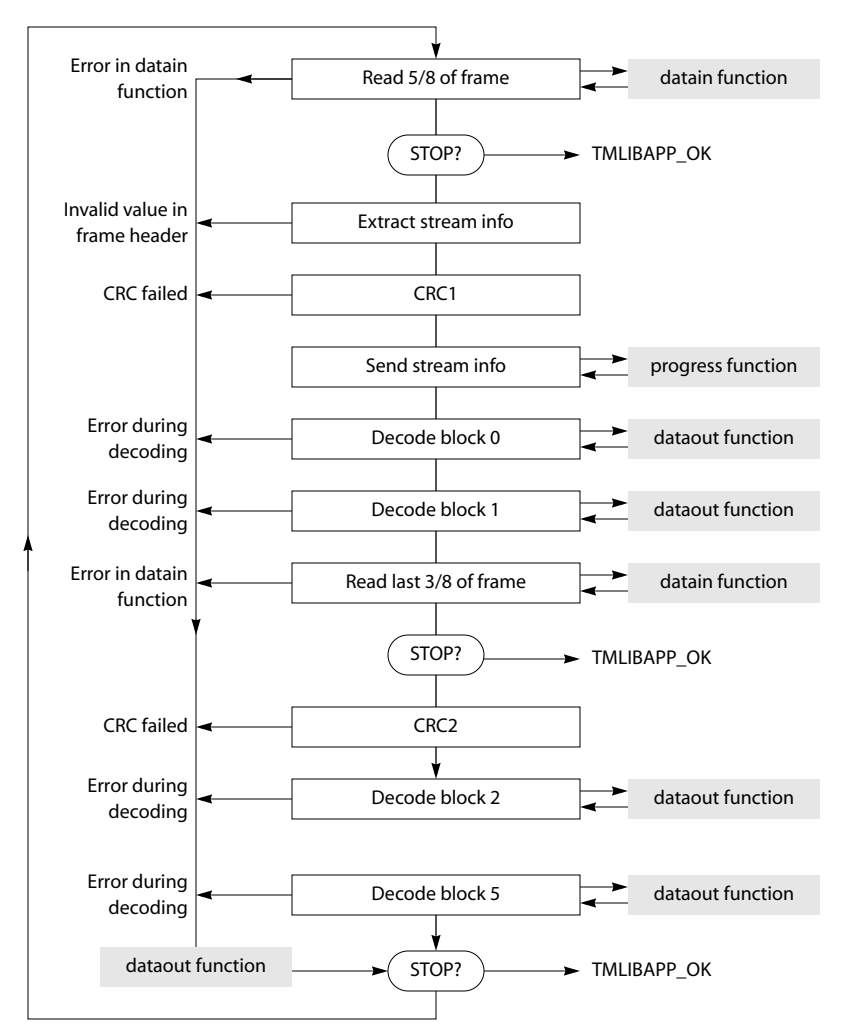

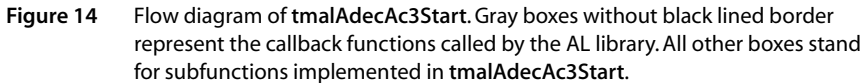

At first, the function tmalAdecAc3Start performs a check to see if the setup has been done and the instance ID is valid. If one of the checks fails, the function returns to its caller with the error message TMLIBAPP\_ERR\_INVALID\_INSTANCE or TMLIBAPP\_ERR\_NOT\_SETUP, respectively.

The decoder then goes into loop mode which it leaves only if either **tmolAdecAc3Stop** or tmalAdecAc3Stop has been called. There are two ways to exit the start loop. Operated in pull mode at the AL layer, a flag is set by tmalAdecAc3Stop. This stop flag is checked at

three locations within the start function—after receiving the first and second part of the frame data, and at the end of the loop. In OL layer mode, the return values of the datain and dataout callback functions are checked. If a return value is

TMLIBAPP\_STOP\_REQUESTED, the decoder also leaves its main processing loop. This is part of the OL layer default stop mechanism and happens after tmolAdecAc3Stop has been called.

As its first task in the loop, the decoder tries to fill the internal decoding buffer up to the level that equals 5/8 of the current frame. This is the amount of data required to do the first CRC calculation. If not enough data is available, the datain callback function gets called. Dependent on the granularity of the input data packets, the datain function may get called several times. By returning a value unequal to **TMLIBAPP** OK, the datain function indicates that an error occurred during the reception of input data packets. The AC-3 decoder then mutes the complete frame. It, therefore, calls the dataout function as often as necessary to send six PCM blocks containing 256 PCM samples across all channels of the respective format of the output pin (see also [Frame versus Block-Oriented](#page-25-0)  [Decoding](#page-25-0) on page [26,](#page-25-0) which describes the output behavior of the decoder). After generating and sending of the PCM frame, the error callback function is called and gets as an argument the error code previously received from datain function. Program execution then continues at the end of the loop.

While searching for the first valid frame, the AC-3 decoder omits the muting.

All rectangular blocks of [Figure 14](#page-31-0) implement identical error handling. When an error occurs in one of those blocks, muted PCM data is generated for the not yet decoded audio blocks and sent by calling the dataout callback function. After that, the error callback function gets called. These callback function calls are not indicated in . It is not required for a user of the API to implement special error processing. The decoder core itself cares for producing the required amount of PCM data by muting or repeating of audio blocks. It is possible to count the occurrences of certain error types in the error callback function and to stop the decoder by calling of tmalAdecAc3Stop. This might be useful if the input delivers only corrupted frames for a certain time period.

After successfully reading of the first part of the frame, the decoder checks whether the stop function was called. If it was, the decoder calls the datain function to return the currently used packet as empty. This is required if queue-based data-transfer mechanisms are used in the datain callback function. After that, tmalAdecAc3Start is left with the return value TMLIBAPP\_OK.

If the decoder continues, the next step is the extraction of the bitstream header field. The bitstream information is used internally by the decoder and can be passed to the application by the progress callback function. Since the internal checking of its validity is not reliable, the CRC is calculated before this information is passed to the application.

If the first CRC test fails, six muted audio blocks are produced in the fashion described previously, the error callback function is called with the error value

A3\_ERR\_CRC1\_FAILED, and, finally, the program continues at the stop block at the bottom of [Figure 14.](#page-31-0)

<span id="page-33-0"></span>The bitstream information is then passed to the application via the progress callback function. The user of the API determines how often this information shall be sent with the progress flags A3\_PROG\_REPORT\_FORMAT , A3\_PROG\_REPORT\_CHANGES, and A3\_PROG\_REPORT\_EVERY\_FRAME. Refer to section *[AdecAc3 Progress](#page-44-0)* on page [45](#page-44-0) for more information about how to use these progress flags.

After positive CRC test, the first audio blocks are decoded. The decoder sends the PCM packets on a block basis to the dataout callback function.

Now, the second part of the frame is decoded. The applied processing is the same as for the first part, with the difference that four audio blocks are decoded instead of two, and no further bitstream information is extracted. Finally, a check is made to see whether the stop function was called. If not, the processing of the next frame is started.

The current version of the AC-3 decoder library uses only the datain, dataout, error, and progress callback functions at the AL layer. No dynamic memory allocation is performed within the main processing all. The required memory is allocated by the Open function.

# **Application Requirements and Limitations**

This section discusses integration issues, including what components may be connected to the TriMedia AC-3 library. Also discussed are what features must be implemented outside of the TriMedia library to implement a consumer product. Most of the following considerations are taken from the document *Dolby AC-3 Multichannel Digital Audio Decoding System For Consumer Products, Version 1* as of October 10, 1995.

### Input Processing

If one intends to use the TriMedia AC-3 decoder library for decoding AC-3 bitstreams coming from external sources, it is necessary to provide an S/P DIF interface for the data transmission. The TriMedia itself does not have such an audio interface, but it is possible to convert the incoming S/P DIF signals to I2S signals using the Philips TDA1315 integrated circuit. This chip provides a glueless interface to the TriMedia DSP and implements the interface conversion bidirectionally.

### Output Processing Chain

In consumer products, some additional processing on the AC-3 decoder library output must be carried out, as shown in [Figure 15.](#page-34-0) An important requirement is for instance the matching of the decoder output to the capabilities of the loud speakers connected to the decoder device. This processing is determined by the bass reproduction capabilities of the speakers and by their position in the room. Apart from mandatory signal-processing, additional features can be implemented. Some examples include virtual surround processing, reverberation processing to simulate theatre, hall, or stadium acoustics, and Pro Logic decoding.

<span id="page-34-0"></span>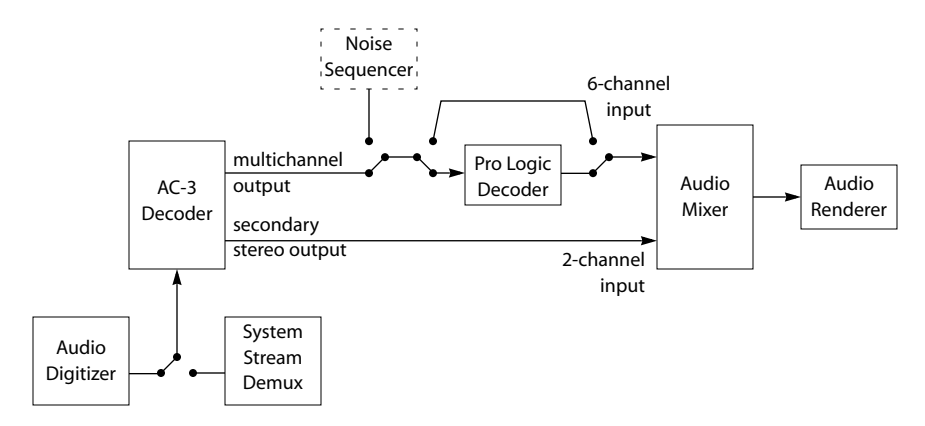

**Figure 15** Output processing function blocks. The three blocks within the Mixer superblock are possible features of the TriMedia audio mixer library. The dashed Noise Sequencer block is not used during normal operation. It is only used for system calibration.

The first post-processing step on the AC-3 decoder output can be Pro Logic decoding. This makes sense in case the AC-3 bitstream contains only a stereo signal that was Pro Logic or Surround encoded prior to the AC-3 encoding. The Pro Logic decoder will be provided by Philips as a separate TriMedia library. The field dSurMod indicates this. It is returned by the progress callback function in the description field of the arguments. A Pro Logic decoder decodes Pro Logic encoded signals by applying an adaptive matrix to the two channels Lt and Rt. The result are four channels (L,C,R, and S). Optionally, the surround channel can be split into two surround channels that are attenuated by 3 dB.

Dolby distinguishes between two Dolby Surround (Pro Logic) application environments: home theatre and multimedia, PC-oriented solutions. The requirements are different with respect to the processing of the surround channel. A Dolby Surround Multimedia decoder skips the filters applied to the surround channel. The remainder of the processing is identical. See **http://www.dolby.com/multi/surreqrm.html** for further details. TriMedia's Pro Logic decoder library will support both application environments.

All audio environment specific processing is carried out in the Audio Mixer, which is also available in form of a TSSA library. Its task is it to adapt the output of the AC-3 or Pro Logic decoder to the audio reproduction environment. It performs adequate crossover/ bass redirection filtering, which means that the bass content is distributed to the existing loudspeakers with respect to their bass reproduction capabilities. That basically means that channels connected to small speakers with limited bass capabilities are highpass-filtered. The low-frequency content is then distributed to speakers with better bass reproduction, or directly to the subwoofer. The second major task of the Audio Mixer is the delay of the surround and (for special listening environments) the center channel. The reason for channel delays is that it is desirable to have the sound of the five main speakers arriving simultaneously. For AC-3 decoding applications, a surround delay of up to 15 ms is required. For Pro Logic decoded signals, up to 30 ms is required, depending on the

<span id="page-35-0"></span>relative position of the listener to front and surround speakers. the Audio Mixer also implements trims for the individual channels and volume control. Another important feature is that the mixer is capable of dealing with the secondary stereo output of the AC-3 decoder. It is interleaving the channels, so that they be rendered accurately by the audio renderer.

For headphone or stereo speaker environments, another special processing step might be applied. This is known as **stereo enhancement**, **virtual surround**, or **3-D sound processing**. Its purpose is to produce a virtual 3-D positioning effect by mixing the available channels down to two, and taking into account the head-related transfer function (HRTF). This approach provides good results when the position of the listener is known in advance, or when the employed processing is adapted to the approach. It doesn't work well for a wide hearing field.

Apart from HRTF processing, reverberation is a processing step that might be performed in the audio system. This processing block would be executed after the Audio Mixer.

### System Calibration

As a further component for both AC-3 and Pro Logic decoding applications, a test signal generator is required. The calibration of the system can be done by using a pink noise sequencer. Philips provides such a function block that will produce PCM packets. The output of this function block can be connected to the mixer input.

# **Quality Assurance and Decoder Performance**

This section describes how the quality and functionality of the AC-3 decoder library is assured. Furthermore, the library performance is also analyzed.

#### Quality Assurance

The quality of the AC-3 library is assured by design of the software and an extensive test suite. The decoder design was based upon the reference C code version 3.11 available from Dolby. During the entire implementation and optimization phase, extensive compliance tests were performed. During the implementation phase, a set of more than 400 test vectors covering almost all possible decoder states was used to assure compliance. The tests were carried out with an automatic test environment generating reference PCM outputs using the Dolby reference decoder, running with double-precision floating-point arithmetic. These reference PCM outputs were compared against the output of the Tri-Media AC-3 decoder. The comparison was done on sample basis in time domain. The acceptance criterion was the highest absolute difference between the original samples and the TriMedia output, which in all cases was at most one least-significant bit in 16 and 18-bit mode. In 20-bit mode, some 2-bit differences occur.
In addition to this testing in the time-domain, intensive tests were carried out in the frequency domain, using Dolby's audio precision 2 test suite. No differences to the reference results have been observed.

Apart from the testing of the implemented algorithm comprehensive tests of the TSSA interface are performed to guarantee that the library is capable of dealing with all specified packet types.

Dolby Laboratories also evaluated the library core. According to Dolby's test results, the implemented algorithm is compliant with their class A product specification, which means that the output precision is as high as 20-bit.

Furthermore, extensive listening tests were carried out with different applications built upon the Dolby Digital AC-3 library.

## Decoder Performance

This section provides an overview of the processor resources requirements for decoding AC-3 streams under different conditions. During the tests, the processor load of the decoder core was measured using two different test programs that were originally developed to perform the library compliance test in streaming and non-streaming mode, and the OL layer example exolAdecAc3. While the two compliance test programs have a very flexible interface capable of testing all possible decoder configurations, exolAdecAc3 is relatively simple and therefore only a subset of the test modes were carried out with it. All three programs measure the decoder performance using the TriMedia custom operators CYCLES and HICYCLES. To provide a processor speed independent value the results are given in MIPS, assuming that a 100 MHz TriMedia processor accommodates 100 MIPS. All performance tests were executed on real TriMedia chips as opposed to simulations.

During the tests with the compliance test programs only the performance of the decoder core function was measured. This is tmalAdecAc3DecodeFrame in non-streaming mode and tmalAdecAc3Start in streaming mode. It is obvious that the non-streaming mode results are lower than those of the streaming mode because the required input data buffer management is implemented by the application in non-streaming mode. It therefore contributes only to the streaming mode results because tmalAdecAc3Start implements it in a hidden way. The results of the AL layer streaming mode tests do not include time spent in the callback functions.

In a real multitasking application using the AC-3 library at the OL layer, a certain overhead is added due to task switches and the time spent in the default data input and output functions. To provide an idea how big this overhead is, some test results are provided which represent the amount of MIPS actually spent in the AC-3 task.

The measurements were performed on seven different AC-3 streams with different sampling rates, data rates, and channel configurations. The example bitstreams *5voices*, *cave*, *locomotive,* and *egypt* are demo material available from Dolby. They can be sampled from laser disk or DVD. The bitstreams *wrst3841, music3* and *music4* originate from a Dolby

test vector suite; *wrst3841* is supposed to have worst-case characteristics with respect to the load of a decoder.

| <b>Test Stream</b> | <b>Sampling Rate</b> | Data Rate | <b>Channel Config</b> |
|--------------------|----------------------|-----------|-----------------------|
| 5voices            | 48 kHz               | 384 kbps  | 5.1                   |
| cave               | 48 kHz               | 448 kbps  | 5.1                   |
| egypt              | 48 kHz               | 448 kbps  | 5.1                   |
| locomotive         | 48 kHz               | 448 kbps  | 5.1                   |
| wrst3841           | 48 kHz               | 384 kbps  | 5.1                   |
| music3             | 48 kHz               | 384 kbps  | 5.0                   |
| music4             | 44.1 kHz             | 192 kbps  | 2.0                   |

**Table 1** Properties of the Test Streams

Both AL layer tests were carried out with four different decoder configurations. The OL layer test were performed with the first, second, and the fifth test configuration. The **Packet Type** column describes the PCM packet format used to store the decoded samples. In 32 bit mode the output sample precision was set to 20 bits. The **Downmix to** column contains the applied downmix operations for the test configurations and LFE Decoding tells whether or not the LFE channel in the input bitstream, if present, is decoded during the respective test. The 2nd Output column indicates is the stereo output of the decoder is used and, if so, if it carries compressed AC-3 data in 1937 format or stereo PCM data.

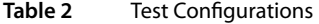

| <b>Test</b> | <b>Packet Type</b> | Downmix to                | <b>LFE Decoding</b> | 2nd Output |
|-------------|--------------------|---------------------------|---------------------|------------|
| Config1     | apfFiveDotOne16    | no Downmix                | On                  | not used   |
| Config2     | apfFiveDotOne16    | stereo, Pro Logic encoded | On                  | not used   |
| Config3     | apfFiveDotOne32    | no Downmix                | On                  | not used   |
| Config4     | apfStereo32        | stereo, Pro Logic encoded | Off                 | not used   |
| Config5     | apfFiveDotOne16    | no Downmix                | On                  | atf1937    |

**Table 3** Results of Non-Streaming Mode Test

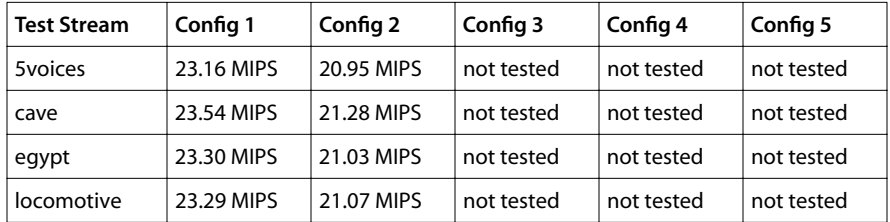

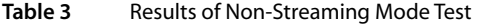

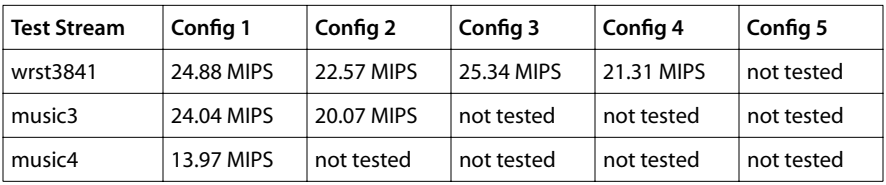

#### **Table 4** Results of AL Layer Streaming Mode Test

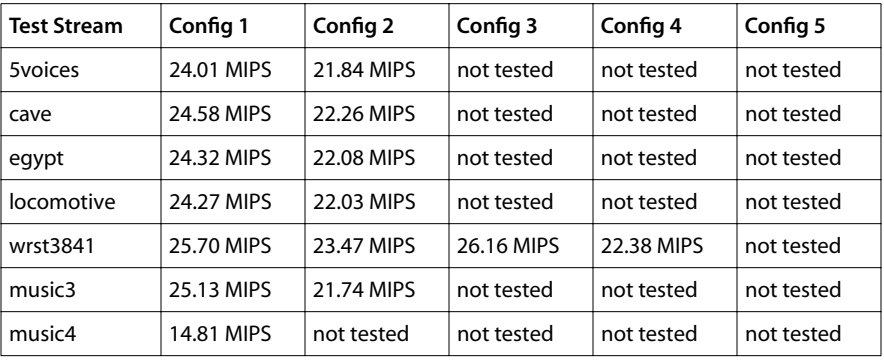

**Table 5** Results of OL Layer Streaming Mode Test

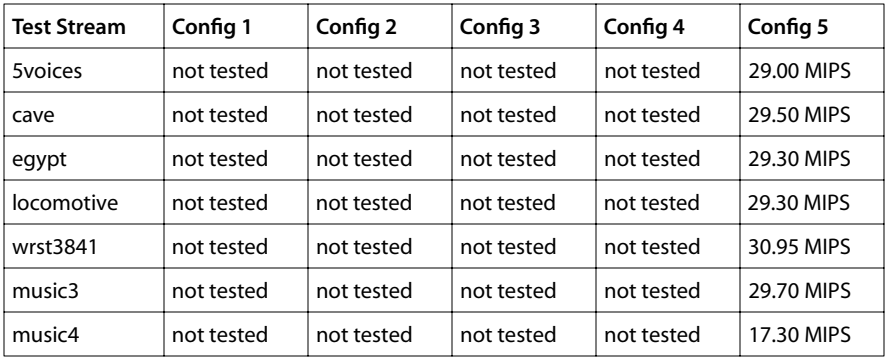

The test results show clearly that a user of the AC-3 library must carefully decide whether to use the AL or OL layer interface and choose the appropriate packet type for the intended application. The size of the input and output packets also influences the decoder performance. If the processor load caused by the decoder is not important it is highly recommended to use the OL layer interface because of its ease of use.

# **AdecAc3 Inputs and Outputs**

The TriMedia AC-3 decoder library provides one input pin. While the decoder being operated in streaming mode can handle both output pins, only one output is supported in non-streaming mode.

### Inputs

The input pin of the TriMedia AC-3 decoder library is capable of handling two different AC-3 formats, atfAC3 and atf1937. The difference between these formats is the way AC-3 frames are placed in the bitstream formed of consecutive data packets. Both formats are used for different application environments.

- atfAC3 bitstreams consist of pure AC-3 data in form of adjacent frames. The data rate is derived from the frame sizes and the sampling rate, which determines the number of frames per time period. There is no additional data present. This data format is typically used in MPEG systems. A system stream demultiplexer is the source of the AC-3 data in this case.
- atf1937 bitstreams consist of single AC-3 frames embedded in data blocks of 6144 bytes. The first 8 bytes of the data blocks form a preamble describing the type of data and the length of the block. Next to the preamble comes the actual AC-3 frame. The remainder of the data block is filled with zeros, the so called stuffing. This format is compliant to the digital audio interface format IEC958 which is also known as S/P DIF. The data rate is determined by the sampling frequency of the encoded AC-3 data. In 44.1 kHz mode it equals the data rate produced by an audio CD player. This data format is used in applications where the AC-3 data stream source resides in a system external to the TriMedia processor, for instance a laser disc player or a DVD player.

## Main Multichannel Output

The first output pin of the AC-3 decoder carries PCM audio samples in various formats ranging from mono 16-bit to 6 channel 32-bit. It is also called "Main Multichannel Channel Output" earlier in this document.

It is possible to map the encoded audio content of any AC-3 bitstream, which ranges from 1 to 5 full bandwidth channels plus an optional subwoofer channel, to any number of existing output channels. The configuration parameters outputMode and outLfeOn determine the output configuration as described in depth on 1 and 1. It must be ensured by the application that the format specified for the output descriptor of this output pin matches the output configuration settings of the decoder. This means more specifically that no channels may be produced by the decoder that are not present in the output packet format.

The following table shows which outputMode and outLfeOn settings are supported dependent on the selected packet type. If the chosen **outputMode** does not match the <span id="page-40-0"></span>used packet type, the error message A3\_ERR\_OUTPUT\_MISMATCH is returned by tmalAdecAc3InstanceSetup, tmolAdecAc3InstanceSetup, tmalAdecAc3InstanceConfig, and tmolAdecAc3InstanceConfig.

| <b>Packet Type</b> |           | Allowed Values for outputMode and<br>outLfeOn |                |           |           | <b>Interleaved Channel</b><br><b>Order at Output</b> |           |                |     |                      |
|--------------------|-----------|-----------------------------------------------|----------------|-----------|-----------|------------------------------------------------------|-----------|----------------|-----|----------------------|
|                    | 0         | 1                                             | $\overline{2}$ | 3         | 4         | 5                                                    | 6         | $\overline{7}$ | Lfe |                      |
| apfMono16          |           | ٠                                             |                |           |           |                                                      |           |                |     | C                    |
| apfStereo16        | $\bullet$ |                                               | ٠              |           |           |                                                      |           |                |     | L, R                 |
| apfFourCh_3_1_0_16 | ٠         |                                               | ٠              |           |           | $\bullet$                                            |           |                |     | L, R, C, S           |
| apfFourCh_2_2_0_16 | ٠         |                                               | ٠              |           | $\bullet$ |                                                      | $\bullet$ |                |     | L, R, Is, rs         |
| apfFourCh_2_1_1_16 | ٠         |                                               | $\bullet$      |           | $\bullet$ |                                                      |           |                | ٠   | L, R, S, Lfe         |
| apfFourCh_3_0_1_16 | ٠         | ٠                                             | $\bullet$      | $\bullet$ |           |                                                      |           |                | ٠   | L, R, C, Lfe         |
| apfFiveDotOne16    | $\bullet$ |                                               |                |           |           |                                                      |           |                | ٠   | L, R, C, Lfe, Is, rs |
| apfMono32          |           | ٠                                             |                |           |           |                                                      |           |                |     | C                    |
| apfStereo32        | $\bullet$ |                                               | ٠              |           |           |                                                      |           |                |     | L, R                 |
| apfFourCh_3_1_0_32 | $\bullet$ |                                               | $\bullet$      |           | $\bullet$ | $\bullet$                                            |           |                |     | L, R, C, S           |
| apfFourCh_2_2_0_32 | ٠         |                                               | ٠              |           | $\bullet$ |                                                      | ٠         |                |     | L, R, Is, rs         |
| apfFourCh_2_1_1_32 | $\bullet$ |                                               | ٠              |           | $\bullet$ |                                                      |           |                | ٠   | L, R, S, Lfe         |
| apfFourCh_3_0_1_32 | $\bullet$ |                                               | $\bullet$      | $\bullet$ |           |                                                      |           |                | ٠   | L, R, C, Lfe         |
| apfFiveDotOne32    |           |                                               |                |           |           |                                                      |           |                |     | L, R, C, Lfe, Is, rs |

**Table 6** Supported output formats for the first output

The meaning of the channel abbreviations is as follows:

- $L = left$
- $R = right$
- $C = center$
- Lfe = subwoofer
- S = surround (if only one surround channel is used; this channel is mapped to ls)
- ls = left surround
- rs = right surround

Enums are defined for both the values of outputMode and outLfeOn, refer to tmAdecAc3- OutConfig\_t and tmAdecAc3LfeMod\_t.

Channels that are supported by the packet format but not generated by the decoder running in a particular output mode (outputMode and outLfeOn) are filled with zeros.

The AC-3 decoder provides two different output sample resolutions if one of the 32-bit packet formats is chosen. It supports 18-bit and 20-bit precision. The precision is determined by the lower 8 bits in the description field of the first's output descriptor's format. A bitmask AVFORMAT\_NUMBER\_OF\_BITS\_MASK to access this value is provided in *tmAv-Formats.h*. The masked value tells the number of significant bits within the 32 bit samples. The bits are stored right justified.

The format of the first output is normally not installed prior to the start of the decoder because the sampling frequency is unknown and must be determined from information stored in the incoming AC-3 bitstream. An application can specify during the setup phase of the decoder what PCM format and precision the decoder should install later on with the pcmFormatOut0 and precisionOut0 fields of the instance setup variable. The default format is apfFiveDotOne16.

## Secondary Stereo Output

The second output pin is optional and it is supported only in streaming mode. It is activated during instance setup if its output descriptor pointer is different from NULL. As its name "Secondary Stereo Output," used earlier in this document, leads to assume, it carries audio data packets in stereo format. The task of this output is to provide either a surround compatible downmixed version of the main audio output or AC-3 data encoded in IEC958/1937 format.

As for the first output pin, the format for the second output can be selected in two different ways:

- the format information of the output descriptor is used,
- the information stored in formatOut1, precisionOut1, stereoMixMode and dualMonoMode1 is used.

If the output descriptor for the second output contains a format pointer different from NULL, the decoder takes the respective information from this format structure. In this case the dataType field determines whether the 1937 format or linear PCM is used. When linear PCM is selected, the dataSubtype field must have either the value apfStereo16 or apfStereo32. In 32-bit mode the least significant 8 bits of the description field determine the output precision of the decoder. Supported values are 18- and 20-bit. It is determined by the ProLogic bit in the description field of the format whether a ProLogic downmix is performed or a regular stereo downmix. The respective bit position in the description field is predefined as AVFORMAT\_PROLOGIC\_ENCODED.

If no format is present in the output descriptor when tmXlAdecAc3InstanceSetup is called, the configuration of the output pin is performed based on the settings of the formatOut1 and precisionOut1 fields of the instance setup variable; formatOut1 determines if the output carries compressed AC-3 data (atf1937) or stereo PCM data (atfLinear-PCM). In the second case, the precisionOut1 field determines the dataSubtype of the output format. This format will be installed by the decoder after the sampling frequency information is obtained from the AC-3 bitstream. If the precision field contains the value 16 the output format data subtype is set to apfStereo16, otherwise apfStereo32. The type of the stereo downmix is determined by the stereoMixMode field. The permitted values are: A3\_SECOND\_OUTPUT\_STEREO\_MIX and A3\_SECOND\_OUTPUT\_PROLOGIC\_MIX. In

addition to the stereo downmixing mode and the sample precision, the dual mono behavior of the second output can be determined with the instance setup field dualMonoMode1. For its meaning, see page [61](#page-60-0).

The downmixed stereo data can be used for a headphone connector. It could also be fed to an external Dolby Surround receiver. This receiver is then capable of reproducing a surround audio field.

#### **Note**

The second output always works in line out mode irrespective of the compression mode setting for the main output!

Running in atf1937 format, the decoder performs a formatting of the raw AC-3 data which is compatible with the S/P DIF format. This output can be used to connect to an external AC-3 decoder. A possible application scenario is a product with build in speakers and a digital audio output. If available, an external home theater system can be used instead of the internal speakers. There are also a couple of products on the market that provide only a stereo line output plus the digital output supplying the AC-3 data. The amount of data produced in 1937 mode is identical to the amount produced in apfStereo16 mode. Six data packets with a dataSize of 1024 bytes are sent at this output pin for each decoded AC-3 frame. If the bufSize of the empty output packets is smaller than 1024 bytes, the decoder asserts in debug mode. The application must ensure that smaller packets are not used.

During normal operation the atf1937 data packets are sent in a sequence after the second audio block of the AC-3 frame is decoded and the respective block of PCM samples is sent at the main multichannel output pin. If internal decoding errors occur and muting is applied, first all 1536 samples of the main multichannel audio output are sent at the first output pin and then the AC-3 data is sent at the second output pin.

# **AdecAc3 Errors**

This section describes all errors that can be reported by the error callback function. The error callback function is called from the AL layer start function which implements the actual AC-3 decoding in streaming mode. Only the first three errors cause the decoder to return from the decoding task. The other errors are non-fatal, the decoder continues to work after execution of the error callback function.

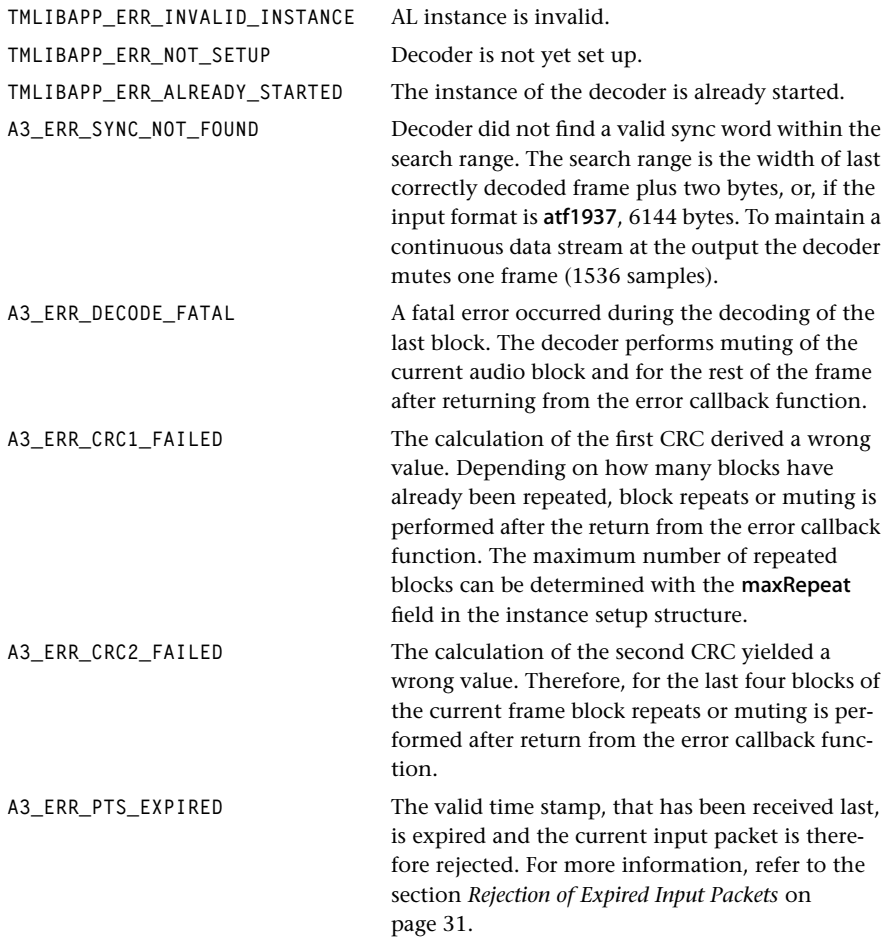

Aside from the first three error messages, all messages have an informative nature. The application gets the information that something went wrong during the search for a new sync word or during the actual decoding of AC-3 data. It is taken care of appropriate error handling by the decoder. The application should implement special processing in the case that no sync word could be found within a certain amount of input data. In this case something goes wrong upstream.

# <span id="page-44-0"></span>**AdecAc3 Progress**

The purpose of the progress function is to provide the application with information on the properties of the AC-3 bitstream. This is required to properly set up the audio reproduction system and display relevant information. A user of the TriMedia AC-3 decoder library can select between getting the bitstream information only once with the reception of the first AC-3 frame, for every frame, or only when important changes of the configuration occur. This choice is made by setting the progressReportFlags in the defaultSetup to one of the following values. Refer to section *[Setup of an OL Layer Decoder](#page-19-0)  [Application](#page-19-0)* on page [20](#page-19-0) for an example on how to configure the progress function.

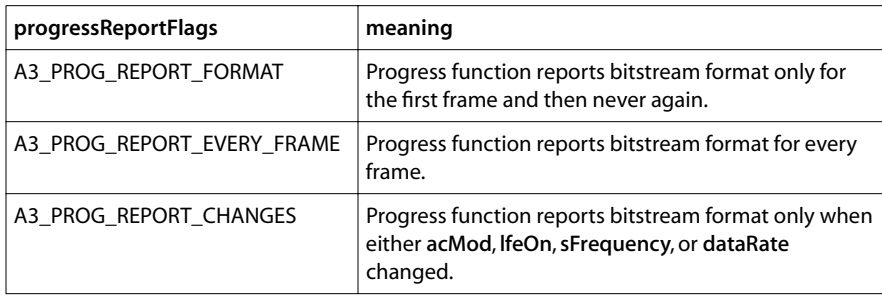

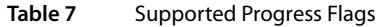

If none of the above values is assigned to the progressReportFlags field, the progress report function will never be called by the decoder. If A3\_PROG\_REPORT\_EVERY\_FRAME or A3\_PROG\_REPORT\_CHANGES is chosen A3\_PROG\_REPORT\_FORMAT is implicitly activated. The progress function indicates to the application which flag has triggered its call via its second parameter. The time the progress function is called, the flag value is always A3\_PROG\_REPORT\_FORMAT.

A pointer to a structure of the type tmAdecAc3HeaderInfo\_t returns the bitstream information from the decoder to the application. The following code fragment shows how to access the sampling frequency information within the progress callback function.

```
tmLibappErr_t decoderProgFunc(
   Int instId, UInt32 flags, ptsaProgressArgs_t args
){
   ptmAdecAc3HeaderInfo_t config;
   Float32 freq;
   config = (ptmAdecAc3HeaderInfo_t) args–>progressCode;
  freq = config->sFrequency;
```
For more information on the fields of **tmAdecAc3HeaderInfo\_t**, see page [69.](#page-68-0)

# <span id="page-45-0"></span>**AdecAc3 Configuration**

The TriMedia AC-3 decoder library provides two different functions to change the configuration during run-time. One is the AL layer function tmalAdecAc3InstanceConfig and the other one is the OL layer function **tmolAdecAc3InstanceConfig**. They accept an identical set of commands. The difference between them is that the OL layer function executes its commands delayed via an operation system control queue, as opposed to tmalAdecAc3InstanceConfig which changes the internal decoder configuration directly when it is called. In fact, the actual command execution takes place in tmalAdecAc3-InstanceConfig in both cases, tmolAdecAc3InstanceConfig just implements the queue handler.

The control queue is checked by the decoder every time a data packet is received or sent but changes are only applied when the decoder starts to decode a new frame. A typical delay of a configuration change is therefore up to 48 ms.

There are three different kinds of commands. An application can change the internal decoder configuration, obtain information on the current values of internal configuration parameters, and retrieve values for default settings. These default settings are provided for parameters that depend on the formats of the input/output descriptors.

Both config function have a pointer to a struct of the type **tsaControlArgs\_t** as parameter which consists of four fields:

```
typedef struct tsaControlArgs {
    UInt32 command;
   Pointer parameter;
    tmLibappErr_t retval;
    UInt32 timeout;
} tsaControlArgs_t, *ptsaControlArgs_t;
```
The application writes one of the below described commands into the **command** field. The parameter field is used to either send (\_SET\_ commands) a value to the AC-3 decoder or receive (\_GET\_ commands) a value from it. In both cases type casts must be applied in the application because the parameter field contains a void pointer.

The remaining two fields are not used by tmalAdecAc3InstanceConfig. Its OL layer counterpart is using the timeout value for the access to the control queue. It is measured in pSOS+ clock ticks. If its value is zero it waits forever. The retval field is filled by tmolAdec-Ac3InstanceConfig with the return value of tmalAdecAc3InstanceConfig. The application must check this value as well as the return value of **tmolAdecAc3InstanceConfig** which indicates problems with the control queue.

An OL layer application must provide a control descriptor during the initialization phase (before calling tmolAdecAc3InstanceSetup). The queues of this descriptor carry the com-

mands between the application and the AC-3 decoder component. Refer to page [20](#page-19-0) for more information about the proper setup of the decoder.

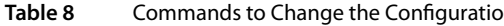

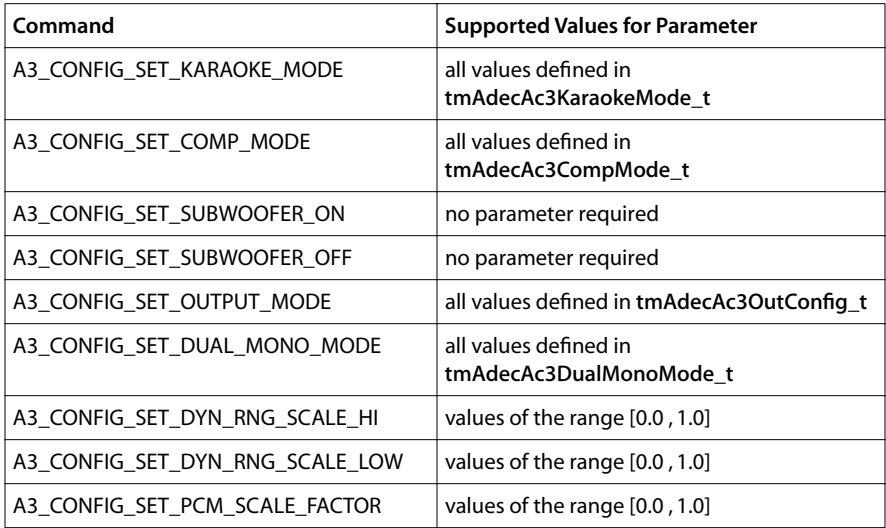

**Table 9** Commands to get Settings of current Configuration

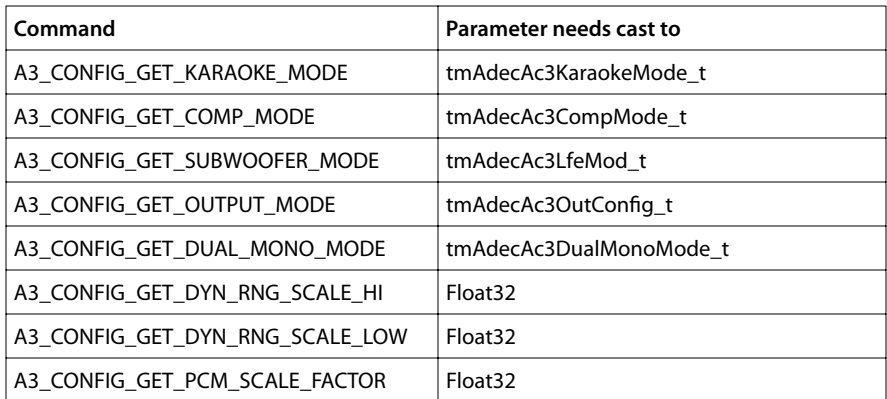

### **Table 10** Commands to get default Settings

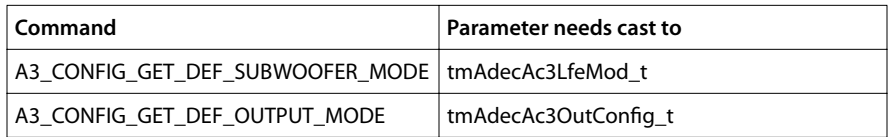

The commands of Table 10 are used to retrieve recommended settings for the output channel configuration dependent on the packet format of the output descriptor. This could help to avoid configuration conflicts. If for instance the output format is apfFourCh\_3\_1\_0\_16 output mode A3\_OUTCHANCONFIG\_2\_2 cannot be used since it produces two surround channels. The packet format, however, supports only one surround channel. In this particular case the recommended output mode would be

A3\_OUTCHANCONFIG\_3\_1 and the recommended LFE mode A3\_LFE\_OFF, since no subwoofer channel is supported by this packet format.

If a floating point value is to be sent to the decoder or to be received by the application, a special casting mechanism is required. The dynamic range compression cut scale factor, for instance, can be set to 0.8 with the following operations:

```
tsaControlArgs_t cargs;
Float32 fval = 0.8;
cargs.command = A3_CONFIG_SET_DYN_RNG_SCALE_HI;
cargs.parameter = *((Pointer *) &fval);
tmolAdecAc3InstanceConfig( decInstance, tsaControlWait, &cargs);
```
If the application wants to obtain the current setting of this decoder parameter it must do the following:

```
tsaControlArgs_t cargs;
Float32 fval;
cargs.command = A3_CONFIG_GET_DYN_RNG_SCALE_HI;
tmolAdecAc3InstanceConfig( decInstance, tsaControlWait, &cargs);
fval = *((Float32 *) &cargs.parameter);
```
This casting is required because otherwise an implicit cast to integer would be performed by the compiler.

For additional information refer to tmAdecAc3ConfigTypes\_t on page [62,](#page-61-0) to tmalAdec-Ac3InstanceConfig on page [86](#page-85-0), and to tmolAdecAc3InstanceConfig on page [88.](#page-87-0)

#### **Note**

If tmolAdecAc3InstanceConfig is called within the context of the AC-3 decoder, the command gets executed immediately. This is the case, when this function gets called from the AC-3 decoder progress function. The queue mechanism is only used when the function call happens in a separate task.

# **AC-3 API Data Structures**

This section presents the AC-3 Decoder device library data structures.

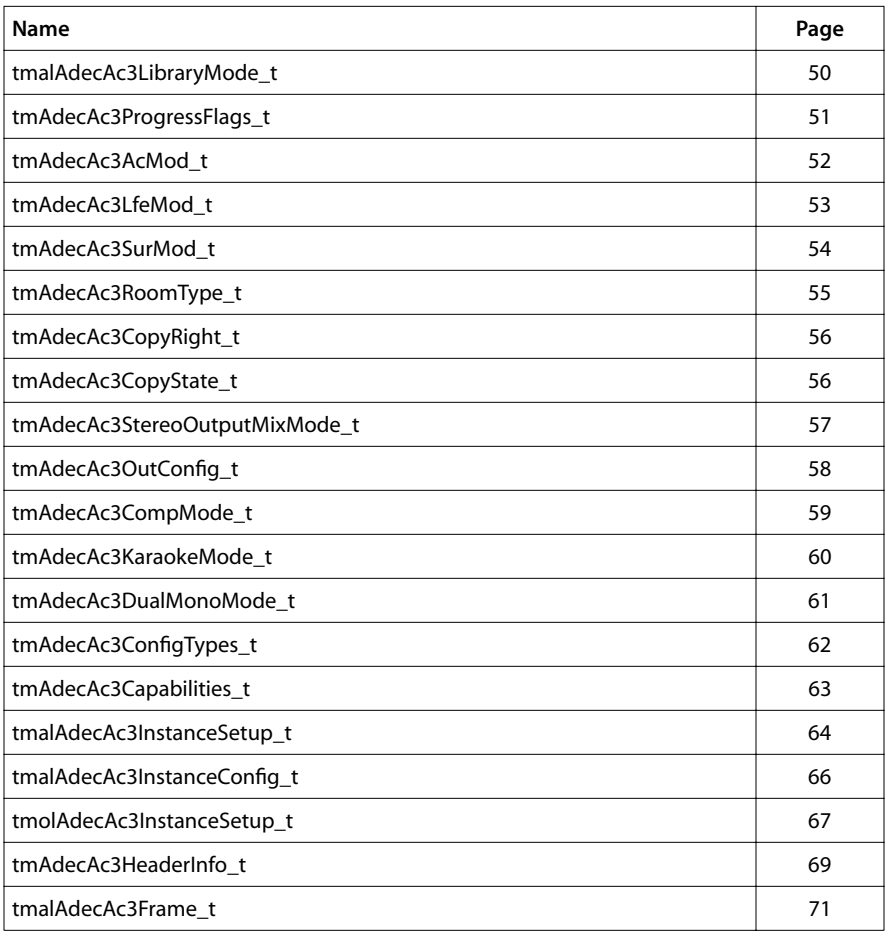

## <span id="page-49-0"></span>tmalAdecAc3LibraryMode\_t

```
typedef enum {
    A3_LIB_MODE_PUSH,
    A3_LIB_MODE_PULL
} tmalAdecAc3LibraryMode_t;
```
### Description

The decoder can be run in push mode or in pull mode (only in the AL layer). These are legal values for the field libraryMode in tmalAdecAc3InstanceSetup\_t. Push mode is also known as non-streaming mode. Pull mode is also known as streaming mode.

For more information, refer to structures tmalAdecAc3InstanceSetup\_t, tmalAdecAc3-InstanceSetup, and to *[The AL Layer](#page-15-0)* on page [16](#page-15-0).

## <span id="page-50-0"></span>tmAdecAc3ProgressFlags\_t

```
typedef enum {
   A3_PROG_REPORT_FORMAT = 0x00000001,
   A3_PROG_REPORT_EVERY_FRAME = 0x00000002,
   A3_PROG_REPORT_CHANGES = 0x00000004
} tmAdecAc3ProgressFlags_t;
```
### **Description**

These enums fulfill two purposes:

- they are used as the progress flags that an application can set in the instance setup structure to configure the decoder,
- they are used by the progress function to indicate which event caused its call. Whenever the progress function is called its flags parameter equals one of these enums.

To configure the decoder, these flags are assigned to the progressReportFlags in the tsaDefaultInstanceSetup\_t structure. Refer to *[Setup of an OL Layer Decoder Application](#page-19-0)* on page [20](#page-19-0) for an example on how to configure the progress function.

When the A3\_PROG\_REPORT\_FORMAT flag is set, the decoder calls the progress function once after it successfully decoded the frame information of the initial frame. The argument ((ptsaProgressArgs\_t)arg)->progressCode is a pointer to a struct of type tmAdec-Ac3HeaderInfo\_t. It contains the header information of the frame to be decoded.

It is normally sufficient to propagate the bitstream information to an application only when important changes occur. When the flag A3\_PROG\_REPORT\_CHANGES is set, the decoder calls the progress function when the first valid frame is found. After that, the progress function is called, only when changes in either the channel configuration, the data rate or the sampling rate occur. The progress function indicates the configuration change by using A3\_PROG\_REPORT\_CHANGES as the flags parameter. However, at its first call the progress function is using A3\_PROG\_REPORT\_FORMAT as the flags parameter.

When the A3 PROG\_REPORT\_EVERY\_FRAME flag is set, the decoder calls the progress function every time it decodes the bitstream information of a valid new frame. Likewise for the flag A3\_PROG\_REPORT\_CHANGES, the first call of the progress function is done with A3\_PROG\_REPORT\_FORMAT as the flags parameter.

For more information, refer to structures tmalAdecAc3InstanceSetup\_t, tmalAdecAc3-Start, as well as the sections *[Setup of an OL Layer Decoder Application](#page-19-0)* and *[AdecAc3 Progress](#page-44-0)* earlier in this chapter.

## <span id="page-51-0"></span>tmAdecAc3AcMod\_t

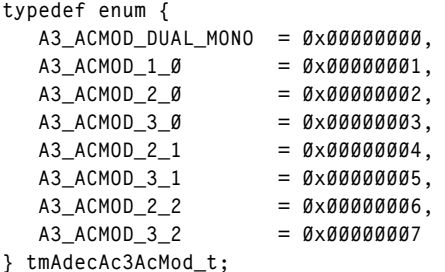

### Description

These enum values are used to characterize the full bandwidth audio channel configuration of the AC-3 bitstream currently decoded. Enums of this type are used in the acMod field of **tmAdecAc3HeaderInfo\_t** in conjunction with the progress callback function and the non-streaming mode decoder function tmalAdecAc3DecodeFrame.

The channel configuration is as follows:

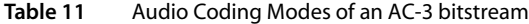

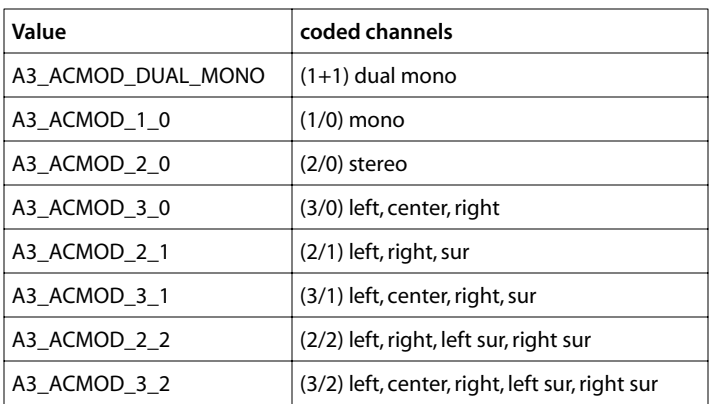

## <span id="page-52-0"></span>tmAdecAc3LfeMod\_t

```
typedef enum {
   A3_LFE_OFF = 0x00000000,
   A3_LFE_ON = 0x00000001
} tmAdecAc3LfeMod_t;
```
### **Description**

These enum values are used to detect if a subwoofer channel is encoded in the current AC-3 bitstream. An application can also use them to select whether or not the subwoofer channel, if present, shall be decoded.

The progress function returns the information whether a subwoofer channel is present in the current bitstream in the field lfeOn of the tmAdecAc3HeaderInfo\_t struct. Refer also to *[AdecAc3 Progress](#page-44-0)*.

**Table 12** Subwoofer Modes in tmAdecAc3HeaderInfo\_t

| Value      | Mode                                 |  |  |  |  |
|------------|--------------------------------------|--|--|--|--|
| A3 LFE OFF | LFE channel does not exist in stream |  |  |  |  |
| A3 LFE ON  | LFE channel exists in stream         |  |  |  |  |

To configure the decoder either A3\_LFE\_OFF or A3\_LFE\_ON can be assigned to the out-LfeOn field of tmalAdecAc3InstanceConfig\_t before tmalAdecAc3InstanceSetup or tmolAdecAc3Instance, respectively, is called.

The instance config function also uses these enums as parameter values when the respective command concerns the subwoofer channel. (See page [46.](#page-45-0))

| Value      | Mode                                |  |  |
|------------|-------------------------------------|--|--|
| A3 LFE OFF | LFE channel is not decoded          |  |  |
| A3 LFE ON  | LFE channel is decoded if it exists |  |  |

**Table 13** Subwoofer Modes for the Decoder Configuration

## <span id="page-53-0"></span>tmAdecAc3SurMod\_t

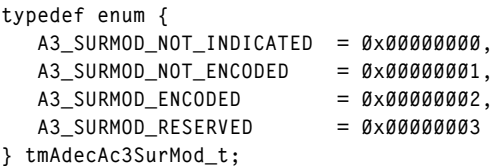

### Description

These enum values are used for stereo AC-3 bitstreams to determine whether or not the stereo signal is Dolby Surround encoded. In the case that the signal is Surround encoded, a Dolby Pro Logic decoder can be connected to the AC-3 output to produce a surround sound field. Enums of this type are used as values for the field dSurMod in tmAdecAc3-HeaderInfo\_t.

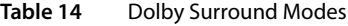

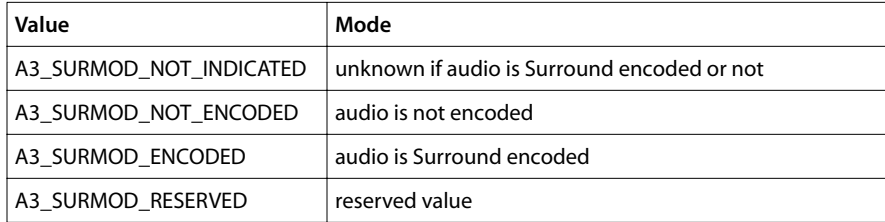

## <span id="page-54-0"></span>tmAdecAc3RoomType\_t

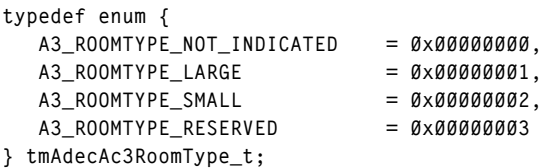

### Description

Some AC-3 bitstreams contain information on the properties of the recording environment. The fields roomTyp and roomTyp2 (in 1+1 mode) of tmAdecAc3HeaderInfo\_t are using the values defined by tmAdecAc3LfeMod\_t. These values are meaningful only when audProdIE and audProdi2E, respectively, equal one.

In streaming mode this information can be obtained via the progress callback function, and in non-streaming via tmalAdecAc3DecodeFrame.

#### **Table 15** Room Type Modes

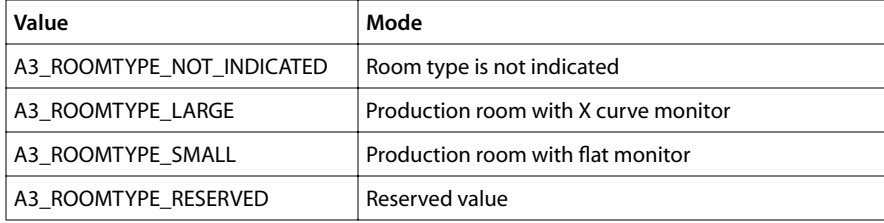

## <span id="page-55-0"></span>tmAdecAc3CopyRight\_t

```
typedef enum {
  A3 COPYRIGHT NOT PROTECTED = 0x000000000,
  A3 COPYRIGHT PROTECTED = 0x00000001
} tmAdecAc3CopyRight_t;
```
#### **Description**

These are the possible values of the copyrightb field of the struct tmAdecAc3Header-Info\_t. They determine whether or not the audio content of the AC-3 bitstream is protected by copyright.

In streaming mode this information can be obtained via the progress callback function, and in non-streaming via tmalAdecAc3DecodeFrame.

## tmAdecAc3CopyState\_t

```
typedef enum {
   A3_COPYSTATE_COPY = 0x00000000,
   A3_COPYSTATE_ORG = 0x00000001
} tmAdecAc3CopyState_t;
```
### Description

These are the possible values of the **origbs** field of the struct **tmAdecAc3HeaderInfo\_t.** They determine whether or not the audio content of the AC-3 bitstream is an original bitstream or a copy of another bitstream.

In streaming mode this information can be obtained via the progress callback function, and in non-streaming via tmalAdecAc3DecodeFrame.

## <span id="page-56-0"></span>tmAdecAc3StereoOutputMixMode\_t

```
typedef enum {
   A3_SECOND_OUTPPUT_STEREO_MIX = 0x00000000,
   A3_SECOND_OUTPUT_PROLOGIC_MIX = 0x00000001
} tmAdecAc3CopyState_t;
```
### Description

These are the possible values of the stereoMixMode field of the structs tmalAdecAc3-InstanceSetup\_t and tmolAdecAc3InstanceSetup\_t. They determine whether a regular stereo or a Dolby ProLogic Surround compatible downmix is performed on the second output when active.

## <span id="page-57-0"></span>tmAdecAc3OutConfig\_t

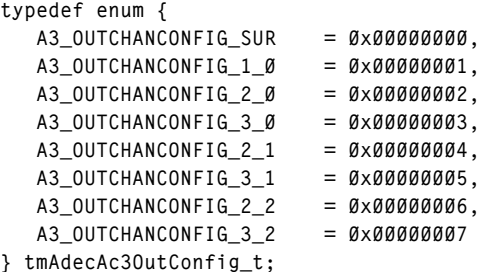

### **Description**

These enum values are used to select how many full bandwidth output channels are generated by the decoder. If the bitstream contains a channel configuration which does not match the selected output configuration downmixing is applied. Enums of this type are used in the outputMode field of tmalAdecAc3InstanceConfig\_t to configure the decoder during the setup phase. During run-time the output configuration of the decoder can be re-configured by calling either tmalAdecAc3InstanceConfig or

tmolAdecAc3InstanceConfig with the command A3\_CONFIG\_SET\_OUTPUT\_MODE. Information on the current output channel configuration and an optimal output configuration depending on the output descriptor format can be obtained with the commands A3 CONFIG GET OUTPUT MODE and A3 CONFIG GET DEF OUTPUT MODE.

The channel configuration is as follows:

#### **Table 16** Audio Coding Modes of an AC-3 bitstream

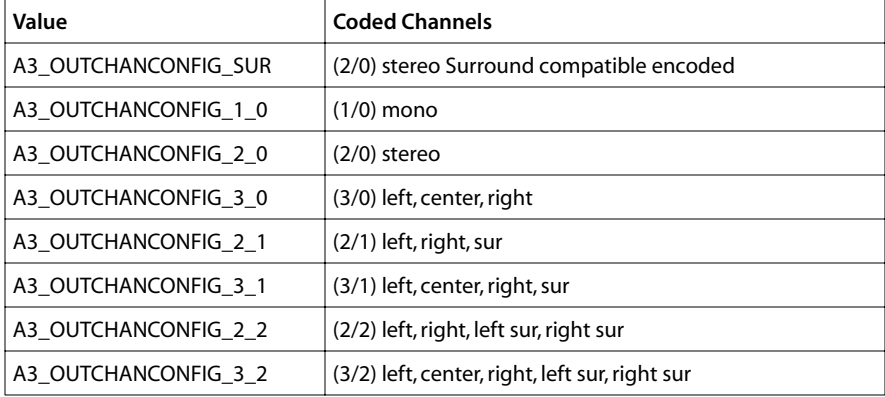

## <span id="page-58-0"></span>tmAdecAc3CompMode\_t

```
typedef enum {
  A3 DYNRNGMODE ANALOG DIALNORM = 0x00000000,
   A3_DYNRNGMODE_DIGITAL_DIALNORM = 0x00000001,
   A3_DYNRNGMODE_LINE_OUT = 0x00000002,
  A3_DYNRNGMODE_RF_REMOD = 0x00000003
} tmAdecAc3CompMode_t;
```
### Description

These enum values are used to select the dynamic range of the decoded audio signal which is required to map the reproduced audio to the listening environment and speaker capabilities. The enum values can be assigned to the compMode field of the struct tmalAdecAc3InstanceConfig t to configure the decoder in the setup phase in conjunction with the instance setup functions. During the actual decoding the instance config functions can be used to obtain the current compression mode from the decoder or change the mode using the commands A3\_CONFIG\_SET\_COMP\_MODE or A3\_CONFIG\_GET\_COMP\_MODE, respectively.

#### When you choose A3\_DYNRNGMODE\_ANALOG\_DIALNORM or

A3\_DYNRNGMODE\_DIGITAL\_DIALNORM, the dynrng values of the 6 audio blocks taken from the AC-3 bitstream determine the dynamic range of the audio output. The decoder application can scale the dynamic range with the scale factors dynRngScaleHi and dyn-RngScaleLow stored in the instance config struct during setup. If those scale values equal zero no dynamic range compression is applied, and if they equal one the full dynamic range compression is applied. If downmixing is active the channels are additionally attenuated by 11 dB. The difference between the modes

A3\_DYNRNGMODE\_ANALOG\_DIALNORM and A3\_DYNRNGMODE\_DIGITAL\_DIALNORM is the handling of the dialog normalization. In the analog mode, the normalization is not done by the decoder. It can be implemented external to the decoder. In contrast to that, the dialog normalization is carried out by the decoder in the second mode.

In A3\_DYNRNGMODE\_LINE\_OUT mode, the dynamic range of the signal is also determined by the individual dynrng values of the 6 audio blocks. Again the scale factors dyn-RngScaleHi and dynRngScaleLow are used to scale the dynamic range compression factors. Dialogue normalization is not applied in line out mode.

In A3\_DYNRNGMODE\_RF\_REMOD mode, the heavy compression value compr is used to limit the dynamic range of the audio signal. This mode is intended to ensure that certain peak levels are not exceeded. It is appropriate for listening environments where disturbance of other people is to be avoided. This mode is also applied to prevent overmodulation when RF modulators are used.

## <span id="page-59-0"></span>tmAdecAc3KaraokeMode\_t

```
typedef enum {
  A3 KARAOKEMODE NO VOCAL = 0x000000000,
  A3 KARAOKEMODE LEFT VOCAL = 0x00000001,
  A3 KARAOKEMODE RIGHT VOCAL = 0x00000002,
   A3_KARAOKEMODE_BOTH_VOCALS = 0x00000003
} tmAdecAc3KaraokeMode_t;
```
### Description

These enum values are used to select the method how Karaoke bitstreams are handled. Karaoke bitstreams contain up to 5 main audio channels: left and right, M which is a guide melody and V1 and optionally V2 as vocal tracks. The TriMedia AC-3 decoder is Karaoke capable, which means a user can choose between four different reproduction modes.

Karaoke bitstreams are reproduced only with the front speakers since they do not carry surround information. In two speaker mode M is reproduced as phantom center, otherwise on the real center channel. If A3\_KARAOKEMODE\_NO\_VOCAL is selected, none of the vocal tracks is reproduced. If A3\_KARAOKEMODE\_LEFT\_VOCAL or

A3\_KARAOKEMODE\_RIGHT\_VOCAL is set, V1 or V2, respectively, is mixed either into the phantom center in stereo mode or into the real center in three channel mode. In A3\_KARAOKEMODE\_BOTH\_VOCALS mode, V1 is mixed into the left channel and V2 into the right channel.

The Karaoke mode can be set during the setup phase in the kCapableMode field of the struct tmalAdecAc3InstanceConfig\_t. During run-time the Karaoke mode can be changed by calling the instance config functions with the command

A3\_CONFIG\_SET\_KARAOKE\_MODE. The information on what mode is currently set can be obtained with the command A3\_CONFIG\_GET\_KARAOKE\_MODE.

For more information on the Karaoke modes, see annex C of the ATSC document A/52.

## <span id="page-60-0"></span>tmAdecAc3DualMonoMode\_t

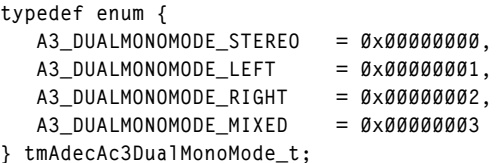

### **Description**

These enum values are used to select the method how dual mono bitstreams are handled. In A3\_DUALMONOMODE\_STEREO mode the first mono channel is routed to the left output channel and the second mono channel to the right. In

A3 DUALMONOMODE LEFT mode the first mono channel is routed to the center output channel and in A3\_DUALMONOMODE\_RIGHT mode, it is the right channel, respectively. When A3\_DUALMONOMODE\_MIXED is set, the center channel will carry both mono channels attenuated by 3 dB and mixed together.

The dual mono reproduction mode can be set in the setup phase in the dualMonoMode field of the struct tmalAdecAc3InstanceConfig\_t. During run-time it can be changed by calling the instance config functions with the command

A3\_CONFIG\_SET\_DUAL\_MONO\_MODE. The information on what mode is currently set can be retrieved with the command A3\_CONFIG\_GET\_DUAL\_MONO\_MODE.

## <span id="page-61-0"></span>tmAdecAc3ConfigTypes\_t

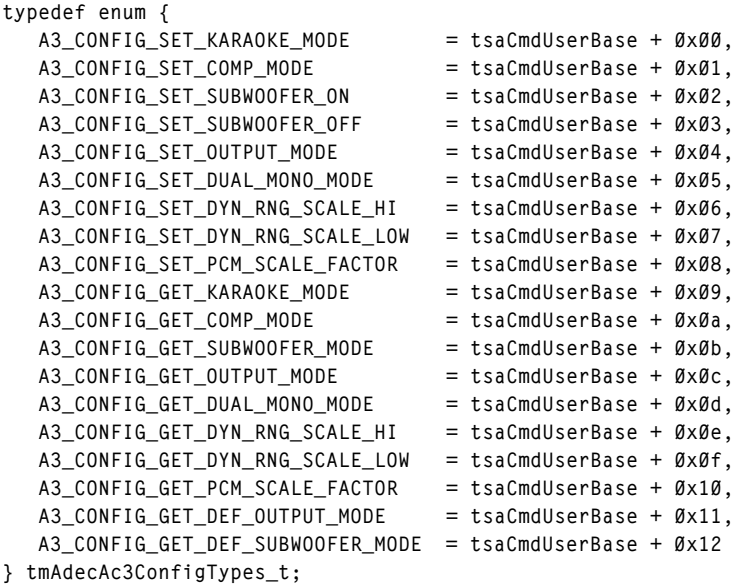

### Description

These enum values represent the valid commands for both configuration functions tmalAdecAc3InstanceConfig and tmolAdecAc3InstanceConfig. All commands of the type A3 CONFIG SET XXX are used to change an internal setting of the decoder. The commands of the type A3\_CONFIG\_GET\_XXX are used to obtain the value of an internal decoder setting. In addition, commands of the type A3\_CONFIG\_GET\_DEF\_XXX return suggested default settings depending on the packet format of the output descriptor. The parameter field of the tsaControlArgs\_t struct contains either the value to be set by the decoder (if command is \_SET\_) or it returns the requested value from the decoder (if command is GET ).

For more information refer to tmalAdecAc3InstanceConfig on page [86,](#page-85-0) tmolAdecAc3InstanceConfig on page [88,](#page-87-0) and to *[AdecAc3 Configuration](#page-45-0)* on [46.](#page-45-0)

## <span id="page-62-0"></span>tmAdecAc3Capabilities\_t

```
typedef struct tmAdecAc3Capabilities{
   ptsaDefaultCapabilities_t defaultCaps;
  UInt8 decoderCaps;
} tmAdecAc3Capabilities_t, *ptmAdecAc3Capabilities_t;
```
#### Fields

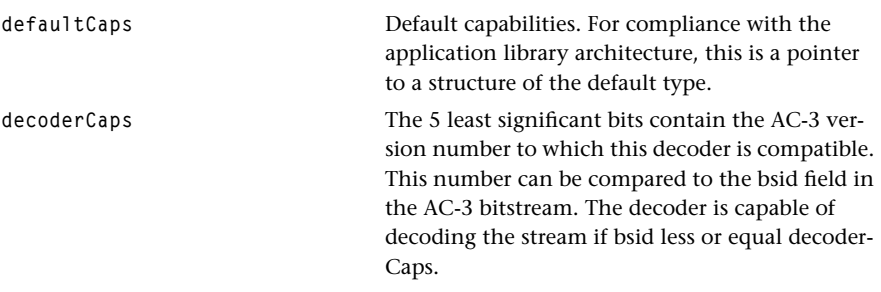

#### **Description**

Structures of this type hold a list of capabilities. The Dolby Digital AC-3 decoder maintains a structure of this type to describe itself. A user can retrieve the address of this structure by calling tmalAdecAc3GetCapabilties or tmolAdecAC3GetCapabilities.

#### **Note**

The AL and OL layers have similar structures; except for the extensions to the default capabilities structure made in the OL layer (tsa.h).

For more information, refer to functions tmalAdecAc3GetCapabilities and tmolAdecAc3GetCapabilities described in this chapter.

## <span id="page-63-0"></span>tmalAdecAc3InstanceSetup\_t

```
typedef struct tmalAdecAc3InstanceSetup{
   ptsaDefaultInstanceSetup_t defaultSetup;
   ptmalAdecAc3InstanceConfig_t ac3Config;
   tmalAdecAc3LibraryMode_t libraryMode;
  Int maxRepeat;
   tmAudioPcmFormat_t pcmFormatOut0;
  Int precisionOut<sup>g</sup>;
   tmAudioTypeFormat_t formatOut1;
  Int precisionOut1;
   tmAdecAc3StereoOutputMixMode_t stereoMixMode;
   tmAdecAc3DualMonoMode_t dualMonoMode1;
} tmalAdecAc3InstanceSetup_t, *ptmalAdecAc3InstanceSetup_t;
```
#### Fields

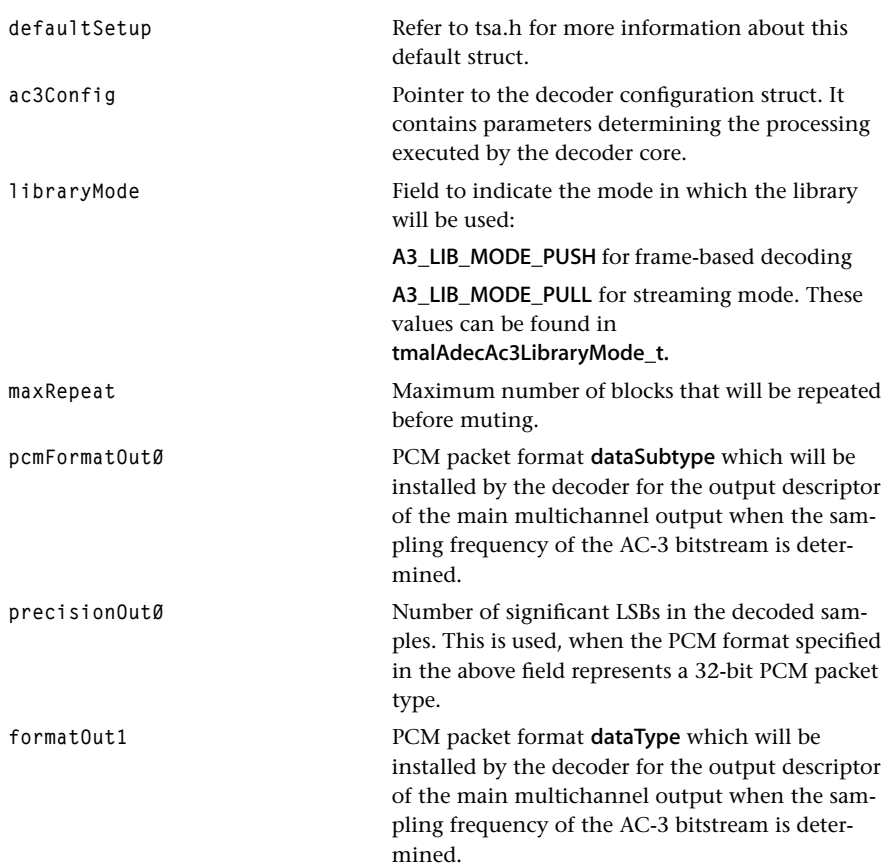

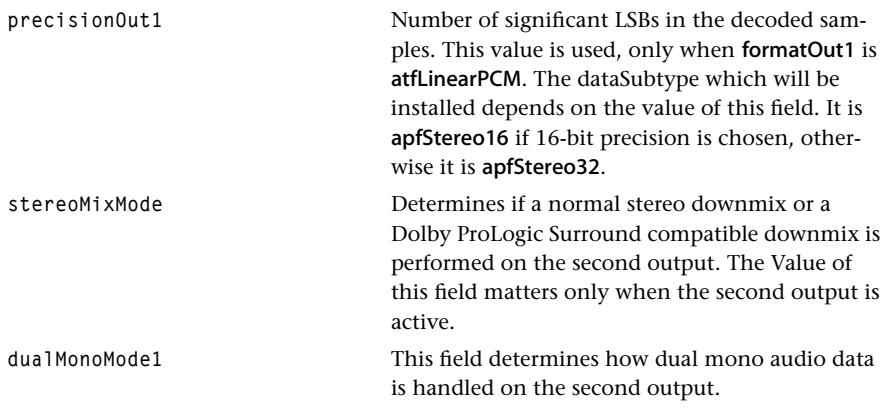

### **Description**

A structure of this type is passed to tmalAdecAc3InstanceSetup. The setup function uses this information to do the basic initialization of the AC-3 decoder library (for example, setup of the input and output ports). A pointer to a pre-configured struct of this type can be obtained by calling tmalAdecAc3GetInstanceSetup.

The pcmFormatOut0 and precisionOut0 fields are used by the decoder during the execution of the instance setup function for internal configuration when no format in the first output descriptor (for outpin 0) is present. Under normal conditions, a format cannot be installed before the decoder is started because the sampling frequency is unknown until it is decoded from the incoming bitstream. Once the sampling frequency is decoded, the output format consisting of the specified PCM type, specified by the pcmFormatOut0 and precisionOut0 fields, and the sampling frequency itself, is installed by the decoder by calling the progress function with the flag tsaProgressFlagChangeFormat. Supported values for pcmFormatOut0 are given in [Table 6](#page-40-0) on page [41.](#page-40-0)

If an output descriptor for the second output pin is installed, the value of **formatOut1** is used to configure the decoder, when the respective format pointer of the descriptor is NULL. Once the sampling frequency is determined from the AC-3 bitstream, a format is installed for the second output. This format is of the type specified by **formatOut1**. In the case that a PCM stereo format is chosen the precisionOut1 field determines if the data-Subtype is either apfStereo16 or apfStereo32.

For more information, refer to tmalAdecAc3LibraryMode\_t, tmalAdecAc3InstanceSetup, tmolAdecAc3InstanceSetup, and to *[TriMedia AC-3 API Overview](#page-13-0)*, page [14](#page-13-0), and *[Implementa](#page-25-0)[tion Aspects](#page-25-0)*, page [26.](#page-25-0)

## <span id="page-65-0"></span>tmalAdecAc3InstanceConfig\_t

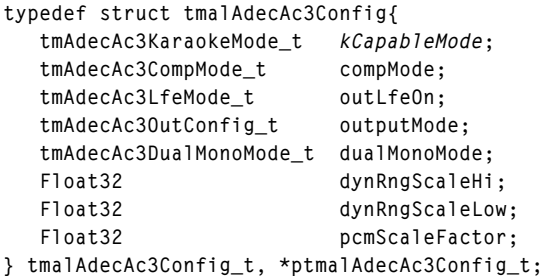

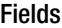

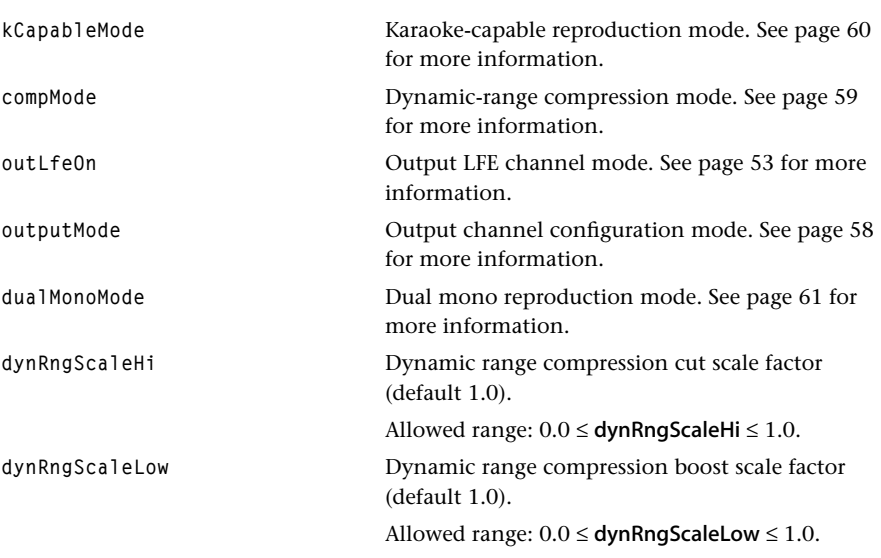

### Description

A pointer to a structure of this type is an element of the instance setup structs tmalAdec-Ac3InstanceSetup\_t and tmolAdecAc3InstanceSetup\_t. This information is used to configure the core decoder.

#### **Note**

The values of **outputMode** and **outLfeOn** (indicating the presence of the LFE channel) must match the setup for the output of the decoder.

# <span id="page-66-0"></span>tmolAdecAc3InstanceSetup\_t

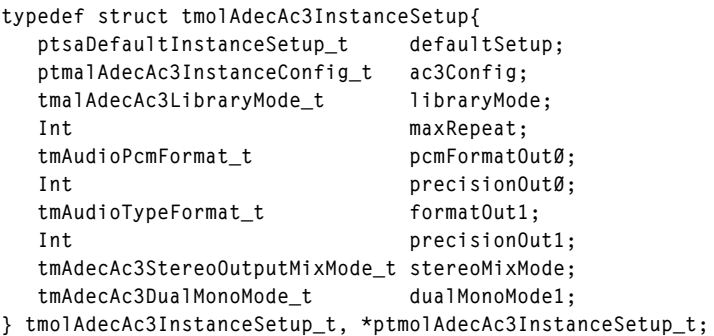

### Fields

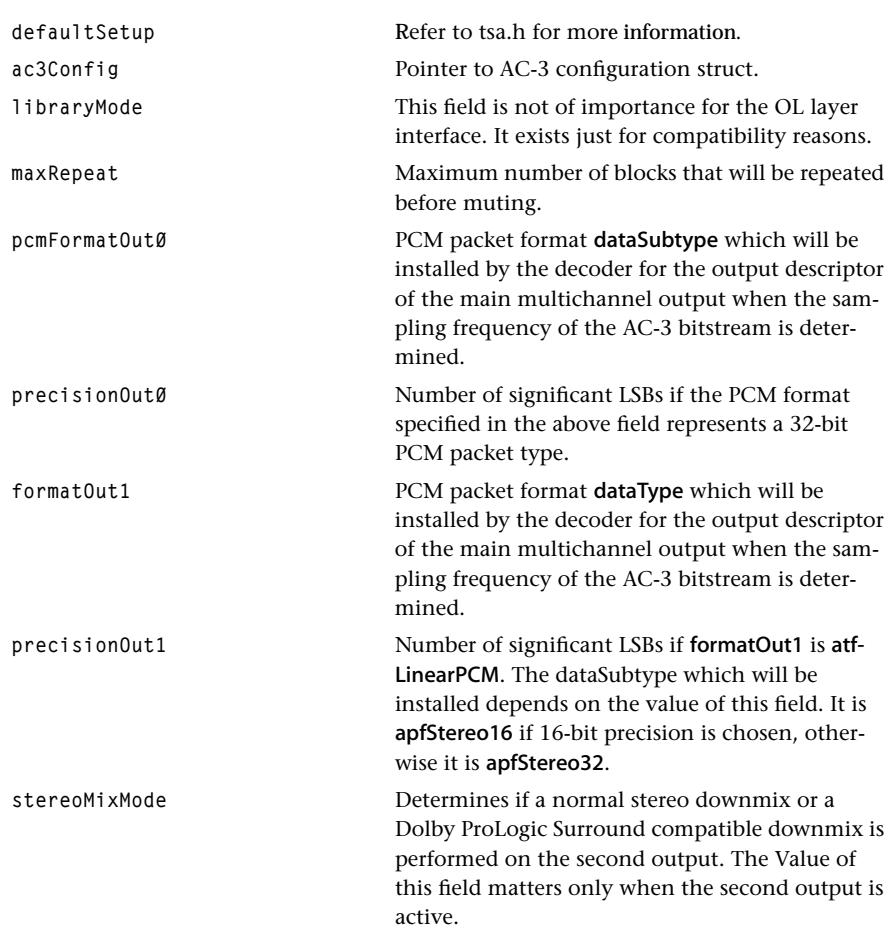

**dualMonoMode1** This field determines how dual mono audio data is handled on the second output.

### Description

A structure of this type is passed to tmolAdecAc3InstanceSetup. The decoder is configured based on the values of this struct.

For more information, refer to tmalAdecAc3InstanceConfig\_t and tmolAdecAc3Instance-Setup.

# <span id="page-68-0"></span>tmAdecAc3HeaderInfo\_t

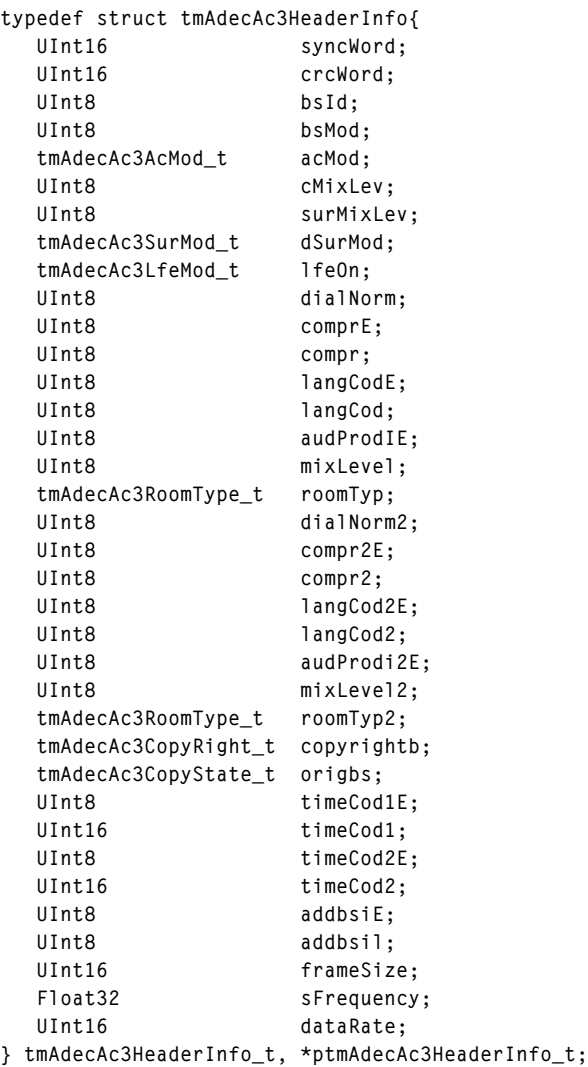

## Fields

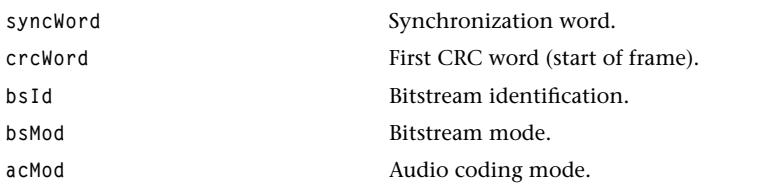

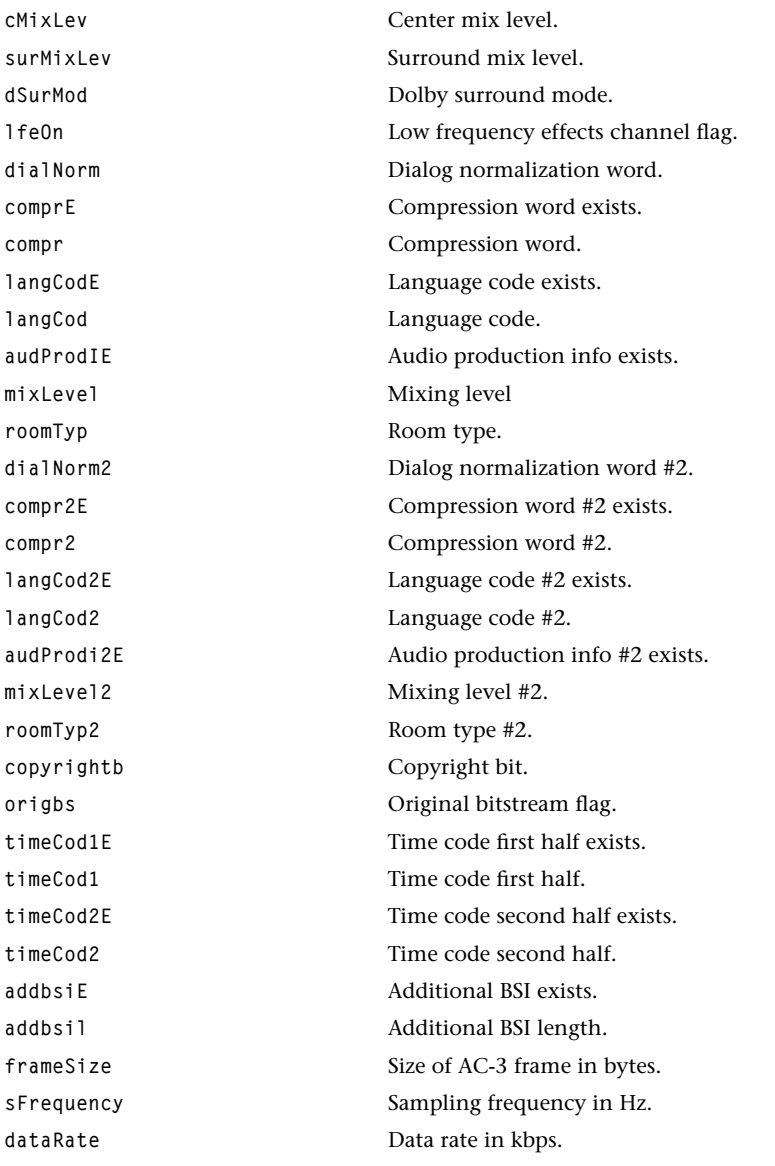

### Description

This struct is used to provide the application with information on the properties of the AC-3 bitstream. In streaming mode applications, this information can be obtained by the progress callback function. In non-streaming mode, tmalAdecAc3DecodeFrame returns this information in its parameter struct which contains a pointer to a header info struct. Refer also to tmalAdecAc3Frame\_t and tmalAdecAc3DecodeFrame.

## <span id="page-70-0"></span>tmalAdecAc3Frame\_t

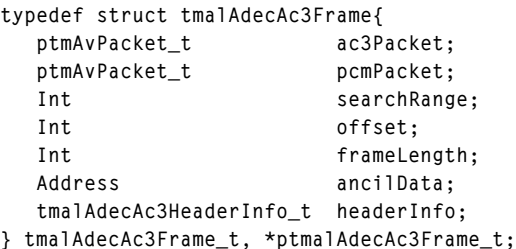

### Fields

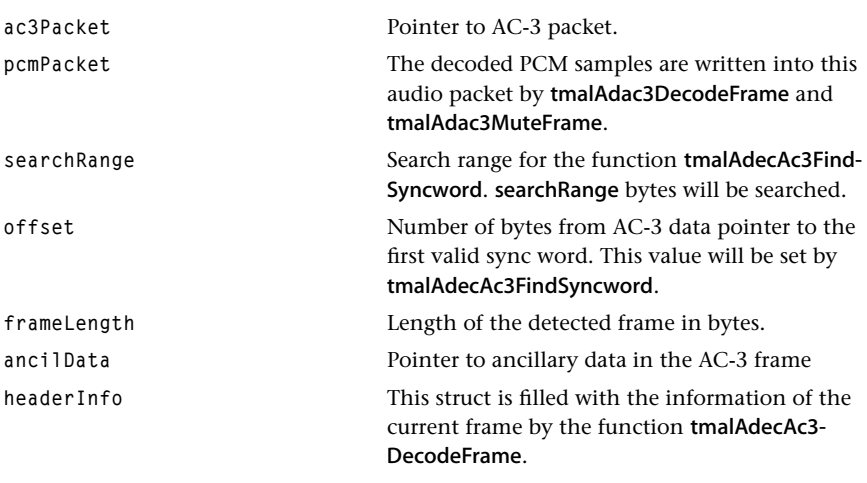

### **Description**

This structure is used by AL layer applications using the non-streaming (push) mode decoder interface. It is used by the functions tmalAdecAc3FindSyncword, tmalAdecAc3-DecodeFrame and tmalAdecAc3MuteFrame.

tmalAdecAc3FindSyncword searches the AC-3 packet data for a valid sync word. The sync word displacement from the data pointer is stored in the offset field. This function also writes the length of the frame into the frameLength field. The AC-3 packet must contain at least (search Range  $+$  4) bytes of data.

tmalAdecAc3DecodeFrame decodes one AC-3 frame (stored in the AC-3 packet) into one frame of PCM data. The AC-3 packet must contain at least framelength bytes of AC-3 data (a complete frame) and the PCM packet buffer must be large enough to receive the PCM packet (1536 \* number of channels \* sizeOfSample bytes); sizeOfSample is either 2 bytes in 16-bit mode or 4 bytes in 18- or 20-bit mode. This function also updates the headerInfo field and the pointer to the ancillary data (ancilData).

tmalAdecAc3MuteFrame mutes one frame. The result is written into the PCM packet. The PCM packet buffer must be large enough to receive the PCM packet (1536  $\times$  number of channels × sizeOfSample bytes).

For more information, refer to tmalAdecAc3FindSyncword, tmalAdecAc3DecodeFrame, and tmalAdecAc3MuteFrame.
# **AC-3 API Functions**

This section presents the AC-3 Decoder device library functions.

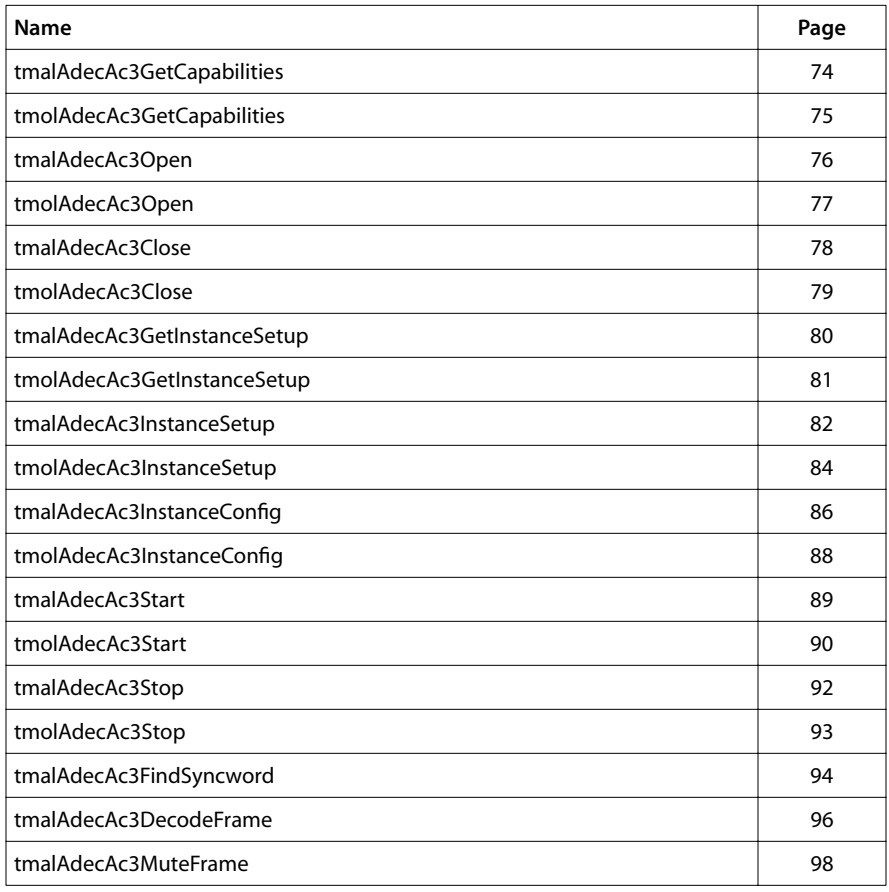

## <span id="page-73-0"></span>tmalAdecAc3GetCapabilities

```
tmLibappErr_t tmolAdecAc3GetCapabilities(
    ptmAdecAc3Capabilities_t *caps,
);
```
#### **Parameters**

**caps** Pointer to a variable in which to return a pointer to capabilities data.

#### Return Codes

**TMLIBAPP\_OK** Success.

#### Description

This function can be used to retrieve a pointer to the capabilities struct of the TriMedia AC-3 decoder library.

For more information, refer to tmAdecAc3Capabilities\_t.

## <span id="page-74-0"></span>tmolAdecAc3GetCapabilities

```
tmLibappErr_t tmolAdecAc3GetCapabilities(
    ptmAdecAc3Capabilities_t *caps,
);
```
#### **Parameters**

**caps** Pointer to a variable in which to return a pointer to capabilities data.

#### Return Codes

**TMLIBAPP\_OK** Success.

#### Description

This function can be used to retrieve a pointer to the capabilities struct of the TriMedia AC-3 decoder library.

For more information, refer to tmAdecAc3Capabilities\_t.

## <span id="page-75-0"></span>tmalAdecAc3Open

```
tmLibappErr_t 
tmalAdecAc3Open(
    Int *instance
);
```
#### **Parameters**

**instance** Pointer (returned) to the instance.

## Return Codes

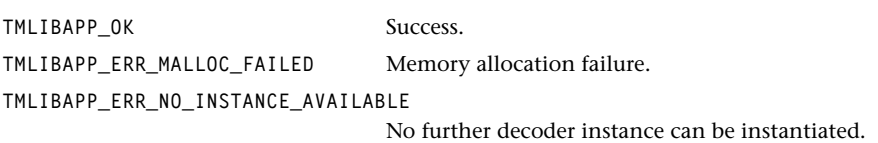

## Description

Creates an instance of an AC-3 decoder and sets the instance variable. This instance variable must be used in subsequent function calls for this decoder. The open function allocates memory for the internal instance variables.

## <span id="page-76-0"></span>tmolAdecAc3Open

```
tmLibappErr_t tmolAdecAc3Open(
    Int *instance
);
```
#### **Parameters**

**instance** Pointer (returned) to the instance.

## Return Codes

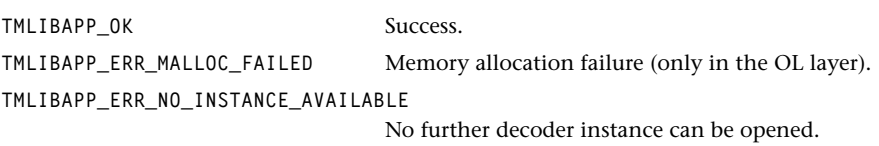

## Description

Instantiates an AC-3 decoder and sets the instance variable. This instance variable must be used in subsequent function calls for this decoder. Memory is allocated for internal variables.

## <span id="page-77-0"></span>tmalAdecAc3Close

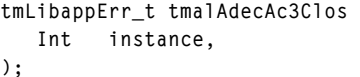

## **Parameters**

instance Instance, as returned by **tmalAdecAc3Open**.

## Return Codes

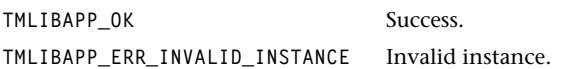

## Description

This function releases the instance of the decoder. It frees the memory allocated for internal variables.

## <span id="page-78-0"></span>tmolAdecAc3Close

```
tmLibappErr_t tmolAdecAc3Close(
    Int instance,
);
```
#### **Parameters**

instance Instance, as returned by **tmolAdecAc3Open**.

## Return Codes

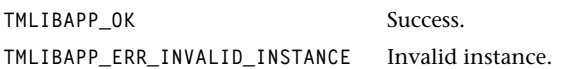

## Description

Shuts down the instance of the decoder. It frees the memory allocated for internal variables.

## <span id="page-79-0"></span>tmalAdecAc3GetInstanceSetup

```
tmLibappErr_t tmalAdecAc3GetInstanceSetup(
  Int instance,
   ptmalAdecAc3InstanceSetup_t *setup
);
```
#### **Parameters**

setup **Pointer to a variable in which to return a pointer** to the setup data.

#### Return Codes

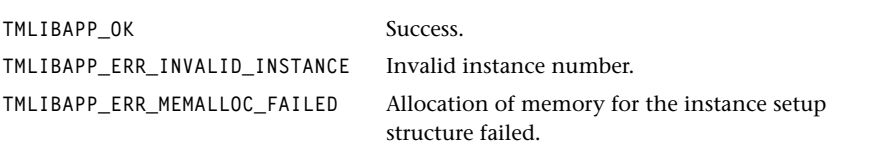

## Description

This function can be used to retrieve a pre-configured AL layer instance setup struct. The structure and all substructures are filled with default settings. The memory allocated by this function is freed by tmalAdecAc3Close.

## <span id="page-80-0"></span>tmolAdecAc3GetInstanceSetup

```
tmLibappErr_t tmolAdecAc3GetInstanceSetup(
  Int instance,
   ptmolAdecAc3InstanceSetup_t *setup
);
```
## **Parameters**

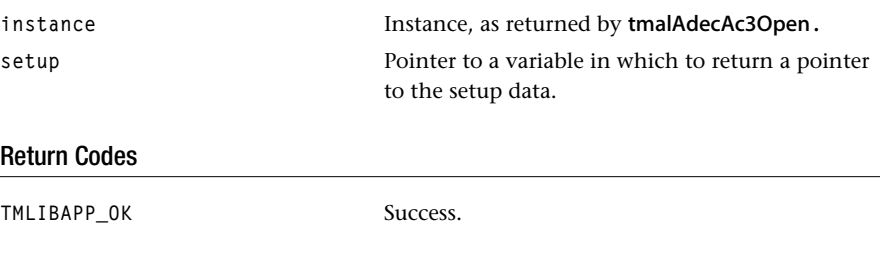

## Description

This function can be used to retrieve a pre-configured OL layer instance setup struct. The structure and all substructures are filled with default settings. When the AC-3 decoder is running, a call to this function will retrieve the settings currently in use.

The debug version of the library triggers an assert if the instance value is incorrect.

## <span id="page-81-0"></span>tmalAdecAc3InstanceSetup

```
tmLibappErr_t tmalAdecAc3InstanceSetup(
  Int instance,
   ptmalAdecAc3InstanceSetup_t setup
);
```
#### Parameters

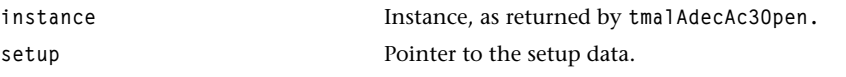

## Return Codes

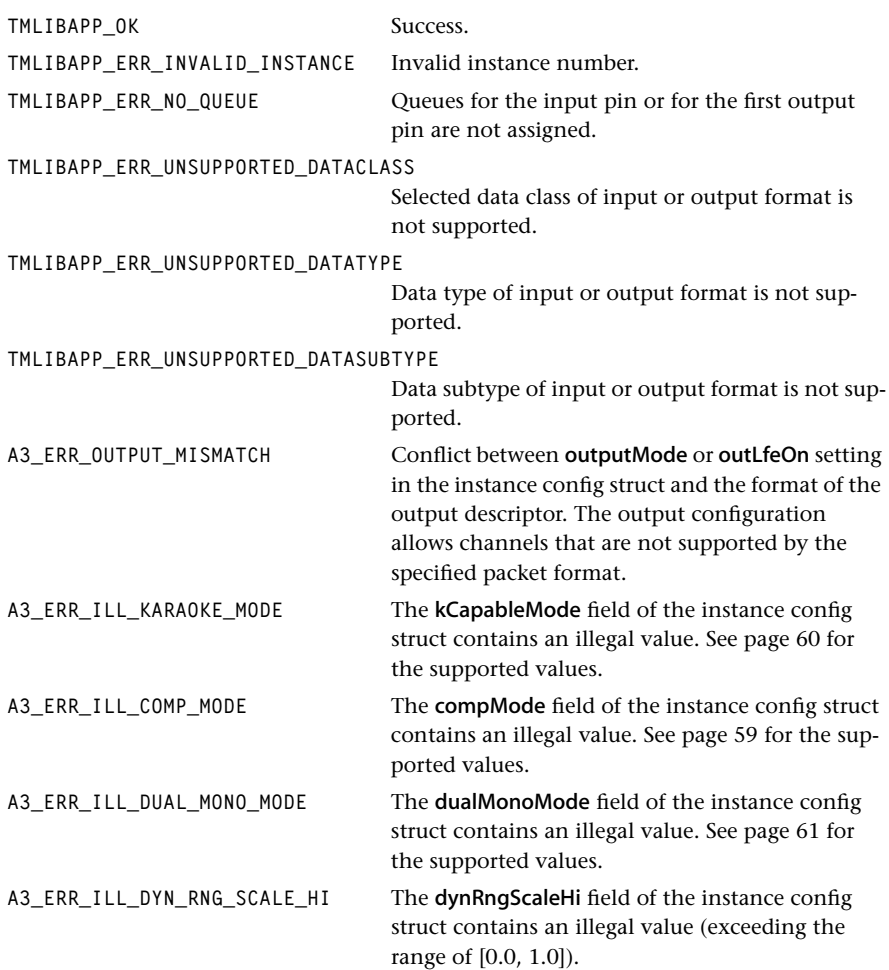

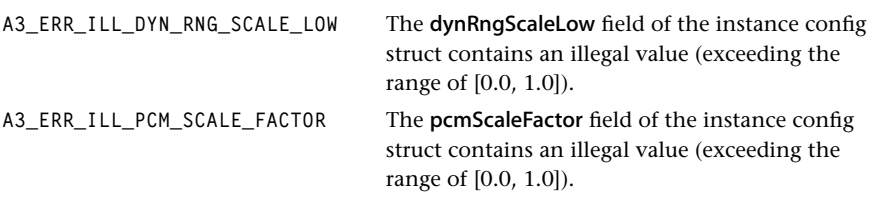

## Description

Initializes the decoder using the information in the setup struct. It leaves the decoder in a stopped state. After successful execution of this function the actual decoder can be started by calling tmalAdecAc3Start or the respective sequence of non-streaming mode functions.

For more information, refer to tmalAdecAc3Setup\_t, tmolAdecAc3Setup\_t, and to *[TriMe](#page-13-0)[dia AC-3 API Overview](#page-13-0)* on page [14.](#page-13-0)

## <span id="page-83-0"></span>tmolAdecAc3InstanceSetup

```
tmLibappErr_t tmolAdecAc3InstanceSetup(
  Int instance,
   ptmolAdecAc3Setup_t setup
);
```
#### Parameters

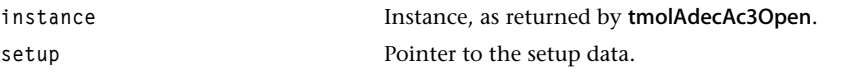

## Return Codes

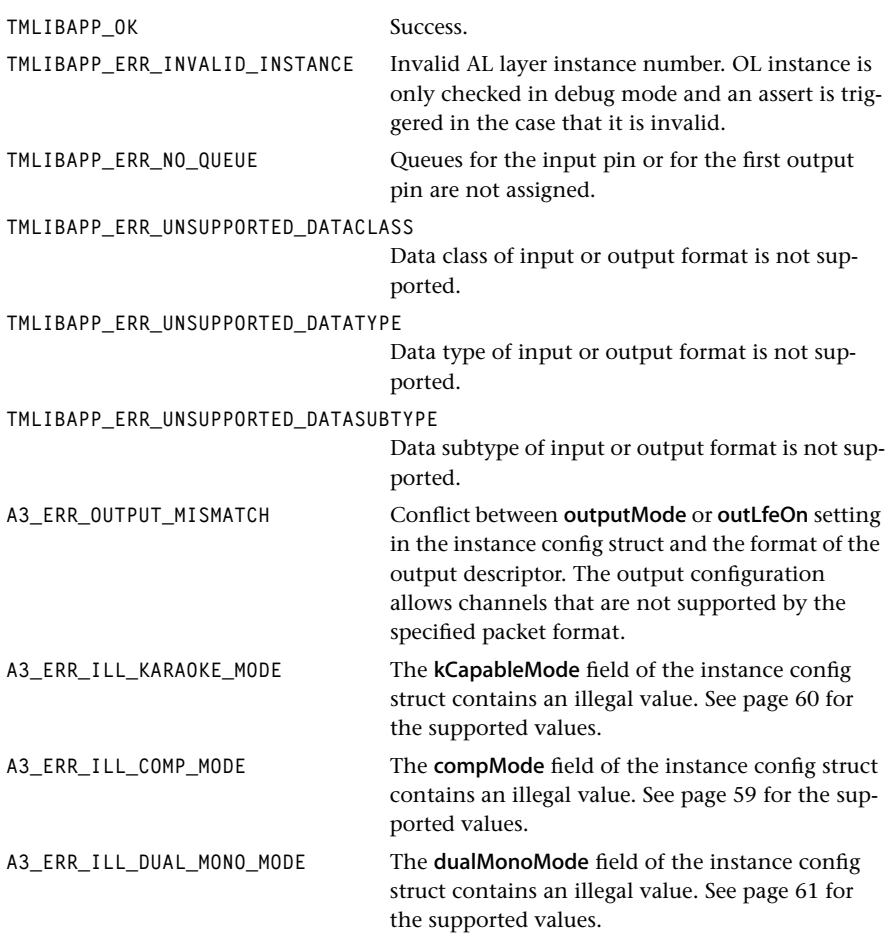

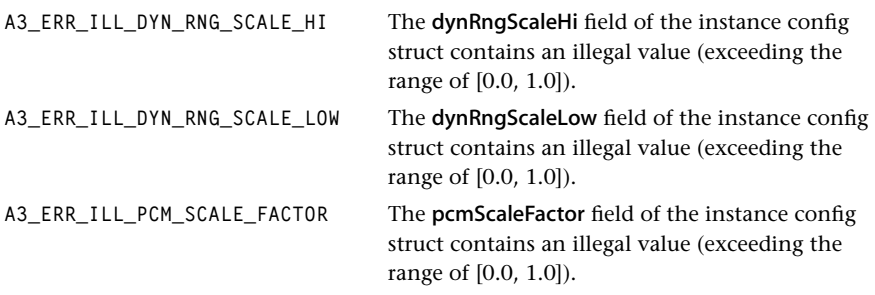

## Description

Initializes the decoder using the information in the setup struct. In debug mode asserts are triggered when the OL layer instance is invalid or queues are not assigned. All error messages are returned from the AL layer instance setup function, which is called from the OL layer instance setup function as part of its processing.

After successful setup, the decoder can be started with tmolAdecAc3Start.

Refer also to tmalAdecAc3InstanceSetup and tmolAdecAc3InstanceSetup\_t.

## <span id="page-85-0"></span>tmalAdecAc3InstanceConfig

```
tmLibappErr_t tmalAdecAc3InstanceConfig(
  Int instance,
   ptsaControlArgs_t args
);
```
## Parameters

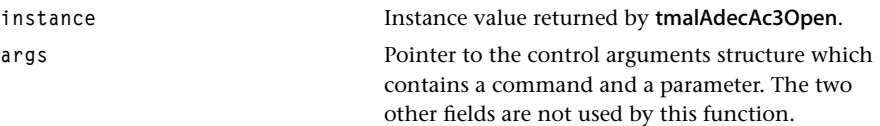

#### Return Codes

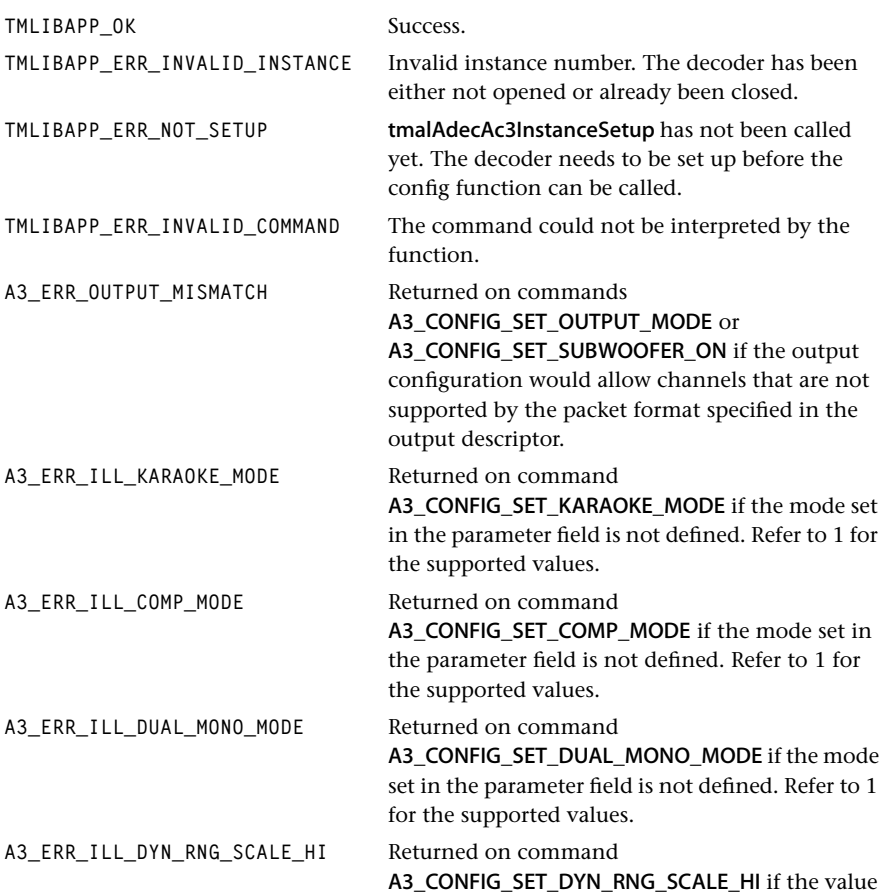

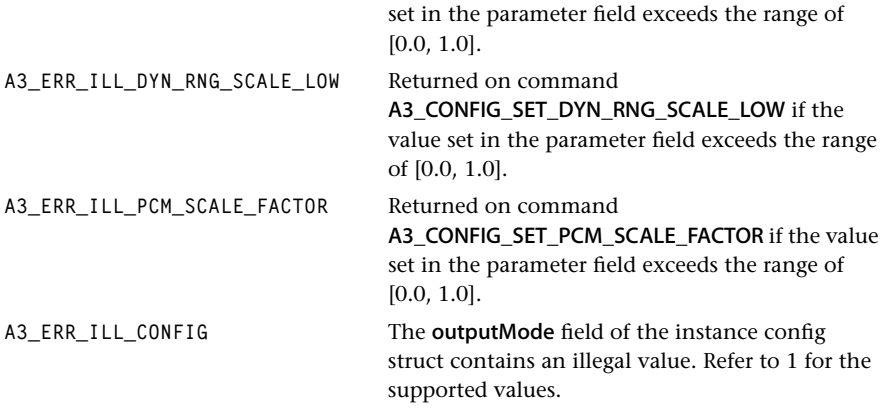

## **Description**

This function is used to either change the configuration of the decoder or obtain information on the current configuration. It is called with a pointer to a tsaControlArgs\_t struct as argument. This struct contains four elements, two of which are used by the function. The first one is the command, specified in tmAdecAc3ConfigTypes\_t on page [62](#page-61-0). In addition to this, the parameter field is used as input or output dependent on if the command is of the type \_SET\_ or \_GET\_. Refer to *[AdecAc3 Configuration](#page-45-0)* on page [46](#page-45-0) for more information on the commands and the respective parameters.

## <span id="page-87-0"></span>tmolAdecAc3InstanceConfig

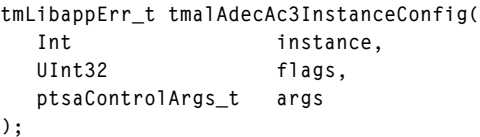

### **Parameters**

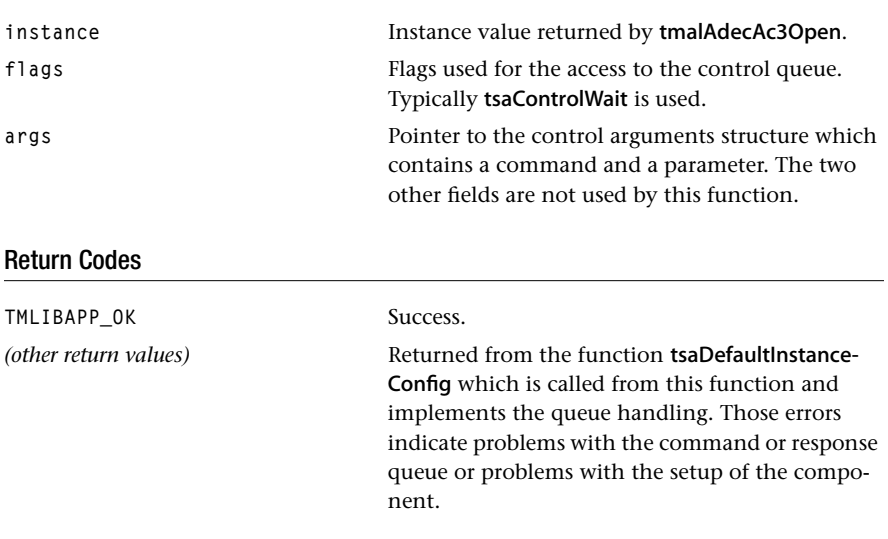

## **Description**

This function is used to either change the configuration of the decoder or get information on the current configuration. It is called with a pointer to a tsaControlArgs t struct as argument. This struct contains four elements. The first one is the command, specified in tmAdecAc3ConfigTypes t on 1. The values of certain internal decoder settings can be sent or received in the parameter field. It is used as input or output depending on if the command is of the type \_SET\_ or \_GET\_. Refer to *AdecAc3 Configuration* on page [46](#page-45-0) for more information on the commands and their parameters. The timeout field is used as timeout value for the access to the response queue. The information if the command has been executed successfully is stored in the retval field. It contains the return value from tmalAdecAc3InstanceConfig. Refer to page [86](#page-85-0) for the respective error codes.

## <span id="page-88-0"></span>tmalAdecAc3Start

```
tmLibappErr_t tmalAdecAc3Start(
    Int instance
);
```
#### **Parameters**

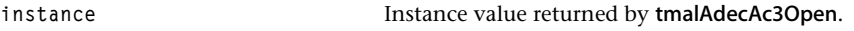

## Return Codes

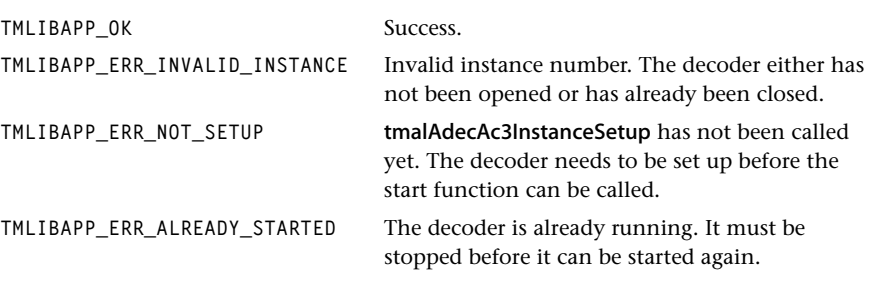

## **Description**

Before the decoder can be started, an instance must be opened and the decoder must be initialized using the setup function.

The decoder requires the following callback functions: progressFunction, dataoutFunction, datainFunction, and errorFunction. Refer to *[AdecAc3 Progress](#page-44-0)* on page [45](#page-44-0) for more information on the behavior of the progress function and to *[AdecAc3 Errors](#page-43-0)* on page [44](#page-43-0)  for the error function.

The decoder continues to run until the application calls the stop function. The decoder checks to see if it has been requested to stop at several points during the decoding process. If the decoder determines that it has been asked to stop, it returns all the packets that it has in its possession, and then returns.

For more information, refer to tmalAdecAc3Stop, and *[TriMedia AC-3 API Overview](#page-13-0)* on page [14.](#page-13-0) Also refer to Book 3, *Software Architecture*.

## <span id="page-89-0"></span>tmolAdecAc3Start

```
tmLibappErr_t tmolAdecAc3Start(
    Int instance
);
```
#### **Parameters**

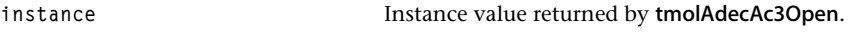

## Return Codes

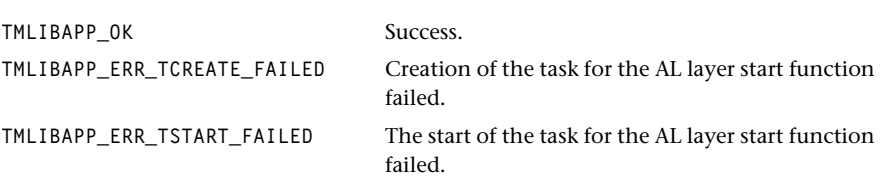

#### **Description**

Before you can start the decoder, you must open an instance and initialize the decoder using the setup function.

The decoder makes use of the progress and error callback functions to interact with the application or with other components. Providing implementations for those functions is optional. However, in an application using real-time audio playback, we recommend that you determine the format of the AC-3 bitstream using the progress callback function and then set up the audio hardware accordingly.

It is also useful to provide an error function to detect problems with the input bitstream. The decoder is capable of handling all error situations after data streaming is started. Before the start of data streaming, the decoder checks that:

- The instance is correct.
- The setup function has been called.
- The current instance of the decoder is already started.

In all those cases, the error callback function is called with the respective error message (refer to *[AdecAc3 Errors](#page-43-0)* on page [44\)](#page-43-0). After returning from the error callback function, the decoder task is terminated. It is important for the application to know of this, so that it can resolve the problem. Otherwise, it would assume that the decoder is still running in its own context.

When your application calls **tmolAdecAc3Stop**, the decoder returns all the packets that it has in its possession.

It is possible to set up the instance again, after the decoder has been stopped. After that, the same instance of the decoder can be restarted. It can also be restarted without calling

tmolAdecAc3InstanceSetup after its stopping. When the decoder is running in its own context, internal parameters can be changed or examined by using tmolAdecAc3InstanceConfig.

In addition to the previously described error messages the tmolAdecAc3Start function triggers asserts in debug mode when the OL layer instance is incorrect or the decoder is not set up.

For more information, refer to tmalAdecAc3InstanceSetup, tmolAdecAc3InstanceSetup, tmalAdecAc3Stop, tmolAdecAc3Stop, and *[TriMedia AC-3 API Overview](#page-13-0)* on page [14.](#page-13-0) Also refer to Book 3, *Software Architecture*.

## <span id="page-91-0"></span>tmalAdecAc3Stop

```
tmLibappErr_t tmalAdecAc3Stop(
    Int instance,
);
```
#### **Parameters**

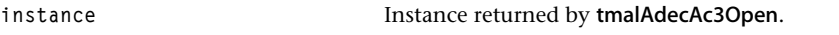

## Return Codes

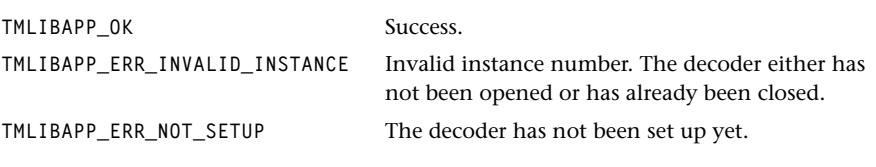

#### Description

Stops the decoder by setting a stop flag. The function immediately returns with TMLIBAPP\_OK. This function is used only when the decoder is operated in streaming mode at the AL layer. It is otherwise not directly called from the application.

Note that the decoder can continue to run for additional cycles after the call to this stop function, because it recognizes the stop flag only after loading the first part of the frame, after loading the second part of the frame, and after finishing the whole frame.

Before the decoder stops, it returns all AC-3 and PCM packets that it still has in its possession.

For more information, refer to tmalAdecAc3Start, and *[TriMedia AC-3 API Overview](#page-13-0)* on page [14.](#page-13-0) Also refer to Book 3, *Software Architecture*.

## <span id="page-92-0"></span>tmolAdecAc3Stop

```
tmLibappErr_t tmolAdecAc3Stop(
    Int instance,
);
```
#### **Parameters**

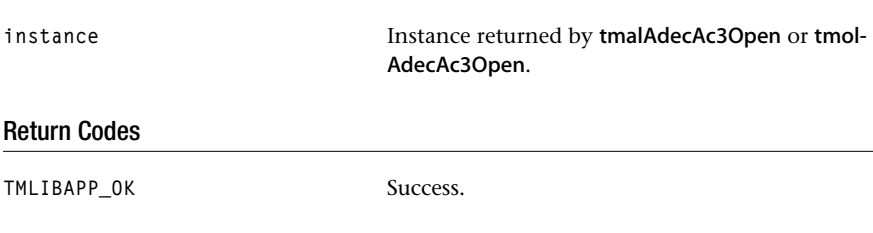

#### **Description**

Stops the decoder by executing the default stop sequence. The decoder is notified of the stop request by receiving a stop message on either the input pin or one of the output pins. It expels all data packets that it keeps. When tmolAdecAc3Stop returns, the decoder task is not destroyed, but suspended. It can be resumed by calling tmolAdecAc3Start. The task gets destroyed by tmolAdecAc3Close.

In debug mode this function can assert TMLIBAPP\_ERR\_INVALID\_INSTANCE and TMLIBAPP\_ERR\_NOT\_SETUP.

For more information, refer to tmalAdecAc3Start, tmolAdecAc3Start, and *[TriMedia AC-3](#page-13-0)  [API Overview](#page-13-0)* on page [14.](#page-13-0) Also refer to Book 3, *Software Architecture*.

## <span id="page-93-0"></span>tmalAdecAc3FindSyncword

```
tmLibappErr_t tmalAdecAc3FindSyncword(
   Int instance,
   ptmalAdecAc3Frame_t ac3Frame
);
```
#### **Parameters**

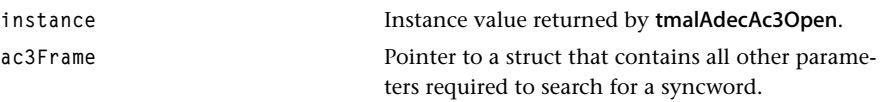

#### Return Codes

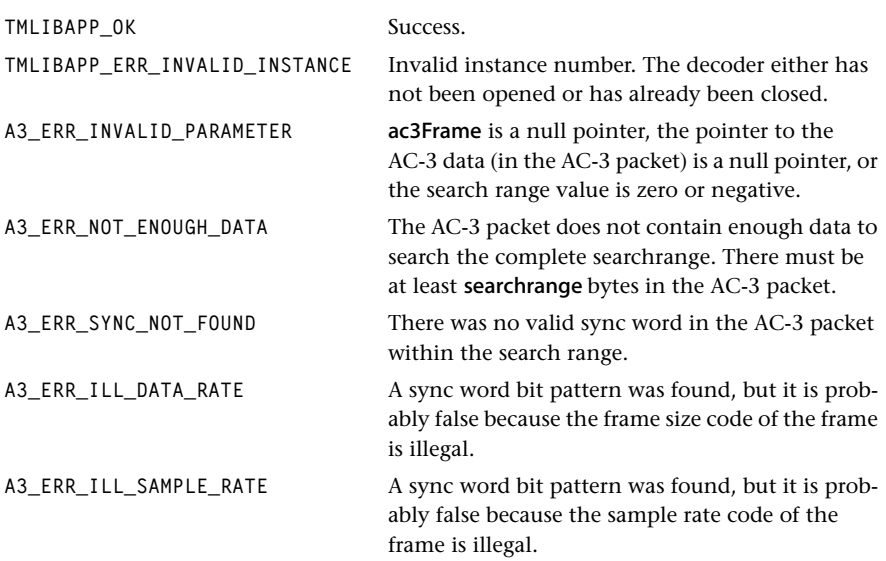

#### Description

This function searches a packet of AC-3 data for a valid sync word.

The argument ac3Frame points to a struct that is used by all non-streaming (push) mode processing functions. tmalAdecAc3FindSyncword uses the fields ac3Packet and search-Range of this struct as its input and writes its results (if it found a valid sync word) into the fields offset and frameLength. It also stores the sample rate of the detected AC-3 frame into the sFrequency field of the tmAdecAc3HeaderInfo t struct to which a pointer is stored in ac3Frame.

The AC-3 packet must contain at least searchrange bytes of AC-3 data. The search range must be larger than zero. Otherwise, tmalAdecAc3FindSyncword returns an error.

If tmalAdecAc3FindSyncword finds a valid sync word, it writes the sync word offset (number of bytes) from the AC-3 data pointer into the ac3Frame–>offset field.

If tmalAdecAc3FindSyncword does not find a valid sync word, it returns an error.

See also: tmalAdecAc3Open, tmalAdecAc3Close, tmalAdecAc3InstanceSetup, tmalAdecAc3InstanceConfig, tmalAdecAc3MuteFrame, tmalAdecAc3Frame\_t, and *[TriMe](#page-13-0)[dia AC-3 API Overview](#page-13-0)* on page [14,](#page-13-0) and *[Implementation Aspects](#page-25-0)* on page [26](#page-25-0).

## <span id="page-95-0"></span>tmalAdecAc3DecodeFrame

```
tmLibappErr_t tmalAdecAc3DecodeFrame(
  Int instance,
   ptmalAdecAc3Frame_t ac3Frame
);
```
## Parameters

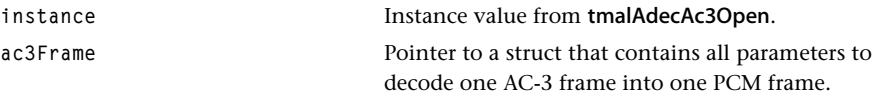

### Return Codes

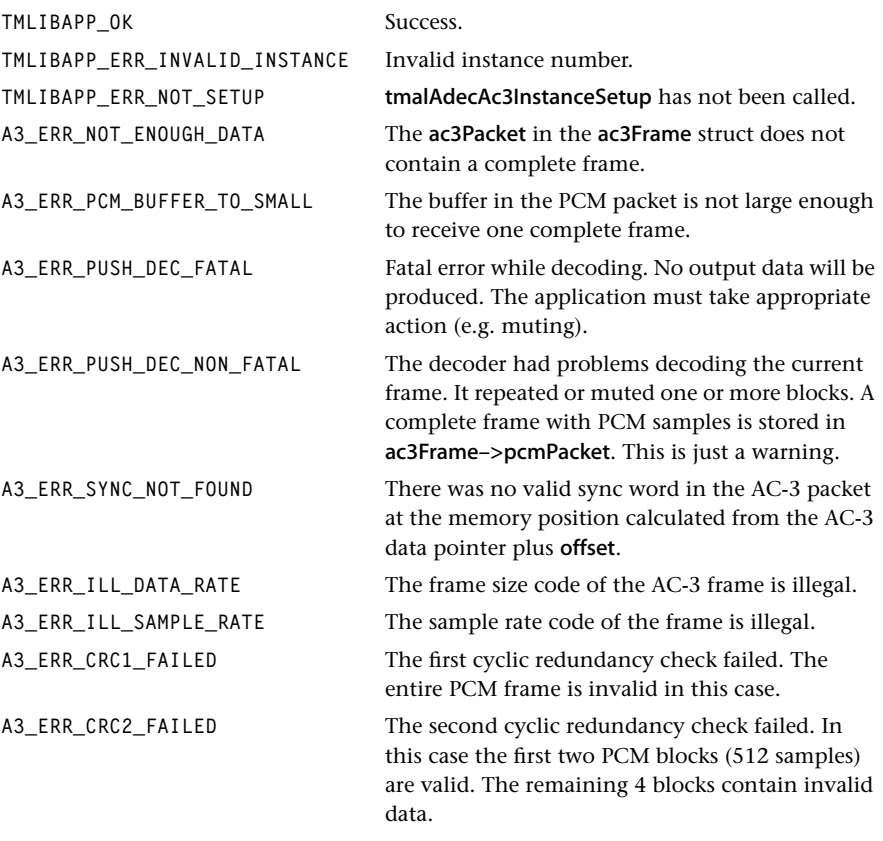

## Description

This function decodes one frame of AC-3 data into one frame of PCM data.

To decode one AC-3 frame, there must be one complete frame in the AC-3 packet in ac3Frame. To find a starting point of a complete frame in the bit steam, the function tmalAdecAc3FindSyncword can be used. It detects the start of an AC-3 frame and calculates the length of this frame. The application must put this frame into the AC-3 packet (the pointer ac3Frame–>ac3Packet–>buffers[0].data + offset must point to the beginning of the frame).

If the AC-3 packet contains an entire frame, the decoder can process the frame and put the resulting PCM data into the PCM packet. A pointer to a PCM packet is an element of the argument structure ac3Frame. The buffer in the PCM packet must be large enough to receive one complete PCM frame. The required size (in bytes) can be calculated:

#decoded channels × A3\_SAMPLES\_PER\_CHAN\_FRAME × SIZE\_OF\_SAMPLE

The number of decoded channels is determined by the output configuration (tmalAdec-Ac3InstanceSetup). It can be 1, 2, 4 or 6 channels. A3\_SAMPLES\_PER\_CHAN\_FRAME is a constant that is defined in *tmalAdecAc3.h* and represents the number of samples per channel for one decoded AC-3 frame (1,536). The output of the decoder is either 16-bit or 32-bit linear PCM. Therefore, the number of samples must be multiplied by SIZE\_OF\_SAMPLE which is 2 or 4 depending on the packet format's data subtype. If the buffer is not large enough to receive a complete frame of PCM data, the decoder returns an error.

If a fatal error occurs while decoding, no output data will be generated. In this case, an error will be returned. The application must then perform an appropriate error handling, which could be muting or repeating of the previous frame.

For more information, refer to tmalAdecAc3Open, tmalAdecAc3Close, tmalAdecAc3InstanceSetup, tmalAdecAc3InstanceConfig, tmalAdecAc3FindSyncword, tmalAdecAc3MuteFrame, tmalAdecAc3Frame\_t, as well as the sections *[TriMedia AC-3 API](#page-13-0)  [Overview](#page-13-0)* on page [14,](#page-13-0) *[The AL Layer](#page-15-0)* on page [16,](#page-15-0) and *[Implementation Aspects](#page-25-0)* on page [26.](#page-25-0)

## <span id="page-97-0"></span>tmalAdecAc3MuteFrame

```
tmLibappErr_t tmalAdecAc3MuteFrame(
   Int instance,
   tmalAdecAc3Frame_t ac3Frame
);
```
#### **Parameters**

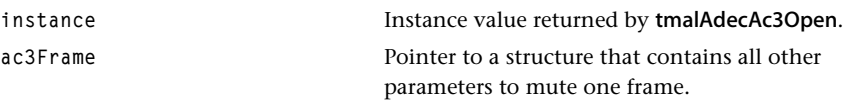

#### Return Codes

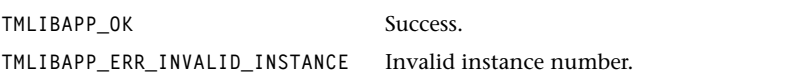

#### Description

This function mutes one frame (1,536 samples per channel) of audio data. It can be used when the decoder returned a fatal error, or if the application must produce silence.

The buffer in the PCM packet must be large enough to receive one complete PCM frame. The required size (in bytes) can be calculated:

# decoded channels ×A3\_SAMPLES\_PER\_CHAN\_FRAME × SIZE\_OF\_SAMPLE

The number of decoded channels is determined by the output configuration (as performed by tmalAdecAc3InstanceSetup. It can be 1, 2, 4, or 6 channels.

A3\_SAMPLES\_PER\_CHAN\_FRAME is a constant that is defined in tmalAdecAc3.h and represents the number of samples per channel for one decoded AC-3 frame (1,536). The output of the decoder is either 16-bit or 32-bit linear PCM. Therefore, the number of samples must be multiplied by 2 or 4. If the buffer is not large enough to receive a complete frame of PCM data tmalAdecAc3MuteFrame returns an error.

For more information, refer to tmalAdecAc3Open, tmalAdecAc3Close, tmalAdecAc3InstanceSetup, tmalAdecAc3InstanceConfig, tmalAdecAc3FindSyncword, tmalAdecAc3MuteFrame, tmalAdecAc3Frame\_t, as well as the sections *[TriMedia AC-3 API](#page-13-0)  [Overview](#page-13-0)* on page [14,](#page-13-0) *[The AL Layer](#page-15-0)* on page [16,](#page-15-0) and *[Implementation Aspects](#page-25-0)* on page [26.](#page-25-0)

# **Chapter 13 Pro Logic Decoder (AdecPl) API**

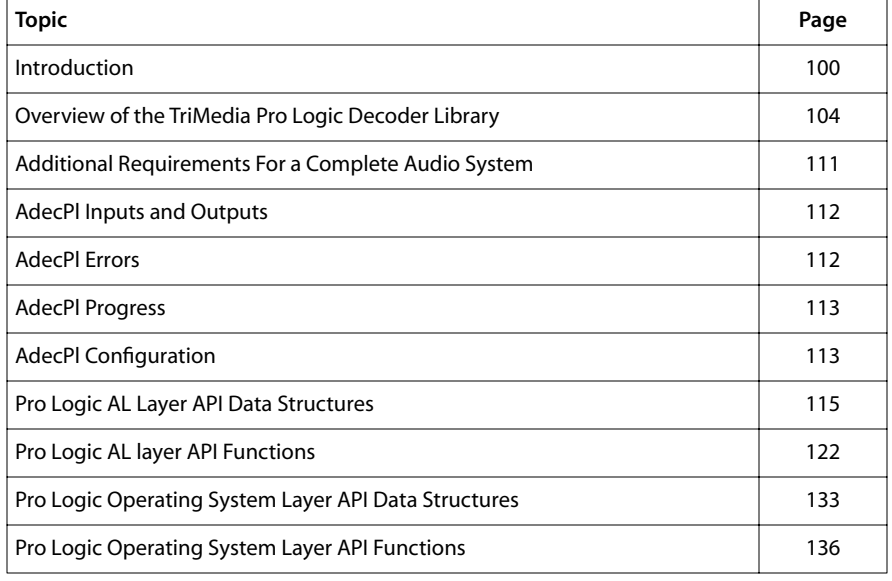

#### **Note**

This component library is not included with the basic TriMedia SDE, but is available as a part of other software packages, under a separate licensing agreement. In addition, this algorithm is owned by Dolby Labs and an appropriate license must be obtained for its use. Please visit our web site (www.trimedia.philips.com) or contact your TriMedia sales representative for more information.

# <span id="page-99-0"></span>**Introduction**

Dolby Pro Logic Surround is an audio coding technique that transmits and stores stereocompatible multichannel audio. This is achieved by a mix of four channels into two at the encoder side. As a result, the Pro Logic encoded audio can be listened to whether a Pro Logic decoder is present or not. This is not the case for digitally compressed audio like MPEG or AC-3 (Dolby Digital). In such cases a decoder is required for listening to the audio.

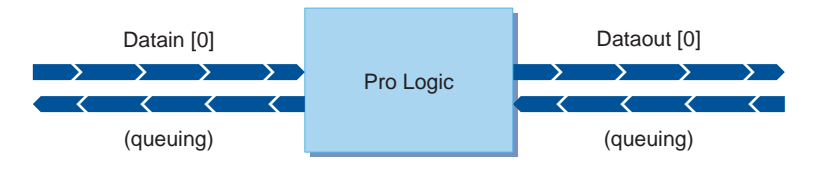

#### **Figure 16** Structure of the Pro Logic decoder

Dolby Pro Logic Surround is widely used for VHS cassettes, laser disks, PC games and TV applications. It allows for movie theatre 3D sound positioning in a home environment. Dolby Pro Logic Surround is derived from the older Dolby Surround technique. The main difference is the better separation of the audio channels accomplished by using an adaptive decoding matrix as opposed to a passive one as used by Dolby Surround.

The original implementation of Dolby Surround and Dolby Pro Logic was done with analog circuitry. Nowadays, this task can easily be performed by DSPs and general purpose processors. The load of a TriMedia for this task is less than 9 MIPS.

Dolby Pro Logic Surround will continue to play an important role in the future even though the digital compression algorithms like AC-3 and MPEG multichannel provide better channel separation and require less transmission bandwidth. AC-3 for instance explicitly supports a special Pro Logic two channel coding mode and it is a requirement for certain AC-3 decoder products to be capable to decode Pro Logic as well.

## Principles of the Pro Logic Encoder

The Dolby Pro Logic Surround encoder mixes a four channel input signal (left, center, right and surround) to a two channel output signal (left-total and right-total). [Figure 17,](#page-100-0) following, depicts the processing implemented by a Dolby Surround encoder.

<span id="page-100-0"></span>The center channel is simply attenuated by 3 dB and added to both the left and the right channel. A bit more effort is required for the surround channel before it is mixed with the left and right channel (already containing the center).

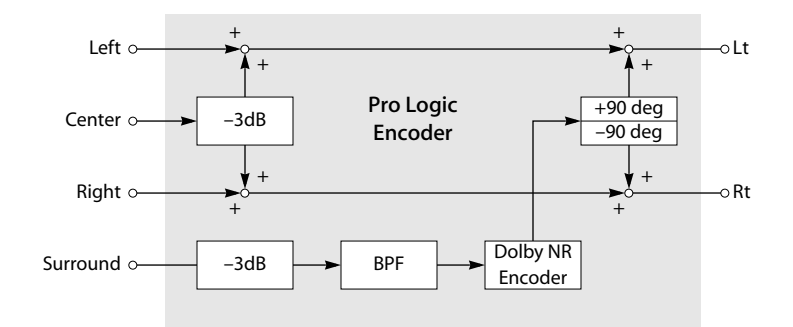

**Figure 17** Block Diagram of Dolby Surround Encoder

The surround channel is also attenuated by 3 dB before it is bandpass filtered (100 Hz to 7 kHz). After that, the surround signal is encoded by a Dolby noise reduction filter block. The resulting signal is then phase-shifted by 90 degrees. Finally, the output of the phase shifter is added to the left channel and subtracted from the right channel. The resulting two signals form the Pro Logic encoded audio signal.

The special processing on the surround channel is done to achieve better channel separation in the decoder. If Lt and Rt were perfect transmission channels, a decoder would need only add Lt and Rt to retrieve the center channel and subtract Rt from Lt to retrieve the surround channel. No crosstalk between center and surround would occur. However, real-world transmission channels cause signal leakage from the center into the surround. The effect can be reduced by limiting the bandwidth of the surround channel and applying the noise reduction encoding to it.

## Principles of the Pro Logic Decoder

A Dolby Pro Logic Surround decoder must reproduce a four-channel surround image as well as possible. It must not only invert the processing of the encoder, but also minimize the effects of unwanted crosstalk between the channels. For this reason, the Pro Logic decoder uses an adaptive matrix dynamically updated during decoding based on the properties of Lt, Rt,  $(Lt + Rt)$  and  $(Lt - Rt)$ .

<span id="page-101-0"></span>The main signal path of the decoder is illustrated in Figure 18.

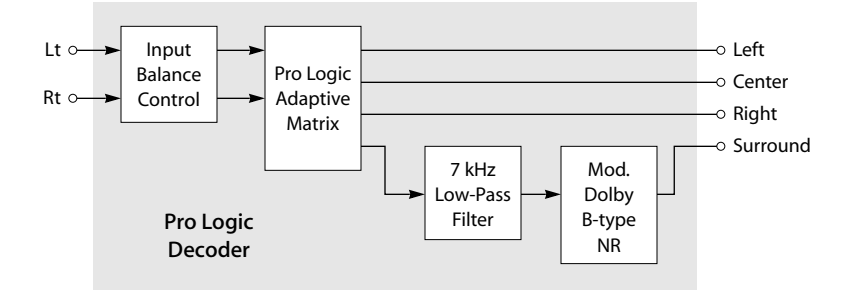

#### **Figure 18** Block Diagram of the Channel Decoding Path of the Pro Logic Decoder

The first step of the decoder is scaling the two input signals. If Lt and Rt are in balance, the decoder attenuates both signals by 3 dB. If there is a mismatch, the decoder adapts the incorrect level applying autobalance processing. The three output channels Left, Center, and Right are then reproduced by linear combinations of Lt′ and Rt′ using weight factors stored in the adaptive matrix. As in the encoder, the surround channel requires some extra signal processing in the form of a low pass filter and a Dolby B-type noise reduction filter.

If the elements of the adaptive matrix remain unmodified, the processing is the same as the processing of a Dolby Surround decoder. Updating the matrix elements is based on the detection of signal dominance. It is possible for the control block to determine that a dominant signal exists in the room spanned by the four cardinal directions left, center, right and surround. If the decoder detects a dominant signal, it suppresses leakage into other channels by adapting the matrix elements. The dominance detection block is also capable of switching off directional enhancements when no dominant signal is found. In that case, the decoder behaves like a passive Dolby Surround Decoder.

For an example of a dominant signal, consider an audio stream that must create the effect of a helicopter flying in a circle above the listener. The dominant direction is the direction of the helicopter. The intention is to emphasize this one position in the room and to provide proper localization. If multiple dominant sounds exist, the Pro Logic decoder would fail to provide such localization. Therefore, the mixing process on the encoder side must be carried out carefully.

An example where no directional enhancement is desirable is the sound of rain or wind, intended to come from all directions. Special localization is generally not desirable.

#### Special Considerations of the TriMedia Implementation

The block diagram illustrated in Figure 18 does not show all processing blocks that are required for a full functional surround audio decoding. For instance, a delay line for the surround channel is required to prevent sound, intended to come from a front speaker,

from arriving at the listener earlier from the surround channel due to leakage effects. The exact delay time depends on the positions of the loud speakers in the room and, of course, on the position of the listener. The time delay and some other features required for a complete Dolby Pro Logic Surround solution are not part of the TriMedia Pro Logic Decoder library. They are implemented in other TriMedia audio system components like the Audio Mixer library. An example how a complete audio system could look like is given on page [111](#page-110-0).

The TriMedia Pro Logic decoder library provides three options to influence the decoder processing shown in [Figure 18.](#page-101-0)

- The autobalance control can optionally be switched off. If switched off, both input signals are equally attenuated by 3 dB.
- The signal processing applied to the surround output can optionally be bypassed. This mode is called wide surround mode and it is applicable in multimedia PC applications.
- If the output format supports two surround channels, the surround channel produced by the core decoder is split into two channels. Before the actual split, it is attenuated by 3 dB to maintain constant loudness.

# <span id="page-103-0"></span>**Overview of the TriMedia Pro Logic Decoder Library**

The TriMedia Pro Logic Library comes in form of a TSA library. It can be used at both the AL and OL layer. The provided functionality is the same for both API levels. Depending on the application's requirements it has to be decided what API is appropriate. Philips recommends the use of the OL layer interface because its ease of use. In some special cases the AL layer interface may be preferable. It has the disadvantage that mechanisms for data exchange between different software components must be implemented in the context of the application, as opposed to being hidden in the library in case of the OL layer interface.

The Pro Logic decoder consists of one input pin accepting data packets with several PCM audio formats and one output pin sending decoded multichannel audio packets in different PCM formats. In the setup phase of the decoder a certain format has to specified for the input and output pin.

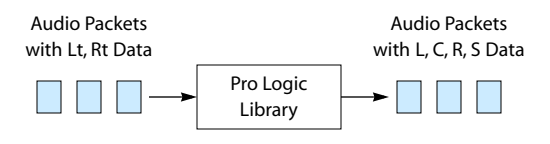

**Figure 19** Inputs and Outputs of the Pro Logic Decoder Library

## Supported Packet Formats

Following PCM audio packet subtypes are supported by the TriMedia Pro Logic Decoder library at its input:

**Table 17** Supported Packet Formats

| 16 bit formats     | 32 bit formats     |  |
|--------------------|--------------------|--|
| apfStereo16        | apfStereo32        |  |
| apfFourCh_3_1_0_16 | apfFourCh_3_1_0_32 |  |
| apfFourCh_2_2_0_16 | apfFourCh_2_2_0_32 |  |
| apfFourCh_2_1_1_16 | apfFourCh_2_1_1_32 |  |
| apfFourCh_3_0_1_16 | apfFourCh_3_0_1_32 |  |
| apfFiveDotOne16    | apfFiveDotOne32    |  |

Lt and Rt are always supposed to be at the position of the left and right channel within the input data packets. The decoder just uses those samples and neglects the remaining channels.

At its output the library supports the same packet types as at is input except for the stereo formats. There is one constraint on the output packet format. It must provide all channels decoded by the decoder. The output channel configuration is determined during the setup phase by the config structure field chanconfig (see page [119\)](#page-118-0). The output consists of left and right channel plus a combination of center and one or two surround channels.

### Decoder Configurations

During the setup phase of the decoder the application can determine what parts of the decoder are active. The instance setup struct contains a pointer to the configuration struct which consists of four elements.

■ abaldisable

If 0, the input balance block of [Figure 18](#page-101-0) is active. If 1, both input signals are attenuated by 3 dB.

■ chanconfig

Determines how many channels are produced by the decoder. Left and Right are always present at the output. The presence of center and surround(s) depends on the value of this field (See page [119](#page-118-0)).

■ widesur

If 0, the low pass filter and the modified B-type noise reduction filter are applied to the surround channel. If 1, the surround output of the adaptive matrix stays unfiltered.

#### ■ pcmScaleFactor

Floating point number that is used to scale the samples of all output channels.

All the above described decoder settings can also be changed dynamically during the processing phase by using tmolAdecPlInstanceConfig if the OL interface is used or tmal-AdecPlInstanceConfig if the AL interface is used, respectively.

Note that the sample rate of the input descriptor's format determines the characteristics of the filters implemented in the decoder. If the sample rate is set to 0.0 the default value 48.0 kHz is used.

## Using the OL Layer API

The usage of the Pro Logic decoder library at the OL layer is similar to that of other OL layer libraries. At first an instance of the decoder is obtained by calling tmolAdecPlOpen and the decoder capabilities are retrieved from the decoder by calling **tmolAdecPlGet-**Capabilities. The decoder capabilities are required by tsaDefaultInOutDescriptorCreate to properly set up the input and output descriptors. Then a prototype of the instance setup struct required to configure the decoder instance is obtained by calling **tmolAdecPlGet-**InstanceSetup. The application does the necessary modifications of the instance setup struct and uses it then to configure the Pro Logic decoder by calling **tmolAdecPlInstance-** Setup. This setup provides the decoder with pointers to callback functions and the information on the configuration of the input and output pins. After that the static configuration of the library is done. The actual decoding can be started using tmolAdec-PlStart. From now on, the decoder operates as a separate task in its own context. Communication with the application and other OL component is implemented by callback functions. In addition to this, the application or a different library can change the decoder configuration or acquire information on it by sending commands to the decoder task. These commands are sent by calling tmolAdecPlInstanceConfig. The Pro Logic decoder can be stopped by calling tmolAdecPlStop. This function forces the decoder to expel all internally held packets and leave the main processing loop. Finally, the decoder instance can be released by calling tmolAdecPlClose.

## Constraints on Input/Output Packets

Aside from the restriction on the packet format types (see page [104\)](#page-103-0) there are some constraints on the packet sizes. The Pro Logic decoder works internally on chunks of 8 samples. To simplify the internal buffer management, all full input packets must contain a multiple of 8 samples per channel. On the output side, empty packets are accepted only if they can accommodate at least eight samples across all channels. There is no direct dependency between the input and output packet sizes. They are independent of each other at the OL layer. Note that this is different for pure AL layer applications!

Following table contains the number of bytes that must be present in a full input packet or allocated in an empty output packet. All multiples of those values are valid as well.

| packet format      | full input packet data size<br>(in bytes) | empty output packet buffer<br>size (in bytes) |
|--------------------|-------------------------------------------|-----------------------------------------------|
| apfStereo16        | 32                                        | not supported                                 |
| apfFourCh_X_X_X_16 | 64                                        | 64                                            |
| apfFiveDotOne16    | 96                                        | 96                                            |
| apfStereo32        | 64                                        | not supported                                 |
| apfFourCh X X X 32 | 128                                       | 128                                           |
| apfFiveDotOne32    | 192                                       | 192                                           |

**Table 18** Granularity of Input/Output Packets

Note that the size of the input and output packet influences the real time behavior of the decoder:

- Decoding delay: the size of the output packet determines the delay of the decoder. In applications where a low latency is required the output packet size must be chosen accordingly.
- MIPS consumption: the decoder works more efficiently with larger packets because they reduce the amount of internal control overhead. If the processor load is a critical matter, both input and output packets should be chosen large enough.

■ To optimize the decoder, the smallest possible packet format should be chosen. That is always a stereo format for the input. At the output, it depends on whether surround splitting is desired.

## Time Stamps

The TriMedia Pro Logic Decoder is capable of handling time stamps. It assigns the newest valid time stamp received with the input packets to the current output packet at the moment the output packet is filled and sent back via the dataout callback function. If the granularity of the input packets is coarser than the granularity of the output packets, only the first output packet of a group being related to the current input packet would obtain the input packet's time stamp. The time stamps of the successive output packets would be marked invalid. The decoder does not adapt its processing to the time stamps, nor does it interpret them. They are presentation time stamps and the application has to ensure that the decoder gets its input decoder at the appropriate time.

## Run Time Behavior

Once the function tmolAdecPlStart is called the Pro Logic decoder starts to run as a separate task. All the interaction with other components and the application occurs via callback functions. The decoder makes use of the datain, dataout and error function. Whenever a fatal error occurs the respective error code is sent via the error callback function. All empty output and full input packets are expelled and the AL layer start function is left.

The decoder works without any internal buffers. It writes the decoded samples directly into the output packets.

Changes to the configuration can be done by calling tmolAdecPlInstanceConfig. This function sends a message to the decoder via the command queue. Since the commands are checked only when data input or output occurs, configuration changes do not happen at the same time when the config function is called. The delay of a configuration change depends on the sizes of the input and output packets, because those determine the frequency at which the datain and dataout callback functions are called by tmal-AdecPlStart.

#### **Chapter 13: Pro Logic Decoder (AdecPl) API**

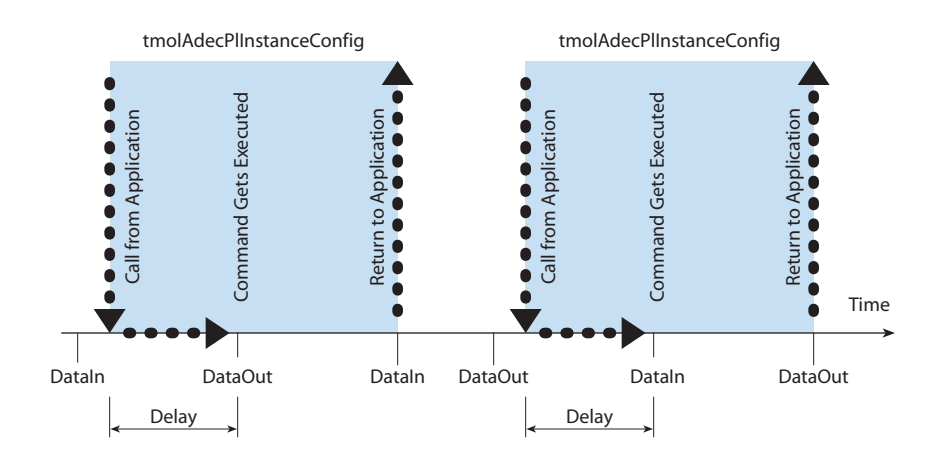

**Figure 20** Time Behavior of tmolAdecPlInstanceConfig

## Using the AL Layer API

At the AL layer a programmer has two choices of interfaces. It is possible to write an AL layer application in streaming (pull) mode and non-streaming (push) mode. Philips recommends the usage of the non-streaming mode interface at the AL layer. However, the TriMedia Pro Logic Decoder is also fully functional in streaming mode at the AL layer.

## Operation in Streaming Mode

If the AL layer interface is used in streaming mode, application programmers must implement their own callback functions. The default mechanisms are only available for OL layer applications. The code required to use the streaming mode AL layer library is very similar to that of the OL layer. At first an instance is obtained by calling tmalAdecPl-Open. Then, the instance of the decoder is configured with an instance setup struct. A pointer to an already configured struct can be retrieved from tmalAdecPlGetInstance-Setup. It is then adapted to the application's requirements and used to configure the decoder by tmalAdecPlInstanceSetup. After that the actual decoding is started by calling tmalAdecPlStart. From now on the decoder acquires and sends data automatically using the respective callback functions. It can be stopped by calling tmalAdecPlStop. If no operating system is used, the call of the stop function must occur either in an interrupt service routine or in one of the callback functions. Once the decoder is stopped the current instance of it can be freed by tmalAdecPlClose. An example of how to implement an application using the AL layer streaming mode API is provided with the software release. The name of the example file is *exaladecpls.c*.
### <span id="page-108-0"></span>Operation in Non-Streaming Mode

To use the TriMedia Pro Logic Decoder in non-streaming mode the steps required for acquiring an instance and setting up the instance are the same as for the streaming mode application. The actual processing is done by the function tmalAdecPlDecode. This function decodes one chunk of Lt, Rt input data. It has as parameter a struct of the type tmalAdecPlFrame\_t. This struct consists of two pointers, one to an input packet and the other to an output packet. A block diagram of the actual processing loop is given in Figure 21. Shaded boxes represent functionality to be implemented in the application and white boxes are functions provided by the Pro Logic library.

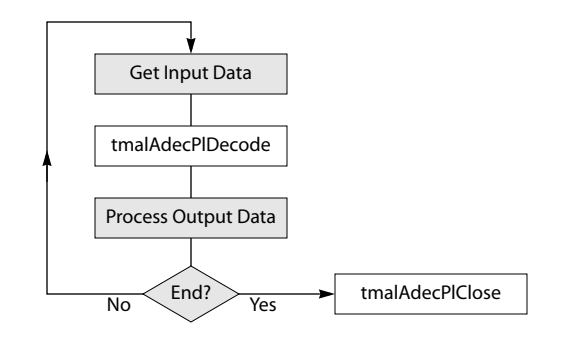

#### **Figure 21** Processing Loop in Non-Streaming Mode

An example program using the non-streaming mode AL layer API is given by *exaladecplns.c* which is shipped together with the library.

### Constraints on Input/Output Packets

If the application is using the streaming mode API of the AL layer, the same constraints as for the OL layer apply (see page [106\)](#page-105-0). In non-streaming mode there apply two restrictions. First of which is that the number of PCM samples of each channel must be a multiple of eight. In addition to this the output packet buffer size must be large enough to store all decoded samples of the input packet.

The performance considerations made for the OL layer library hold for the AL layer library, too: larger buffers decrease the required processor load for the decoding; however, they also increase the decoding delay.

#### Time Stamps

The handling of time stamps is the same for the streaming mode interface as for the OL layer library (see page [107](#page-106-0)). In non-streaming mode time stamps are not handled. A user of the non-streaming mode API can just copy the time stamp information from the input to the output packet, since their associated time duration is the same.

### <span id="page-109-0"></span>Run Time Behavior

If the application is using the AL layer API in streaming mode it must provide at least a datain and a dataout function. An error function is not necessarily required, since when an error occurs tmalAdecPlStart returns with the respective error code and the application can react in an appropriate way. In contrast to the OL layer config function its AL layer counterpart tmalAdecPlInstanceConfig changes the configuration immediately upon its call. No delay occurs.

For the non-streaming mode API no particular run time issues exist. The run time behavior is completely determined by the application, as it is in charge of input/output synchronization and buffer management.

# **Quality Assurance and Performance**

This section describes how the quality and functionality of the Pro Logic decoder library is assured. Furthermore, the library performance is also analyzed.

### Quality Assurance

The quality of the Pro Logic library is assured by design of the software and an extensive test suite. The decoder design was based upon the reference C code revision number 2.0 available from Dolby Labs. During the entire implementation and optimization phase, extensive compliance tests were performed. A set of 140 test vectors testing all critical decoder properties at different sampling frequency was used to assure compliance. Dolby provides a set of Matlab tools that generate objective measures telling whether or not an individual test failed. These tests were carried out with the optimized TriMedia implementation. Since then all tests were carried out with an automatic test environment comparing all decoding results to those proved as correct with the Matlab tests.

The TriMedia ProLogic decoder has been completely tested and certified by Dolby Labs.

Apart from the testing of the implemented algorithm comprehensive tests of the TSSA interface are performed to guarantee that the library is capable of dealing with all specified packet types.

Furthermore, extensive listening tests were carried out with different applications built upon the Pro Logic library.

### Decoder Performance

The processor resources requirements have been measured for all four supported sample rates with an AL and an OL layer Pro Logic decoder application. In both cases the decoder's input packet format is apfStereo16 and the output packet format apfFiveDot-One16.

The performance measure unit is MIPS which is independent of the TriMedia clock frequency. A 100 MHz TriMedia executes 100 million VLIW instructions and therefore provides 100 MIPS.

| Sample Rate | <b>AL Layer</b> | OL Layer |
|-------------|-----------------|----------|
| 22050 Hz    | 3.7 MIPS        | 4.0 MIPS |
| 32000 Hz    | 5.4 MIPS        | 5.8 MIPS |
| 44100 Hz    | 7.4 MIPS        | 8.0 MIPS |
| 48000 Hz    | 8.1 MIPS        | 8.7 MIPS |

**Table 19** Performance Measurement Results

The values of Table 19 are worst-case figures for the specified sampling frequencies.

Note that the AL layer results do not take the handling of input and output data into account. The OL layer results, however, represent the entire time spent in the Pro Logic decoder task. This overhead in the OL layer result increases with the sampling frequency, because the amount of data travelling through the decoder increases.

# **Additional Requirements For a Complete Audio System**

The functionality of the Pro Logic decoder is limited to the actual decoding algorithm. Additional features, that are absolutely required for a real audio application, must be implemented external to the Pro Logic decoder. An example for a real audio system build upon available TriMedia TSA libraries is illustrated by Figure 22.

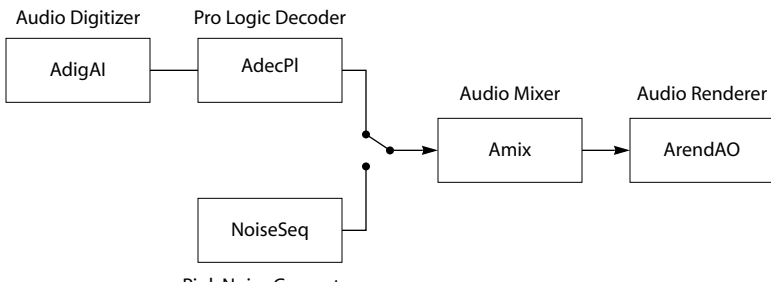

Pink Noise Generator

#### **Figure 22** Pro Logic Decoder Audio System

The tasks of the connected components are:

- Audio Digitizer: Samples PCM data from the audio input hardware and sends it as TSA audio packets to the Pro Logic Decoder.
- Pink Noise Generator: Produces pink noise which is used to calibrate the audio system dependent on the location of the speakers.
- Pro Logic Decoder: Decodes the left and right channel samples received in the input packets. It sends the surround sound PCM samples at its output to the audio mixer.
- Audio Mixer: Receives the multichannel audio packets at its input. It applies additional processing like master volume control, trim, bass redirection and center/surround delays.
- Audio Renderer: Receives audio packets from the mixer and renders the sound via the audio output hardware. It is also capable of handling time stamps to ensure that the audio packets are displayed at the right time.

# **AdecPl Inputs and Outputs**

The Pro Logic Decoder library has got one input and one output. Several different PCM audio formats are supported by the Pro Logic Decoder library. Details can be found on page [104](#page-103-0).

The restrictions on the inputs and outputs of the Pro Logic Decoder library are described for the OL layer on page [106,](#page-105-0) and for the AL layer on page [109,](#page-108-0) respectively.

# **AdecPl Errors**

Following errors can be reported by the error callback function during the actual data processing of the library (only in streaming mode!). All those errors are fatal and the AL layer start function terminates after the error callback function has returned to it. Before the AL layer start function returns, it expels all packets it kept.

The error callback function, which must be implemented by the application programmer, should inform the application about the fact that the data processing will stop after it returns. The application can then, for instance, restart the Pro Logic decoder.

See page [107](#page-106-0) and [110](#page-109-0) for further information on the run time behavior of the Pro Logic Library.

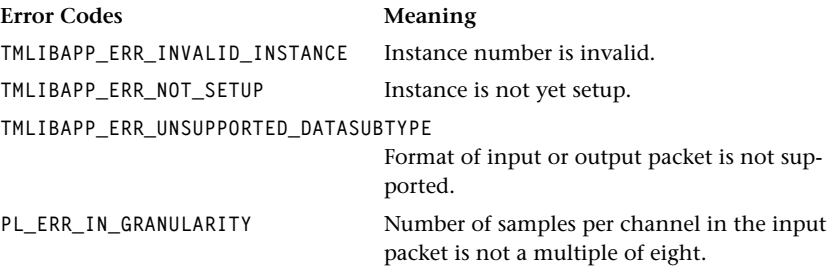

# **AdecPl Progress**

The TriMedia Pro Logic Decoder library does not make use of the progress callback function. The exception is, of course, the installation of a new format at its output. See the respective chapter about the TriMedia Streaming Software Architecture for more details.

# **AdecPl Configuration**

The TriMedia Pro Logic Decoder library provides two configuration functions, one for OL layer applications and one for AL layer applications. The OL layer configuration function uses command queues. Its run time behavior is described on page [107,](#page-106-0) refer also to page [142](#page-141-0) for its interface description. On the contrary the AL layer configuration function works without command queues. The commands are executed directly. Refer to page [110](#page-109-0)  for information on its run time behavior and to page [130](#page-129-0) for its interface description.

Both function accept the same commands which either change or get the values of the auto balance mode, the wide surround mode, the channel configuration mode, and the scale factor of the output samples.

Commands to change the configuration are:

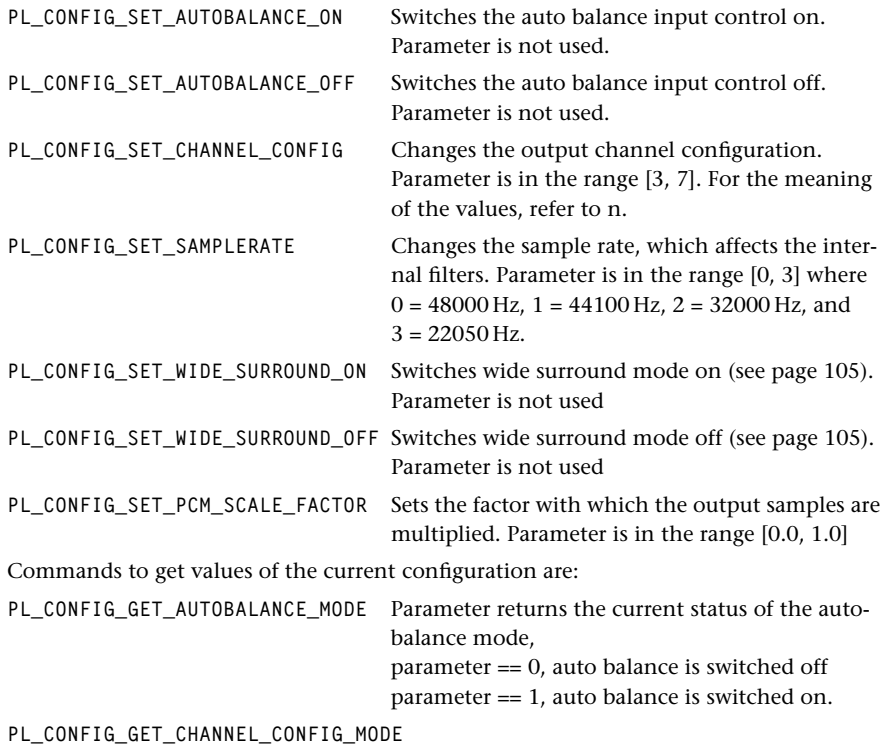

Parameter returns the current channel configura-

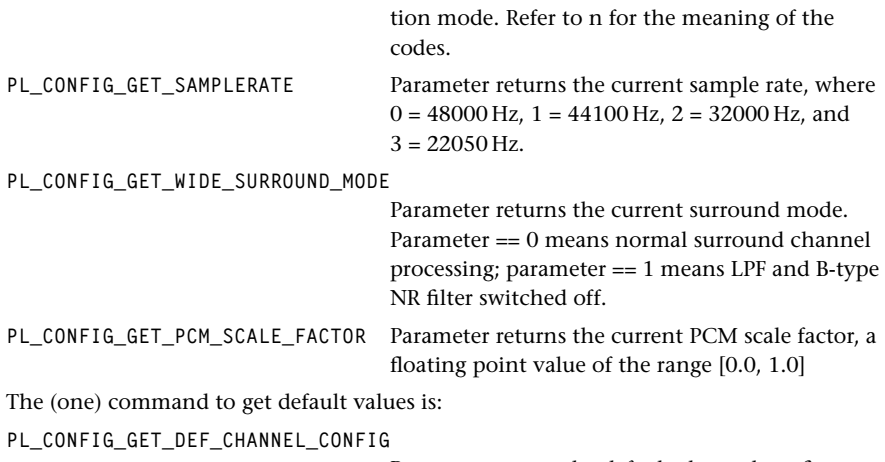

Parameter return the default channel configuration depending on the format of the output descriptor (refer to [\)](#page-118-0).

If the application wants either to change the value of the PCM scale factor or retrieve the current setting from the running decoder a special cast operation is required. The following code fragments show how those commands must be set up. In the first example the PCM scale factor is set to 0.8:

```
tsaControlArgs_t cargs;
Float32 pcmVal = 0.8;
cargs.command = PL_CONFIG_SET_PCM_SCALE_FACTOR;
cargs.parameter = *((Pointer *) &pcmVal);
tmolAdecAc3InstanceConfig( decInstance, tsaControlWait, &cargs);
```
If the application wants to acquire the current setting of this decoder parameter it has to perform the following:

```
tsaControlArgs_t cargs;
Float32 pcmVal;
cargs.command = PL_CONFIG_GET_PCM_SCALE_FACTOR;
tmolAdecAc3InstanceConfig( decInstance, tsaControlWait, &cargs);
pcmVal = *((Fload32 *) & cargs.parent);
```
This sort of casting is required because otherwise an implicit cast to integer would be performed by the compiler.

# **Pro Logic AL Layer API Data Structures**

This section describes the Pro Logic data structures.

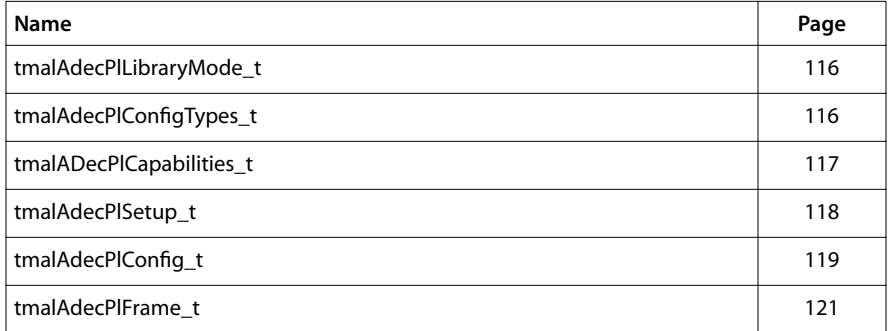

### <span id="page-115-0"></span>tmalAdecPlLibraryMode\_t

**typedef enum { PL\_LIB\_MODE\_PUSH, PL\_LIB\_MODE\_PULL } tmalAdecPlLibraryMode\_t;**

#### **Description**

The decoder can be run in push mode or in pull mode (only in the AL layer). These are legal values for the field libraryMode in tmalAdecAc3InstanceSetup t. Push mode is also known as non-streaming mode. Pull mode is also known as streaming mode.

For more information, refer to structures **tmalAdecPlSetup\_t** (see page [118](#page-117-0)) and **tmal-**AdecPlInstanceSetup(see page [125\)](#page-124-0).

### tmalAdecPlConfigTypes\_t

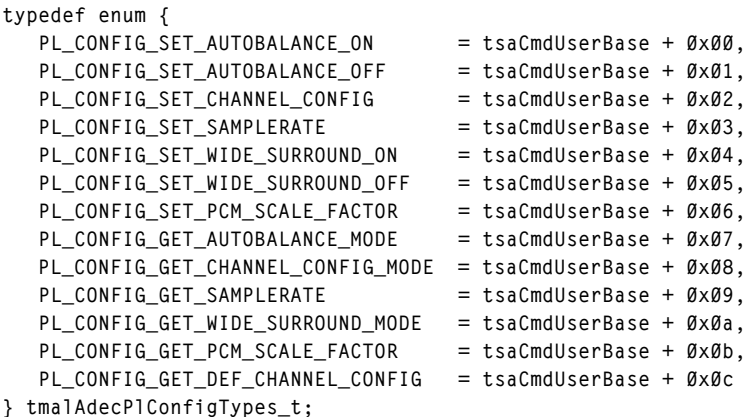

### **Description**

These are the valid commands for both the AL and OL layer instance config function. They can be used to either change an internal decoder setting PL\_CONFIG\_SET\_*xxx*, get the current setting PL\_CONFIG\_GET\_*xxx* or get a default value PL\_CONFIG\_GET\_DEF\_*xxx*.

For more information, refer to the functions tmalAdecPlInstanceConfig (see page [130](#page-129-0)), and tmolAdecPlInstanceConfig (see page [142\)](#page-141-0).

### <span id="page-116-0"></span>tmalADecPlCapabilities\_t

```
typedef struct tmalADecPlCapabilities{
    ptsaDefaultCapabilities_t defaultCaps;
} tmalADecPlCapabilities_t, *ptmalAdecPlCapabilities_t;
```
### Fields

defaultCaps **Pointer to TSA default capabilities structure.** 

### **Description**

Structures of this type hold a list of capabilities. This audio decoder maintains a structure of this type to describe itself. A user can retrieve the address of this structure by calling tmalAdecPlGetCapabilities.

### <span id="page-117-0"></span>tmalAdecPlSetup\_t

```
typedef struct tmalAdecPlSetup{
   ptsaDefaultInstanceSetup_t defaultSetup;
   ptmalAdecPlConfig_t config;
   tmalAdecPlLibraryMode_t libraryMode;
} tmalAdecPlSetup_t, *ptmalAdecPlSetup_t;
```
#### Fields

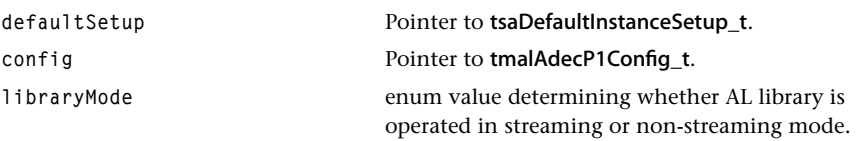

### **Description**

This structure consists of a pointer to a tsaDefaultInstanceSetup\_t struct, a pointer to a config struct (tmalAdecP1Config\_t) and an integer field which indicates whether the library is used in streaming or non-streaming mode. Structs of this type are used to configure the decoder. While the default setup describes the interface of the decoder to the outside world (callback functions and input/output pins) the internal behavior of the decoder is determined by the config structure.

A valid instance setup structure with pre-configured settings can be obtained from the Pro Logic decoder library by calling tmalAdecPlGetInstanceSetup (see page [125](#page-124-0)). The content of the setup struct is used to configure the decoder by calling tmalAdecPl-InstanceSetup (see page [126](#page-125-0)) with a pointer to the struct as second parameter.

### <span id="page-118-0"></span>tmalAdecPlConfig\_t

```
typedef struct tmalAdecPlConfig{
   Int abaldisable;
   Int chanconfig;
   Int widesur;
   Float pcmScaleFactor;
} tmalAdecPlConfig_t, *ptmalAdecPlConfig_t;
```
### Fields

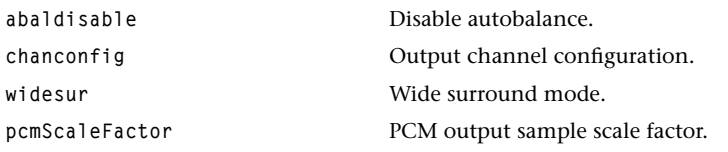

#### **Description**

This struct is used to configure the decoder during the setup phase. The Pro Logic instance setup struct see page [118](#page-117-0)) contains a pointer to the config structure. Its content determines the algorithmic behavior of the decoder:

- abaldisable: If 1, auto balance is disabled; the default setting is enabled (therefore 0).
- chanconfig: Determines the output configuration of the decoder, as indicated in the table below.

**Table 20** Channel Configuration Codes

| chanconfig code | reproduced audio channels                        |
|-----------------|--------------------------------------------------|
| $3 = 3/0$       | left, center, right                              |
| $4 = 2/1$       | left, right and one surround + phantom center    |
| $5 = 3/1$       | left, center, right and one surround             |
| $6 = 2/2$       | left, right and split surrounds + phantom center |
| $7 = 3/2$       | left, center, right and split surrounds          |

The default setting depends on format of the output descriptor.

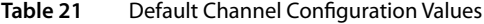

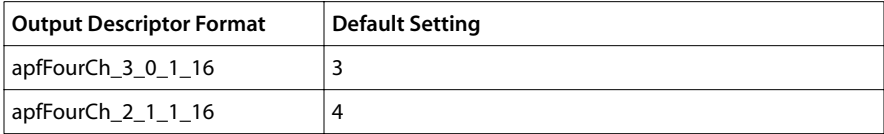

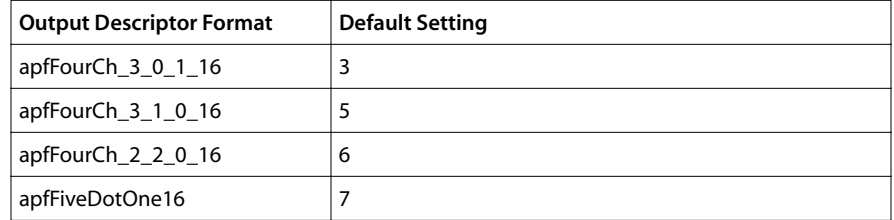

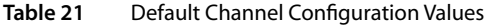

- widesur: If set, the low pass filter and the Dolby B-type NR filter are not performed on the samples of the surround channel. This is recommended for PC type applications. Default wise these filters are applied.
- pcmScaleFactor: A value of the range [0.0, 1.0] with which all PCM output samples are multiplied. The default value is 1.0, i.e., the output samples stay unmodified.

### <span id="page-120-0"></span>tmalAdecPlFrame\_t

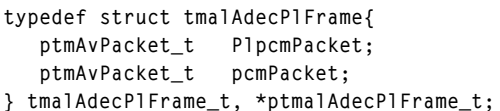

### Fields

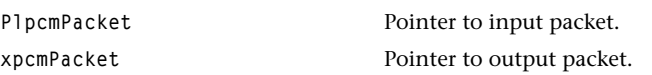

### Description

Structures of this type consist of two pointers. Both are pointing to data packets; the first to an input packet and the second to an output packet. This structure is used as argument for the function tmalAdecPlDecode, which implements the non-streaming mode decoder.

# **Pro Logic AL layer API Functions**

This section describes the Pro Logic Application Layer API functions.

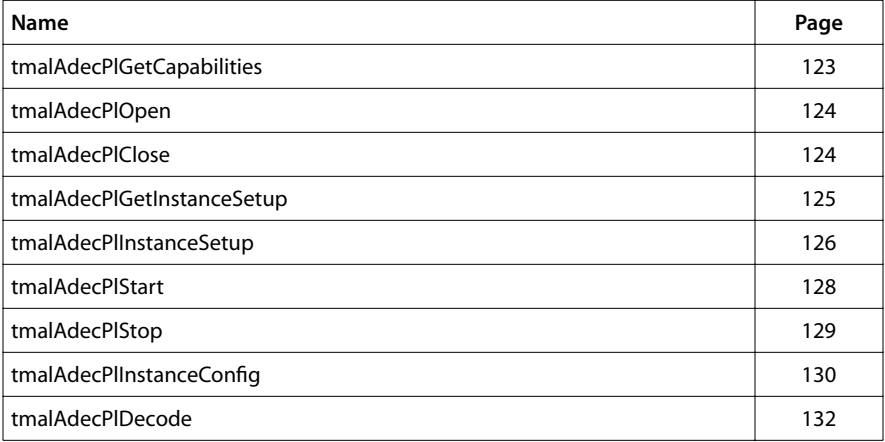

### <span id="page-122-0"></span>tmalAdecPlGetCapabilities

```
extern tmLibappErr_t tmalAdecPlGetCapabilities(
   ptmalAdecPlCapabilities_t *caps
);
Parameters
caps Pointer to a variable in which to return a pointer 
                              to the capabilities data.
```
#### Return Codes

**TMLIBAPP\_OK** Success.

### Description

Function returns pointer to the decoder capabilities struct via the argument pointer.

### <span id="page-123-0"></span>tmalAdecPlOpen

```
extern tmLibappErr_t tmalAdecPlOpen(
    Int *instance
);
```
### **Parameters**

**instance** Pointer (returned) to the instance.

### Return Codes

TMLIBAPP\_OK Success.

**TMLIBAPP\_ERR\_NO\_INSTANCE\_AVAILABLE**

No further instance is free.

### **Description**

Returns instance if a free instance is available via the argument pointer.

### tmalAdecPlClose

**extern tmLibappErr\_t tmalAdecPlClose( Int instance );**

#### **Parameters**

**instance** The instance.

### Return Codes

TMLIBAPP\_OK Success. **TMLIBAPP\_ERR\_INVALID\_INSTANCE** Instance is invalid.

#### **Description**

Closes the instance and frees resources.

### <span id="page-124-0"></span>tmalAdecPlGetInstanceSetup

```
extern tmLibappErr_t tmalAdecPlGetInstanceSetup(
   Int instance,
   ptmalAdecPlSetup_t *setup
);
```
### **Parameters**

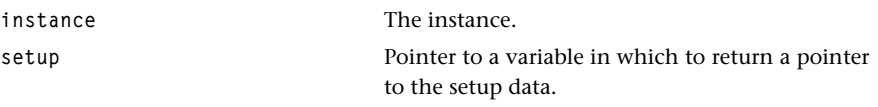

### Return Codes

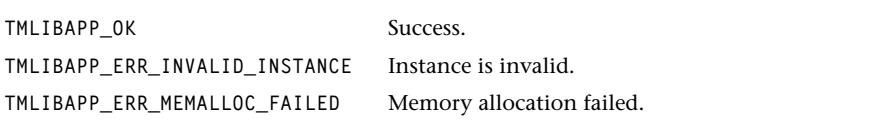

### Description

The function provides a prototype of a valid instance setup struct. It fills in the most likely values. Memory is allocated dynamically.

#### **Note**

The queues of the input and output descriptors need to be assigned in both push and pull model.

# <span id="page-125-0"></span>tmalAdecPlInstanceSetup

```
extern tmLibappErr_t tmalAdecPlInstanceSetup(
  Int instance,
   ptmalAdecPlSetup_t setup
);
```
### Parameters

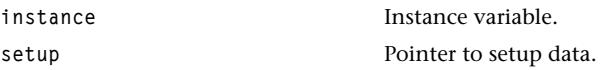

### Return Codes

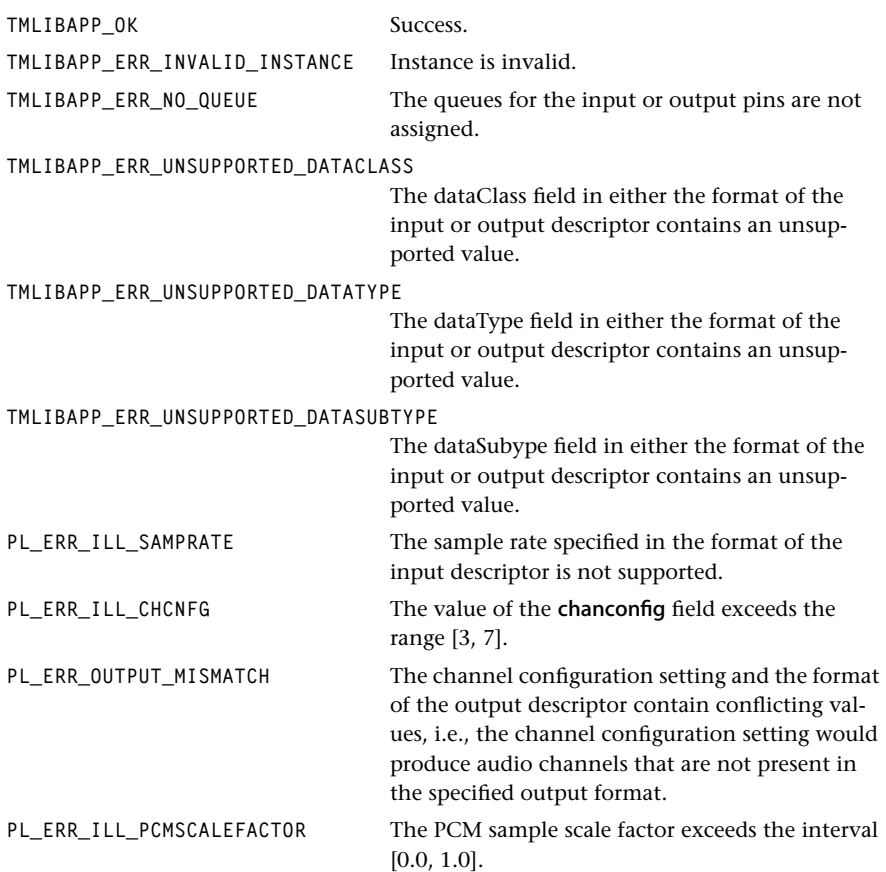

### Description

Function copies information from the Pro Logic setup structure into an internal structure belonging to the instance and checks if the settings are valid.

#### **Note**

The sample rate value of the input format is used to determine the internal filter characteristics.

### <span id="page-127-0"></span>tmalAdecPlStart

```
extern tmLibdevErr_t tmalAdecP1Start(
    Int instance
);
```
#### **Parameters**

**instance** The instance.

### Return Codes

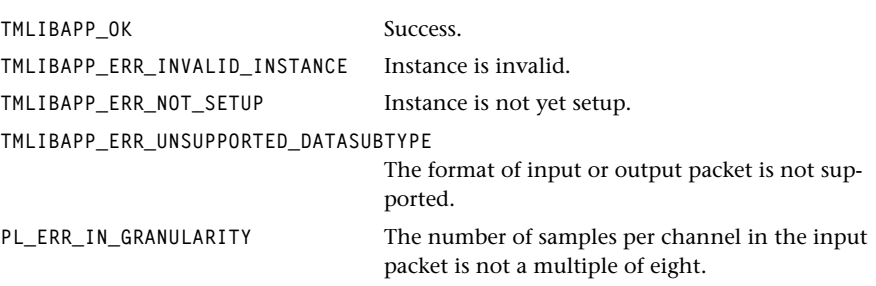

#### Description

Function works in a loop mode, it acquires empty PCM output data packets and full Pro Logic PCM input packets. The condition for the packets is, that the data size of the input packets and the buffer size of the output packets is always a multiple of 8 samples. The number of samples in the input and output packets does not need to be identical. The decoder writes its results directly into the output packets. Therefore, no memory will be allocated during decoding. The loop processing can be stopped by calling the AL layer stop function tmalAdecPlStop.

# <span id="page-128-0"></span>tmalAdecPlStop

```
extern tmLibappErr_t tmalAdecPlStop(
    Int instance
);
```
### **Parameters**

**instance** Instance.

### Return Codes

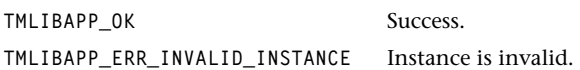

### Description

Sets internal flag that is checked by the start function. The start function then terminates at the next possible position.

### <span id="page-129-0"></span>tmalAdecPlInstanceConfig

```
extern tmLibappErr_t tmalAdecPlInstanceConfig(
   Int instance,
   ptsaControlArgs_t args
);
```
#### **Parameters**

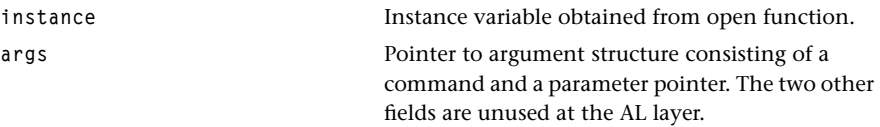

#### Return Codes

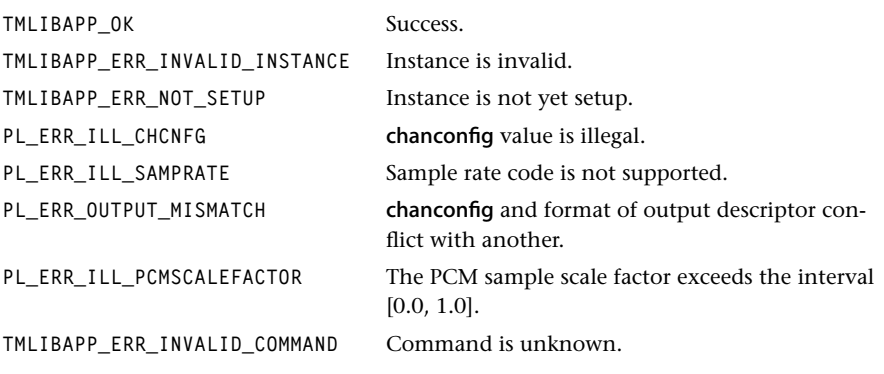

### **Description**

This function is used to change or to get information on the operational mode of the decoder. This function needs not be called if the default settings meet the application's requirements. It can be used during the data processing phase to change the decoder configuration without stopping the decoder. It is applicable in both streaming and nonstreaming mode. In both cases the configuration is changed before the function returns. There is no special mechanism implemented to synchronize changes with the start function.

This function can execute the commands specified in **tmalAdecPlConfigTypes t** (refer to [116\)](#page-115-0). One of those commands are assigned to the command field of the args struct. Depending of the nature of the command it could be necessary to assign a value to the parameter field. This is the case for PL\_CONFIG\_SET\_CHANNEL\_CONFIG, PL\_CONFIG\_SET\_SAMPLERATE and PL\_CONFIG\_SET\_PCM\_SCALE\_FACTOR.

Supported parameter values are:

■ **PL\_CONFIG\_SET\_CHANNEL\_CONFIG**

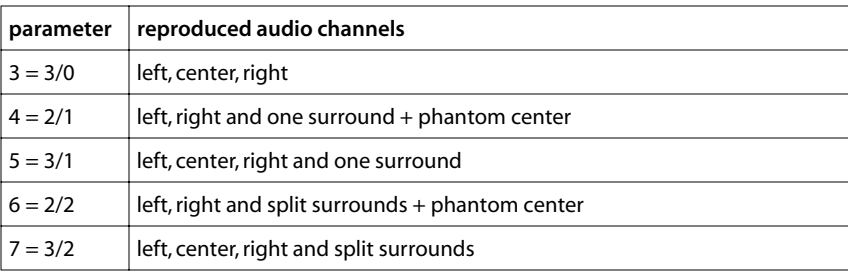

■ **PL\_CONFIG\_SET\_SAMPLERATE**

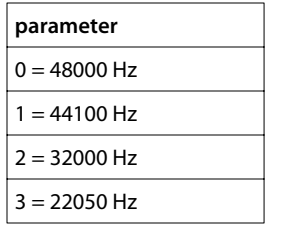

### ■ PL\_CONFIG\_SET\_PCM\_SCALE\_FACTOR

The parameter must be of the range [0.0, 1.0].

If the command is a 'get' command, the requested value is returned in the args struct in the parameter field.

#### **Note**

Parameter is of the type Pointer and a cast to integer or float must be performed in the application program because the Pro Logic Decoder Library does not use the parameter value as a pointer, it interprets the content of the field as integer or float value.

### <span id="page-131-0"></span>tmalAdecPlDecode

```
extern tmLibappErr_t tmalAdecPlDecode(
   Int instance,
   ptmalAdecPlFrame_t PlFrame
);
```
#### **Parameters**

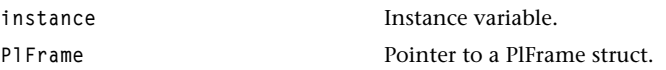

#### Return Codes

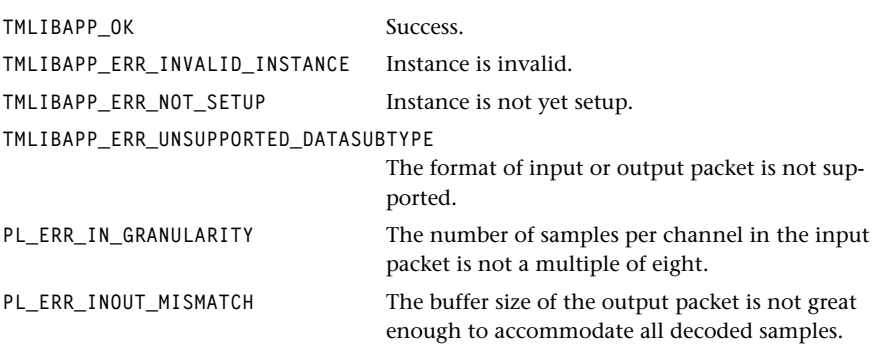

#### **Description**

Decoder function for non-streaming mode. This function has no internal buffer. The number of samples of the input and output packets must match (refer to error codes above). If, for instance, the dataSize of the input packet is 256, the input dataSubtype is apfStereo16, and the output packet dataSubtype is apfFiveDotOne16, then the bufferSize of the output packet must greater equal 768.

#### **Note**

The Pro Logic Decoder Library uses only one buffer in both input and output packets.

# **Pro Logic Operating System Layer API Data Structures**

This section presents the Pro Logic Operating System Layer API data structures.

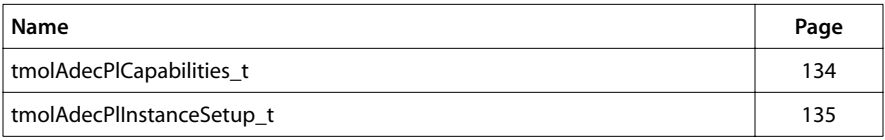

### <span id="page-133-0"></span>tmolAdecPlCapabilities\_t

```
typedef struct tmolADecPlCapabilities{
    ptsaDefaultCapabilities_t defaultCapabilities;
} tmolADecPlCapabilities_t, *ptmolAdecPlCapabilities_t;
```
#### Fields

**defaultCapabilities** Pointer to the default capabilities struct as specified in *tsa.h*.

### **Description**

Structures of this type hold a list of capabilities.This audio decoder maintains a structure of this type to describe itself. A user can retrieve the address of this structure by calling tmolAdecPlGetCapabilities.

### <span id="page-134-0"></span>tmolAdecPlInstanceSetup\_t

```
typedef struct tmolAdecPlInstanceSetup_t {
    ptsaDefaultInstanceSetup_t defaultSetup;
   ptmalAdecPlConfig<sub>t</sub> config;
} tmolAdecPlInstanceSetup_t, *ptmolAdecPlInstanceSetup_t;
```
#### Fields

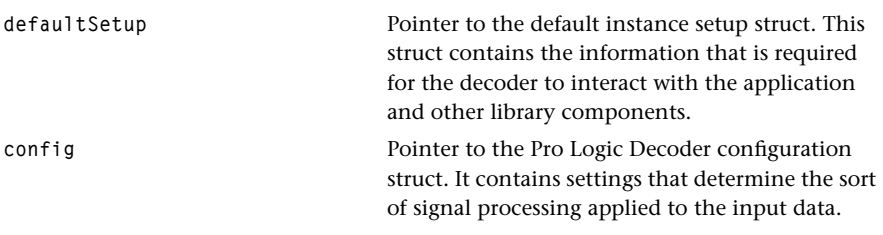

#### **Description**

This structure consists of two pointers. The first points to a tsaDefaultInstanceSetup\_t struct. The second points to the AL layer user configuration struct tmalAdecPlConfig\_t which is used to control the channel mapping of the decoder output and the implemented signal processing (wide surround, auto balance). A pre-configured struct of the type tmolAdecPlInstanceSetup\_t can be retrieved from the decoder library by calling tmolAdecPlGetInstanceSetup (see page [141\)](#page-140-0). The user must then adapt all necessary settings to the application's requirements. The decoder gets finally configured by calling tmolAdecPlInstanceSetup with a pointer to a tmolAdecPlInstanceSetup\_t struct as second parameter (see page [139\)](#page-138-0).

# **Pro Logic Operating System Layer API Functions**

This section presents the Pro Logic Operating System Layer API functions.

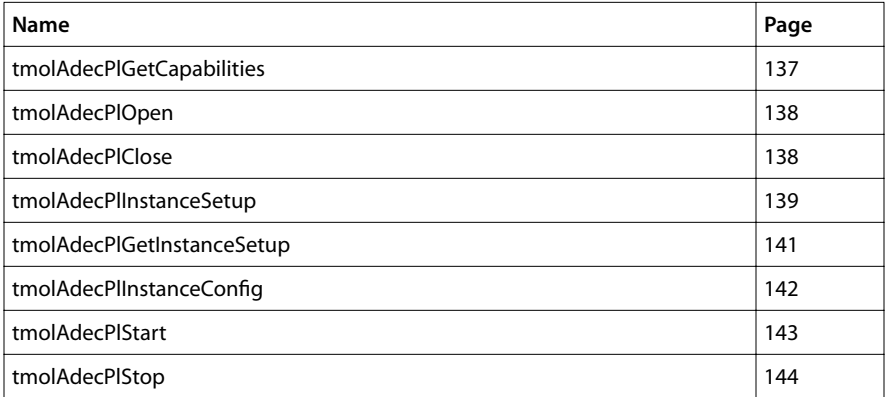

#### **Note**

All functions trigger asserts in debug mode. They do not check the validity of the instance and if the instance is set up in release mode! It is therefore recommended to use the debug version of the library during the development phase.

### <span id="page-136-0"></span>tmolAdecPlGetCapabilities

```
extern tmLibappErr_t tmolAdecPlGetCapabilities(
    ptmolAdecPlCapabilities_t *pCap
);
Parameters
pCap Pointer to a variable in which to return a pointer 
                               to capabilities data.
Return Codes
TMLIBAPP_OK Success.
Description
Fills in the pointer to a static tmolADecCapabilities_t structure maintained by the
```
decoder to describe the capabilities and requirements of this library.

### <span id="page-137-0"></span>tmolAdecPlOpen

```
extern tmLibappErr_t tmolAdecPlOpen(
    Int *instance
);
```
#### **Parameters**

**instance** Pointer (returned) to the instance.

### Return Codes

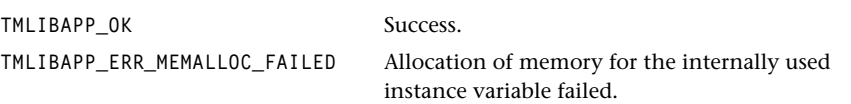

### **Description**

Creates an instance of a decoder. Memory for an instance structure and a setup structure is allocated.

### tmolAdecPlClose

```
extern tmLibappErr_t tmolAdecPlClose(
    Int instance
);
```
#### **Parameters**

**instance** Instance, as returned by **tmolAdecPlOpen**.

### Return Codes

TMLIBAPP\_OK Success.

TMLIBAPP\_ERR\_INVALID\_INST The instance is invalid.

#### Description

Shut down this instance of the decoder. Free instance variable memory.

# <span id="page-138-0"></span>tmolAdecPlInstanceSetup

```
extern tmLibappErr_t tmolAdecPlInstanceSetup(
  Int instance,
   ptmolAdecPlInstanceSetup_t setup
);
```
### Parameters

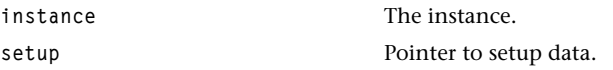

### Return Codes

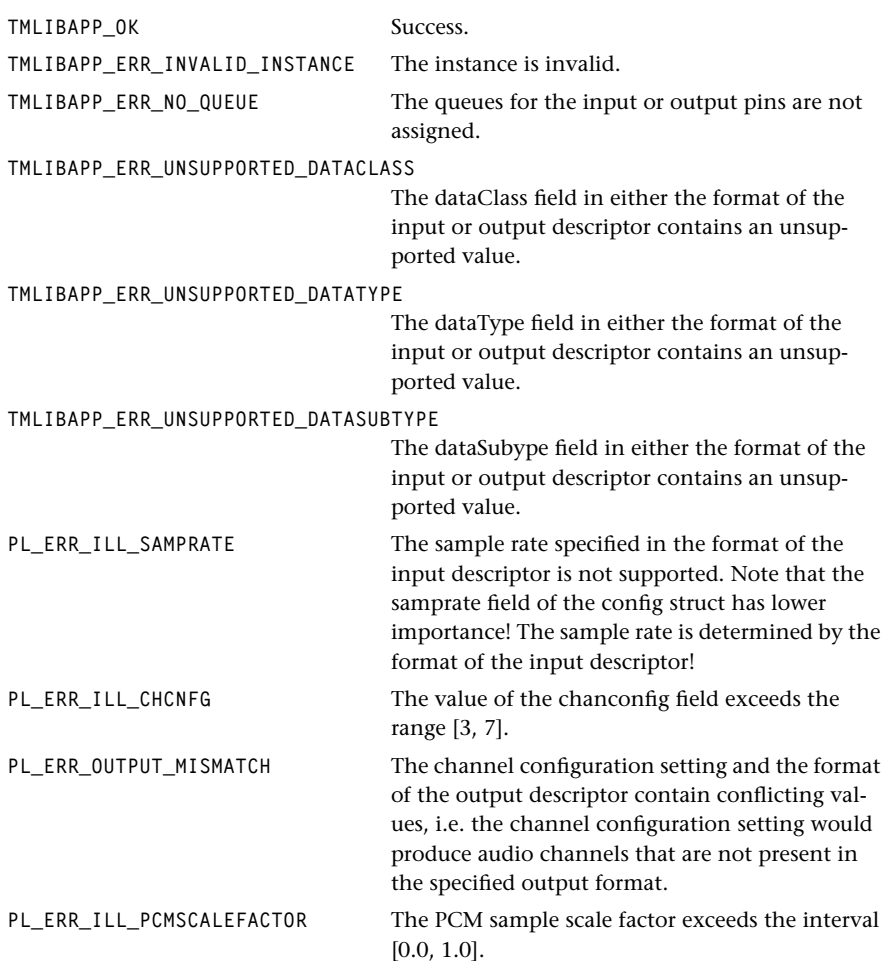

### Description

This function configures the Pro Logic Decoder. All information required for the set up and configuration of the Pro Logic decoder is contained in the setup struct (see page [135\)](#page-134-0). Normally the setup struct is obtained from the library by calling tmolAdecPlGetInstanceSetup. It is then modified by the application to match the application's requirements before tmolAdecPlGetInstanceSetup gets called.

### <span id="page-140-0"></span>tmolAdecPlGetInstanceSetup

```
tmLibdevErr_t tmolAdecPlInstanceSetup(
  Int instance,
   ptmolAdecPlInstanceSetup_t *rsetup
);
```
### **Parameters**

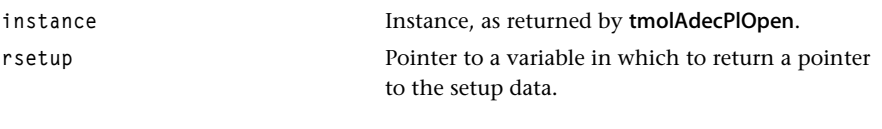

### Return Codes

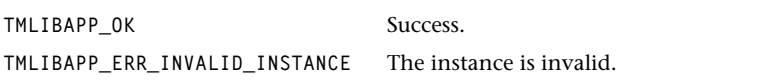

### Description

This function is used to obtain a valid instance setup structure from the library. The library fills in the most likely settings. In the best case, an application program just needs to fill in pointers to the input, output and the control descriptors in the respective descriptor fields before calling tmolAdecPlInstanceSetup. This function does not allocate memory for the instance setup struct. The allocation happens when an instance is acquired by calling tmolAdecPlOpen.

### <span id="page-141-0"></span>tmolAdecPlInstanceConfig

```
tmLibdevErr_t tmolAdecPlInstanceConfig(
   Int instance,
   UInt32 flags,
   ptsaControlArgs_t args
);
```
### **Parameters**

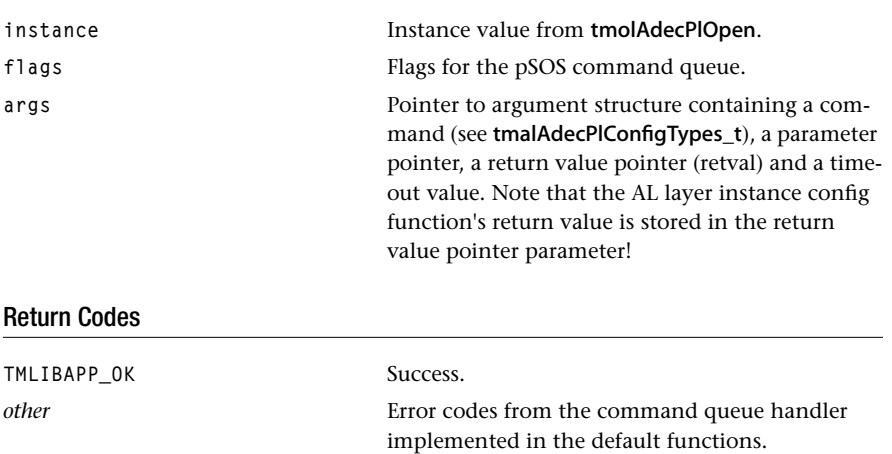

### Description

This function is used to either reconfigure particular settings of the decoder or get their values from the decoder. The functionality is identical to that of tmalAdecPlInstance-Config (see page [130\)](#page-129-0). In fact, tmolAdecPlInstanceConfig makes use of its AL layer counterpart. The command and the parameter are sent via a command queue to the AL layer function which then executes the command. In the case of a PL\_CONFIG\_GET\_*xxx* command the requested value is stored in the parameter field of the args struct. Similarly to the AL layer function, type casts need to be used to access the values.

The OL layer InstanceConfig function works in a synchronized fashion. It can exchange information with its AL layer counterpart, where the actual processing occurs, only at certain moments. Those are when data input or data output occurs. Hence, the delay time of the execution of a command depends on the data granularity.

The value of the timeout field of the args struct determines the number of pSOS clock ticks the function should wait for the response from tmalAdecPlInstanceConfig on the response queue. This value is only of importance if the flag tsaControlWait is set.

#### <span id="page-142-0"></span>**Note**

The application using tmolAdecPlInstanceConfig must check both the return code of the function and the retval field of the args struct. The return value of tmolAdecPlInstanceConfig just indicates whether or not the communication via the command queue was successful. Error codes of the command execution are stored in the retval field.

### tmolAdecPlStart

```
extern tmLibdevErr_t tmolAdecPlStart(
    Int instance
);
```
#### **Parameters**

**instance** Instance, as returned by tmolAdecPlOpen. Return Codes TMLIBAPP\_OK Success. *other* **Return values from the default start function.** 

### **Description**

Starts the AL layer start function as task, which implements the actual Pro Logic decoding. The data processing can be stopped by calling tmolAdecPlStop. All errors occurring during the execution of the AL layer start function are made known to the application by the error callback function. The return values of tmalAdecPlStart (see page [128\)](#page-127-0) are sent as the errorCode via the error callback function. After sending the error message tmalAdecPlStart returns.

### <span id="page-143-0"></span>tmolAdecPlStop

```
extern tmLibdevErr_t tmolAdecPlStop(
    Int instance
);
```
#### **Parameters**

**instance** Instance, as returned by **tmolAdecPlOpen**.

### Return Codes

**TMLIBAPP\_OK** Success.

#### **Description**

This function triggers the stop sequence for the instance of the Pro Logic decoder. It forces the decoder to leave the main processing loop and return from tmolAdecPlStart.
# **Chapter 14 MPEG Audio Decoder (AdecMpeg) API**

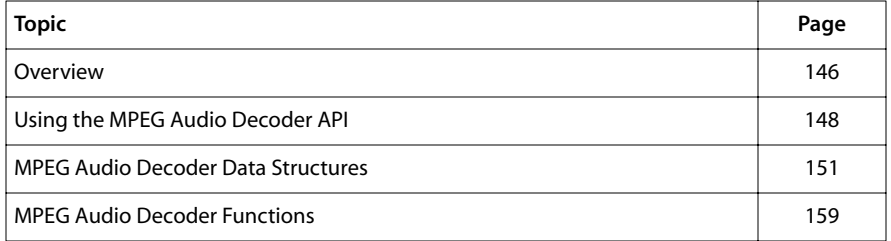

#### **Note**

This component library is not included with the basic TriMedia SDE, but is available as a part of other software packages, under a separate licensing agreement. Please visit our web site (www.trimedia.philips.com) or contact your TriMedia sales representative for more information.

## <span id="page-145-0"></span>**Overview**

#### Introduction

The MPEG audio decoder is a TSSA compliant module that accepts a stream of MPEG 1 layer 1 and layer 2 encoded audio at its input stream and generates a linear PCM format output stream. It is also able to handle the respective MPEG-2 bit streams. However, it decodes only the stereo channels of MPEG-2 streams. For information about the general interface philosophy, you are directed to the TSSA software architecture documentation.

The public programmers interface of the decoder is the file tmolAdecMpeg.h. This TriMedia library does not support a non-streaming interface. Therefore, no AL header file is made public.

Use of either of these decoders may require a patent license, as the MPEG audio coding standards are covered by patents held by various companies.

## MPEG Compliancy

The decoder is capable of decoding all Layer 1and Layer 2 bit streams except for bit streams using the free data rate format. Such bit streams cause an error message. The decoder is also not performing de-emphasis. It, however, indicates if emphasis is applied to MPEG bit stream via the progress callback function when the appropriate flag is installed.

## Inputs and Outputs

The decoder has one input and two outputs. The input is an MPEG 1 encoded bit stream. The first output is stereo 16 bit linear PCM audio data, as described by a TSA packet. Stereo 16 bit is the only supported output format. The sample rate can be 32k, 44.1k, or 48k, as described by the MPEG specification. The second will support IEC601937 formatted data, or a headphone mix, in the future.

### Real Time Behavior

This section describes some issues of using the decoder in a real time application as buffering, time stamping, and synchronization.

#### Input/Output Buffering

The MPEG-1 audio decoder accepts TSSA data packets of the type atfMpeg and sends out packets of the type atfLinearPCM and the subtype apfStereo16. On its input side the decoder implements a flexible buffer management. It accepts packets of any size. On the output side, however, it accepts only packets that can accommodate at least one frame of decoded audio which is 284 samples for Layer 1 and 1152 samples for Layer 2. The decoder sends the output packet when it is filled with one decoded audio frame. It does not try to fill the rest of the packet with data from successive frames.

#### Time Stamps

The MPEG audio decoder is capable of attaching time stamps to the PCM data packets which are copied from the incoming MPEG packets. It is ensured that the time stamps are assigned to the correct PCM packets.

#### Synchronization

After the start function of the decoder has been called the decoder can either be in sync or out of sync. It reports a change of this state through the progress function if the progress flag ADEC\_MPEG1\_PROG\_REPORT\_FIND\_SYNC is installed. Whenever the decoder is not in sync it is not producing audio output. It loses the synchronization, when settings in the MPEG headers change, the header is invalid, the distance to the next frame is incorrect, or the optional CRC is incorrect. In the latter three cases an error is reported via the error callback function. In all cases the progress function is called if the above mentioned progress flag is installed.

The decoder does not perform any muting or block repeating when it loses sync. It is up to downstream components to implement features like that.

#### Errors

The errors reported by the MPEG decoder are all defined in tmolAdecMpeg.h. The base value of these errors is 0x140A0000, as defined in tmLibappErr.h.

The user can install a TSA standard error callback function, and the decoder will call this if it encounters errors while decoding the bit stream. In that case, the errorCode will be one of the values defined in tmolAdecMpeg.h. Errors reported by the error function are not fatal, and processing will continue as the decoder attempts to recover from the error.

Apart from the standard TSSA errors that are defined in tmLibappErr.h the following component specific errors can occur during the execution of the start function:

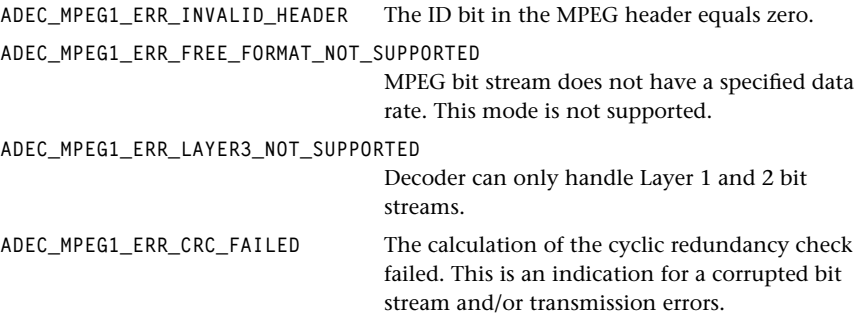

<span id="page-147-0"></span>**ADEC\_MPEG1\_ILLEGAL\_FRAME\_LENGTH** The decoder read more bits than permitted by the standard to decode the last frame. This is an indication that either the encoder did not work properly or that transmission errors occurred.

#### Progress

The user can install a TSA standard progress callback function. The decoder will use this in several cases.

- 1. To report a change in format, per standard TSSA behavior. The defaults handle this.
- 2. To report a change in format to the user. In this case, the progress flag is ADEC\_MPEG1\_PROG\_REPORT\_FORMAT, and the progress argument description field is a pointer to a data structure of the type tmAdecMpegFormat\_t.
- 3. To report the state of the decoder while decoding. In this case, the progress flag is ADEC\_MPEG1\_PROG\_REPORT\_FIND\_SYNC. The decoder reports its state in the description field of the progress arguments struct. It contains a pointer to an integer. The integer value is either DECODER\_NOT\_IN\_SYNC or DECODER\_IN\_SYNC. Note that the progress function only reports transitions between these two states.
- 4. To report that a frame is decoded successfully. In this case, the progress flag is ADEC\_MPEG1\_PROG\_REPORT\_EVERY\_FRAME. This can be used to count frames or to do some performance measurements.

## Configuration

Although the decoder does export the standard configuration function, no configuration changes are supported.

# **Using the MPEG Audio Decoder API**

The TriMedia MPEG Audio decoder API is contained within the archived application library libtmAdecMpeg.a. For OL layer applications, you must include the tmolAdec-Mpeg.h header file. AL layer operation is not supported.

### The OL Layer

The operating system layer only supports data streaming operation. A diagram of the typical flow of control is shown in [Figure 23.](#page-148-0)

The capabilities of the component should be obtained using tmolAdecMpegGetCapabilities. This information will be used by the format manager to ensure that the two instances being connected together are compatible. An instance of the audio decoder should be obtained using **tmolAdecMpegOpen**. InOutDescriptors which connect the

<span id="page-148-0"></span>audio decoder to other components should be created by initializing ptsalnOut-DescriptorSetup\_t structures and calling tsaDefaultInOutDescriptorCreate for each connection. This function can also be used to automatically create packets which will be used to transfer data between component instances.

The pointer to the audio decoder instance setup should be obtained using **tmolAdec-**MpegGetInstanceSetup. This structure should be initialized with any application specific values. The application should then call **tmolAdecMpegInstanceSetup** to configure the instance.

Data streaming can then be initiated by calling tmolAdecMpegStart. Coded audio packets to be decoded are obtained using the datain call back function which is provided in the tsaDefaults library. An output packet will be obtained using the dataout call back function and this will be used to store the decoded audio data.

The application can terminate data streaming using tmolAdecMpegStop, and release the instance using tmolAdecMpegClose. After the instance has been closed, the application should destroy the InOutDescriptor using the tsaDefaultInOutDescriptorDestroy function. This will automatically free the packets contained in the queues.

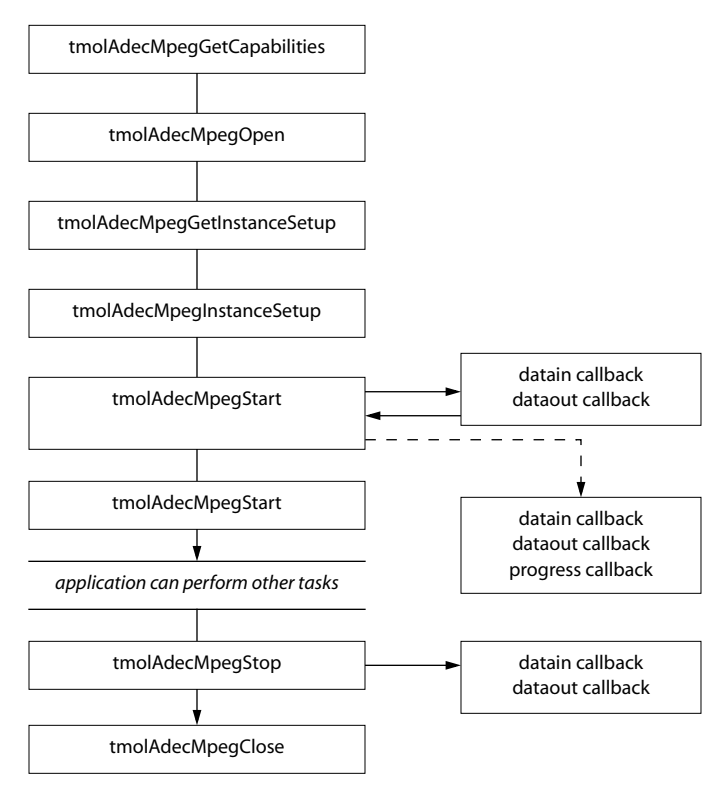

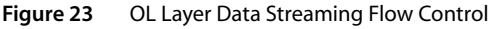

## Callback Function Requirements

The following table indicates the mandatory and optional callback functions used by the MPEG audio decoder.

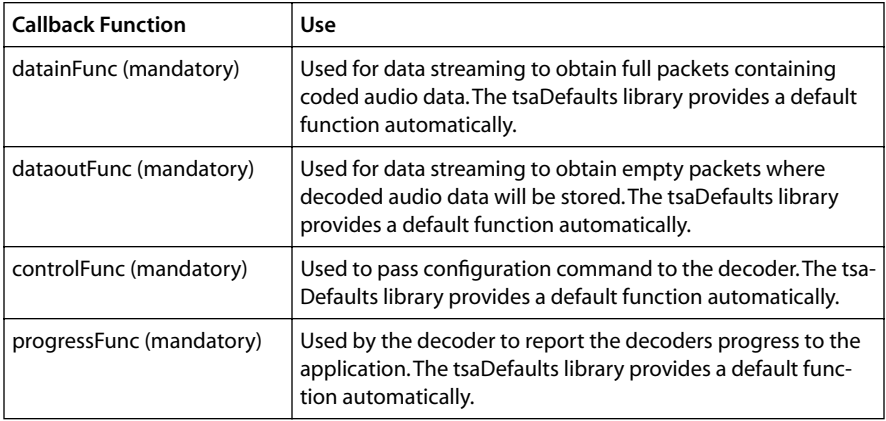

# <span id="page-150-0"></span>**MPEG Audio Decoder Data Structures**

This section presents the TriMedia MPEG-1 Layer II and Layer III audio decoder data structures.

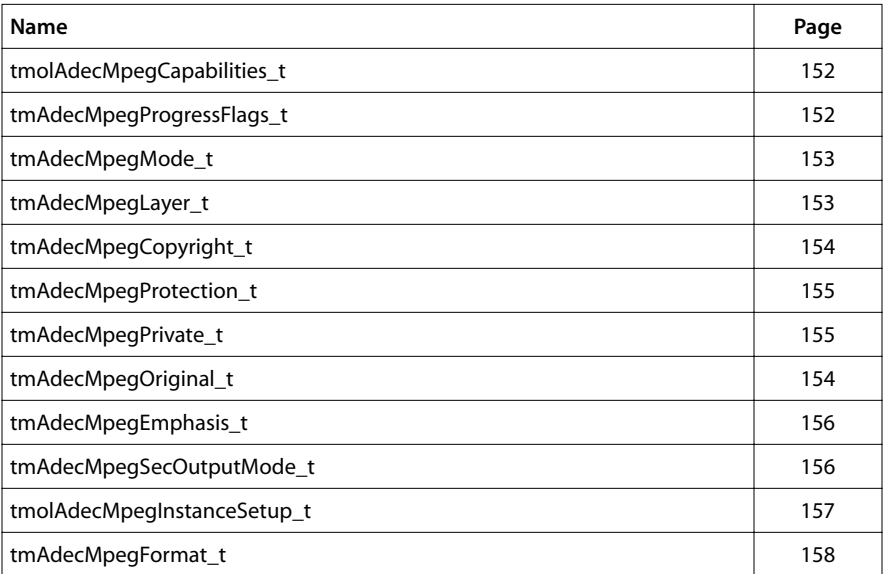

## <span id="page-151-0"></span>tmolAdecMpegCapabilities\_t

```
typedef struct tmolAdecMpegCapabilities_t {
    ptsaDefaultCapabilities_t defaultCapabilities;
} tmolAdecMpegCapabilities_t, *ptmolAdecMpegCapabilities_t;
```
#### **Description**

Standard TSSA capabilities structure. Used by applications to find out about the inputs and outputs of the component.

## tmAdecMpegProgressFlags\_t

```
typedef enum {
   ADEC_MPEG1_PROG_REPORT_FORMAT = 0x01,
   ADEC_MPEG1_PROG_REPORT_FIND_SYNC = 0x02,
   ADEC_MPEG1_PROG_REPORT_EVERY_FRAME = 0x04
} tmAdecMpegProgressFlags_t;
```
### **Description**

Controls the operation of the progress callback function. An application programmer can request notification in any of these cases. These flags are used to configure the progress function behavior during instance setup. In addition to that they are also used during the data streaming. Whenever the library calls the progress function, it indicates via the in progressCode field of the progress arguments which progress flag caused the function call.

## <span id="page-152-0"></span>tmAdecMpegMode\_t

```
typedef enum {
   ADEC_MPEG1_STEREO = 0x00000001,
   ADEC_MPEG1_JOINT_STEREO = 0x00000002,
   ADEC_MPEG1_DUAL_CHANNEL = 0x00000004,
   ADEC_MPEG1_SINGLE_CHANNEL = 0x00000008
} tmAdecMpegMode_t;
```
#### **Description**

Describes the mode of the encoded audio. This type is used in the structure tmAdec-MpegFormat\_t.

## tmAdecMpegLayer\_t

```
typedef enum {
   ADEC_MPEG1_LAYER1 = 0x01,
   ADEC_MPEG1_LAYER2 = 0x02,
   ADEC_MPEG1_LAYER3 = 0x03
} tmAdecMpegLayer_t;
```
#### **Description**

Describes the encoding mode of the current stream. Reported in the tmAdecMpeg-Format\_t structure, as found in the bit stream.

## <span id="page-153-0"></span>tmAdecMpegCopyright\_t

```
typedef enum {
   ADEC MPEG1 COPYRIGHT ON = \emptyset \times \emptyset1,
    ADEC_MPEG1_COPYRIGHT_OFF = 0x02
} tmAdecMpegCopyright_t;
```
#### Description

Describes the copyright state of the current stream. Reported in the tmAdecMpeg-Format t structure, as found in the bit stream.

## tmAdecMpegOriginal\_t

```
typedef enum {
   ADEC_MPEG1_ORIGINAL = 0x01,
   ADEC_MPEG1_COPY = 0x02
} tmAdecMpegOriginal_t;
```
#### **Description**

Describes the state of the "original" bit in the current stream. Reported in the tmAdec-MpegFormat\_t structure, as found in the bit stream.

## <span id="page-154-0"></span>tmAdecMpegProtection\_t

```
typedef enum {
   ADEC_MPEG1_CRC_ON = 0x01,
   ADEC_MPEG1_CRC_OFF = 0x00
} tmAdecMpegProtection_t;
```
#### Description

Tells whether or not CRC checksum are used to protect the transmitted bit stream. Reported in the tmAdecMpegFormat\_t structure, as found in the bit stream.

## tmAdecMpegPrivate\_t

```
typedef enum {
   ADEC_MPEG1_PRIVATE_ON = 0x01,
   ADEC_MPEG1_PRIVATE_OFF = 0x02
} tmAdecMpegPrivate_t;
```
### **Description**

Describes the state of the "private" bit in the current stream. Reported in the tmAdec-MpegFormat\_t structure, as found in the bit stream.

## <span id="page-155-0"></span>tmAdecMpegEmphasis\_t

```
typedef enum {
   ADEC_MPEG1_NO_EMPHASIS = 0x01,
   ADEC_MPEG1_50_15_EMPHASIS = 0x02,
   ADEC_MPEG1_CCITT_EMPHASIS = 0x03,
} tmAdecMpegEmphasis_t;
```
#### **Description**

Tells a user whether or not emphasis has been applied to the current stream. Reported in the tmAdecMpegFormat\_t structure, as found in the bit stream.

## tmAdecMpegSecOutputMode\_t

```
typedef enum {
   ADEC_MPEG1_SEC_OUT_DISABLED = 0x01,
   ADEC_MPEG1_SEC_OUT_1937 = 0x02,
} tmAdecMpegSecOutputMode_t;
```
#### **Description**

Sets the mode of operation for the second audio output. Always ADEC\_MPEG1\_SEC\_OUT\_DISABLED in this release.

## <span id="page-156-0"></span>tmolAdecMpegInstanceSetup\_t

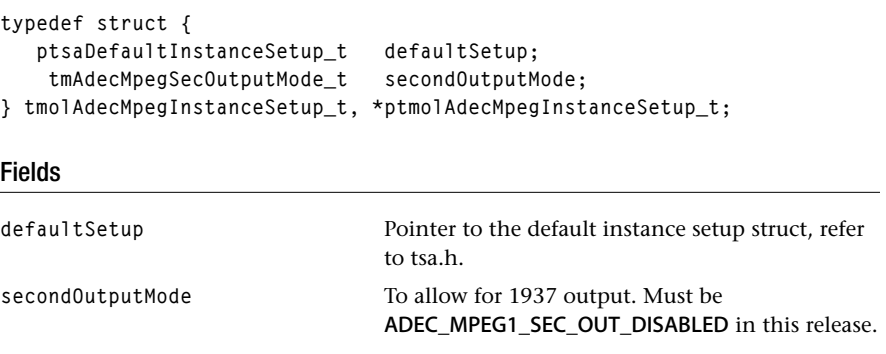

## Description

Configure the component for operation. Standard TSSA callback functions can be provided.

## <span id="page-157-0"></span>tmAdecMpegFormat\_t

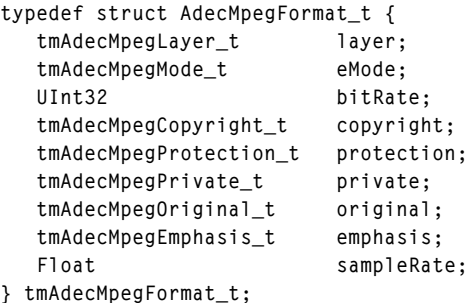

#### Fields

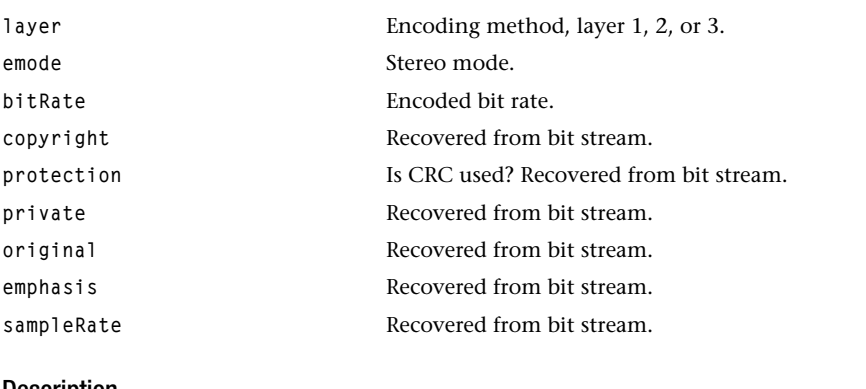

#### Description

A structure of this type is passed to progress function when the sync word is found in a bit stream. An application can use this to determine the nature of the stream.

# <span id="page-158-0"></span>**MPEG Audio Decoder Functions**

This section presents the TriMedia MPEG-1 Layer II audio decoder functions.

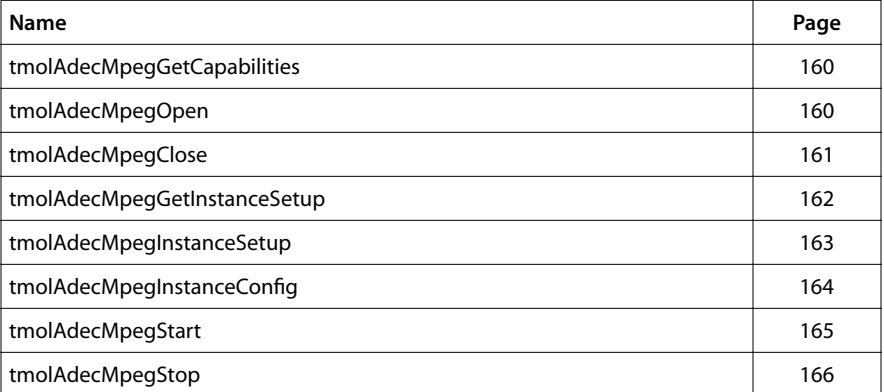

## <span id="page-159-0"></span>tmolAdecMpegGetCapabilities

```
extern tmLibappErr_t tmolAdecMpegGetCapabilities (
    ptmolAdecMpegCapabilities_t *pCap
);
```
#### **Parameters**

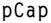

Pointer to a variable in which to return a pointer to capabilities data.

#### Return Codes

**TMLIBAPP\_OK** Success.

#### **Description**

This function can be used to determine the capabilities of the audio decoder.

## tmolAdecMpegOpen

```
extern tmLibappErr_t tmolAdecMpegOpen (
    Int *instance
);
```
#### **Parameters**

**instance** Pointer (returned) to the instance .

#### Return Codes

**TMLIBAPP\_OK** Success.

**TMLIBAPP\_ERR\_MEMALLOC\_FAILED** Memory could not be allocated for the internal variables.

#### Description

Creates an instance of a MPEG audio decoder, and sets the instance variable to point to the audio decoder instance. Allocates memory for the instance variable.

## <span id="page-160-0"></span>tmolAdecMpegClose

```
extern tmLibappErr_t tmolAdecMpegClose (
    Int instance
);
```
#### **Parameters**

**instance** Instance value, as returned by **tmxlAdecMpe**gOpen.

#### Return Codes

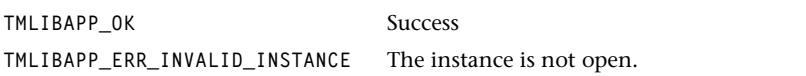

#### Description

This function will shut down an instance of the decoder. The instance must have been stopped prior to calling the function.

## <span id="page-161-0"></span>tmolAdecMpegGetInstanceSetup

```
extern tmLibappErr_t tmolAdecMpegGetInstanceSetup(
  Int instance,
   ptmolAdecMpegInstanceSetup_t *setup
);
```
#### **Parameters**

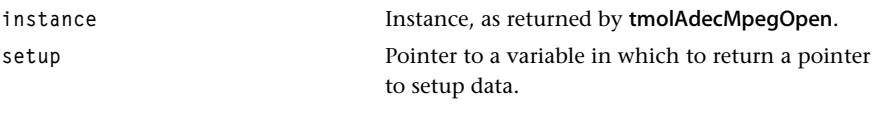

#### Return Codes

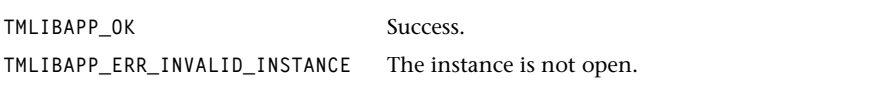

#### Description

The tmolAdecMpegGetInstanceSetup function is used to return a pointer to the decoders default OL Layer instance setup structure. The decoder creates this structure when the component is opened. After obtaining the pointer to the structure, the application can initialize specific instance values before calling tmolAdecMpegInstanceSetup.

## <span id="page-162-0"></span>tmolAdecMpegInstanceSetup

```
extern tmLibappErr_t tmolAdecMpegInstanceSetup (
  Int instance,
   ptmolAdecMpegInstanceSetup_t setup
);
```
#### Parameters

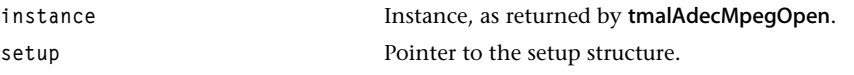

#### Return Codes

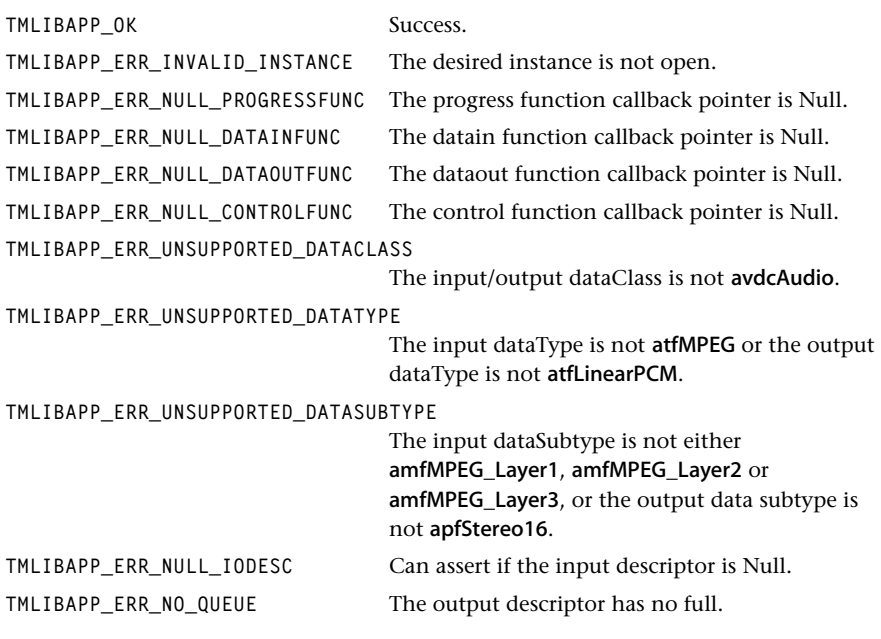

#### Description

This function configures the decoder.

## <span id="page-163-0"></span>tmolAdecMpegInstanceConfig

```
extern tmLibappErr_t tmolAdecMpegInstanceConfig (
  Int instance,
   UInt32 flags, 
   ptsaControlArgs_t args
);
```
#### **Parameters**

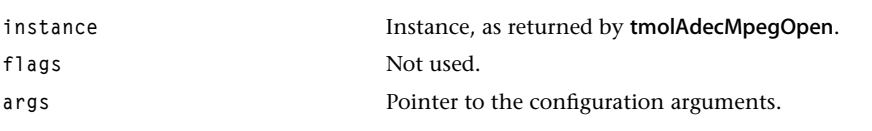

#### Return Codes

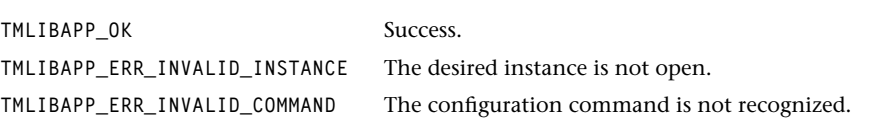

## Description

This function can be used to change instance parameters after the component has been initialized and during data streaming operation. At present, no commands are implemented; this might change in the future.

## <span id="page-164-0"></span>tmolAdecMpegStart

```
extern tmLibappErr_t tmolAdecMpegStart (
    Int instance
);
```
#### **Parameters**

**instance** Instance, as returned by **tmalAdecMpegOpen**.

### Return Codes

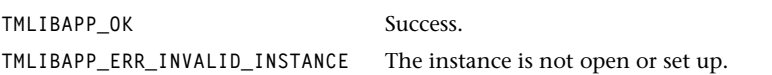

#### Description

This function begins data streaming for the decoder. At the AL layer, it invokes a function that is an infinite loop. At the OL layer, this loop is spawned as a task.

## <span id="page-165-0"></span>tmolAdecMpegStop

```
extern tmLibappErr_t tmolAdecMpegStop (
    Int instance
);
```
#### **Parameters**

**instance** Instance, as returned by **tmxlAdecMpegOpen**.

### Return Codes

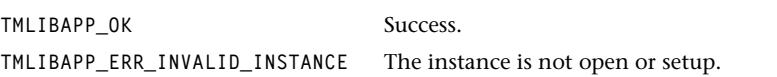

#### Description

This function stops the audio decoder from streaming data.

# **Chapter 15 MPEG-1 Audio Encoder (AencMpeg) API**

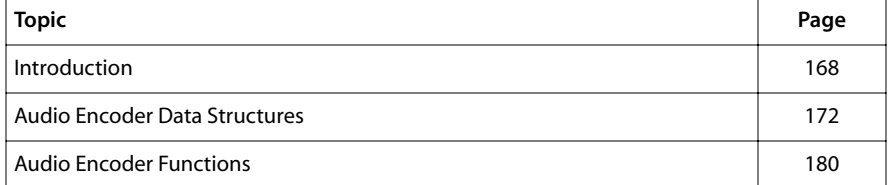

## <span id="page-167-0"></span>**Introduction**

The MPEG-1 audio encoder library can be used to encode ISO 11172-3 compatible audio bit streams from 16-bit PCM data. This version of the library supports Layer II (Layer III is available on request). In Layer II mode the library can be used at both the AL and the OL layer. In Layer III mode, however, only the streaming mode interface is supported.

MPEG1 uses lossy sub-band coding techniques to achieve high compression rates. The PCM samples are transformed to the frequency domain by a polyphase filter bank. A psychoacoustic model calculates thresholds to control the quantizer. Finally additional information is added to build the MPEG stream.

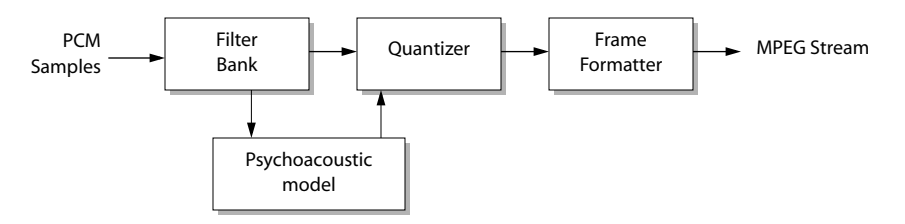

## Supported MPEG Modes

The encoder supports the following modes:

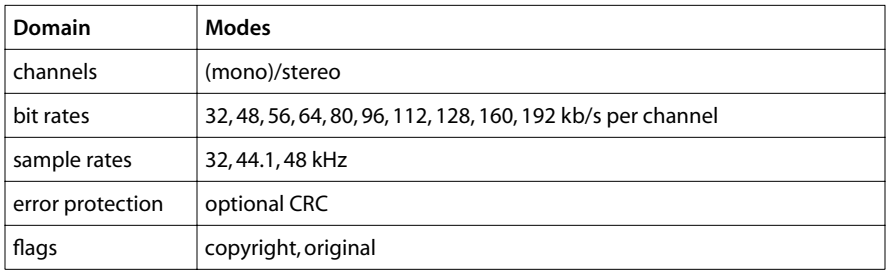

Emphasis and mono encoding are currently not supported.

### Comparison of MPEG Audio Layers II and III

This table shows minimum values for the delay by the algorithms themselves. The delay may increase significantly if large output buffers are used.

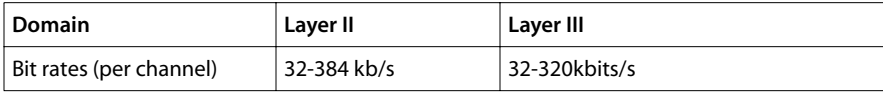

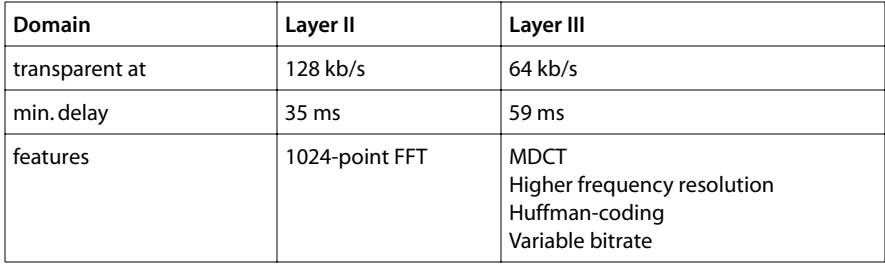

## AencMpeg1 Inputs and Outputs

The MPEG-1 audio encoder library supports one input and one output pin. At its input pin, it expects TSSA audio packets with linear PCM data in apfStereo16 format (or apfMono16 in future versions). This version of the library supports no other format. The encoder supports the following sampling frequencies: 32000.0 Hz, 44100.0 Hz, and 48000.0 Hz. You can install the input data format either during instance setup, in the input descriptor of the default instance setup variable, or later on, by just sending a packet with the proper format to the encoder library.

The output format, and therefore the MPEG layer, is determined during the execution of tmXlAencMpeg1InstanceSetup. There are two ways to choose the mode in which the encoder works:

- The output descriptor of the default instance setup variable contains an output format, which is either amfMPEG1\_Layer2 or amfMPEG1\_layer3.
- The output descriptor of the default instance setup variable has a null pointer in its format field. In this case, the value of the layer field of the instance setup variable determines the MPEG layer (and therefore the output format). A proper format is installed accordingly by the library.

The MPEG-1 audio encoder does not attach time stamps to the MPEG output packets. This must be done by a component operating downstream.

## Run Time Behavior

The MPEG-1 encoding library can be used in both non-streaming and streaming mode. In the non-streaming mode, the application using the library must implement the necessary buffer management of the PCM data and compressed MPEG audio data. The library exposes one processing function for use in non-streaming mode: tmalAencMpeg1- EncodeFrame. The application must ensure that the encoder is always provided with a buffer of 1152 PCM samples and with a sufficiently large empty buffer for the encoded data when this function is called.

In streaming mode, buffer management is implemented by the encoder library. The component sending PCM data packets to the encoder can send any amount of samples at a time. The only restriction is that the last sample of the packet is complete and not

split across packet boundaries. At the output side, the encoder fills the empty output packets entirely before it sends them to the full queue. If the packets are smaller than a compressed audio frame, the encoder sends multiple packets per frame. If they are larger, the encoder puts multiple frames into one packet. Note that the choice of packet size during system setup affects the system performance and the system latency: larger packets account for a lower processor load but for a longer encoding delay.

When operated in streaming mode, the encoder can be forced to send out a partially filled output packet at any time by using the **tmolAencMpeg1InstanceConfig** function with the command AENC\_MPEG1\_CONFIG\_FLUSH\_OUTPUT. Note that the execution of this command might be delayed because the command is sent to the encoder component through an operating system message queue.

The example program **exolAencMpeg1** shows how the encoder can be used in a real-time encoding application. This example samples audio input with the audio digitizer. The samples are sent to the MPEG-1 audio encoder. The program supports two different output modes. In the first mode, the encoder is connected to the File Writer component which stores the encoded audio bit stream in a file. In the second mode, the MPEG-1 audio decoder receives the encoder output and decodes it. Then, the PCM samples are played with the audio renderer.

## **Performance**

The processor resources requirements have been measured with an OL layer encoder application.

The performance measure unit is MIPS which is independent of the TriMedia clock frequency. A 100 MHz TriMedia executes 100 million VLIW instructions and therefore provides 100 MIPS. Note that the processor load largely depends on the complexity of the audio material to be encoded.

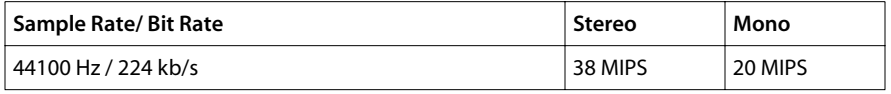

## AencMpeg1 Errors

The following component-specific error messages can be reported by the error function of the MPEG-1 audio encoder, when operated in streaming mode:

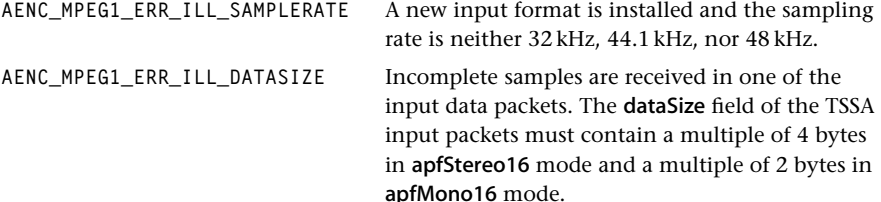

If a new input format is installed and the data class is not **avdcAudio** or the data type is not atflinearPCM or the data subtype is not apfStereo16, one of the following standard errors is reported by the error function:

**TMLIBAPP\_ERR\_UNSUPPORTED\_DATACLASS TMLIBAPP\_ERR\_UNSUPPORTED\_DATATYPE TMLIBAPP\_ERR\_UNSUPPORTED\_DATASUBTYPE**

In non-streaming mode, the function tmalAencMpeg1EncodeFrame is called to encode MPEG-1 layer 2 audio frames. When calling this function, ensure that the input packet contains exactly one frame of PCM samples (1152 samples) and that the output packet is large enough to store the compressed frame. If these conditions are not met, the encoder returns one of these the error messages:

```
AENC_MPEG1_ERR_NOT_ENOUGH_INPUT_SAMPLES
AENC_MPEG1_ERR_OUTBUF_TOO_SMALL
```
### AencMpeg1 Progress

If the progress flag

**AENC\_MPEG1\_PROG\_REPORT\_EVERY\_FRAME**

is installed during instance setup, the progress function of the MPEG-1 audio encoder is called whenever the encoding of an audio frame (1152 samples) is completed. The progress arguments do not contain any specific information. The progress function can be used to measure the processor load of the audio encoder or just to count the number of encoded frames.

### AencMpeg1 Configuration

The function **tmXlAencMpeg1InstanceConfig** can influence the behavior of the encoder while it is running. The current version of the library supports one command:

**AENC\_MPEG1\_CONFIG\_FLUSH\_OUTPUT**

When this command is sent to the encoder, its current output packet is sent out, no matter how much it is filled. This feature might be useful to decrease the system latency.

# <span id="page-171-0"></span>**Audio Encoder Data Structures**

This section presents the TriMedia MPEG-1 Layer II and Layer III audio encoder data structures.

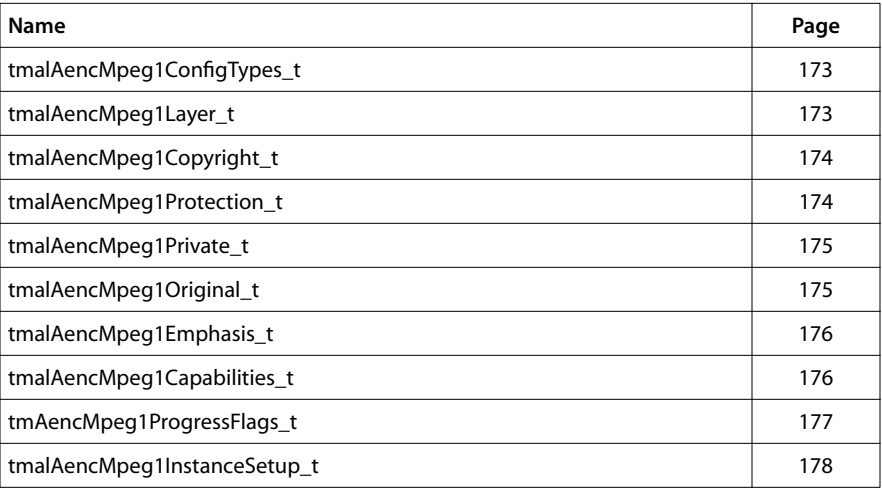

## <span id="page-172-0"></span>tmalAencMpeg1ConfigTypes\_t

```
typedef enum {
   AENC_MPEG1_CONFIG_FLUSH_OUTPUT = tsaCmdUserBase + 0x00
} tmalAencMpeg1ConfigTypes_t;
```
#### Fields

```
AENC_MPEG1_CONFIG_FLUSH_OUTPUT Flush the current output packet, no matter how 
                                    much it is filled.
```
#### **Description**

Enumerates the commands recognized by tmalAencMpeg1InstanceConfig.

AENC\_MPEG1\_CONFIG\_FLUSH\_OUTPUT can be used to flush the current output packet no matter how much it is filled.

#### tmalAencMpeg1Layer\_t

```
typedef enum {
   AENC_MPEG1_LAYER1 = 0x01,
   AENC_MPEG1_LAYER2 = 0x02,
   AENC_MPEG1_LAYER3 = 0x03
} tmalAencMpeg1Layer_t;
```
#### Description

Enumerates MPEG-1 layers.

## <span id="page-173-0"></span>tmalAencMpeg1Copyright\_t

```
typedef enum {
   AENC MPEG1 COPYRIGHT ON = \emptyset \times \emptyset1,
    AENC_MPEG1_COPYRIGHT_OFF = 0x02
} tmalAencMpeg1Copyright_t;
```
#### **Description**

Enumerates copyright values. A bitstream can be marked as copyright-protected.

## tmalAencMpeg1Protection\_t

```
typedef enum {
   AENC_MPEG1_CRC_ON = 0x01,
   AENC_MPEG1_CRC_OFF = 0x00
} tmalAencMpeg1Protection_t;
```
#### **Description**

Enumerates protection values. During instance setup, you can determine whether the encoder puts a cyclic redundancy check (CRC) in every encoded MPEG-1 audio frame.

## <span id="page-174-0"></span>tmalAencMpeg1Private\_t

```
typedef enum {
   AENC_MPEG1_PRIVATE_ON = 0x01,
  AENC MPEG1 PRIVATE OFF = 0x02
} tmalAencMpeg1Private_t;
```
#### Description

Enumerates privacy values. During instance setup, you can determine whether the private bit in the headers of the encoded audio frames is set.

## tmalAencMpeg1Original\_t

```
typedef enum {
   AENC_MPEG1_ORIGINAL = 0x01,
   AENC_MPEG1_COPY = 0x02
} tmalAencMpeg1Original_t;
```
### **Description**

During instance setup, you can determine whether the encoder marks the MPEG bitstream as original or as copy.

## <span id="page-175-0"></span>tmalAencMpeg1Emphasis\_t

```
typedef enum {
   AENC MPEG1 NO EMPHASIS = \emptyset x \emptyset 1,
    AENC_MPEG1_50_15_EMPHASIS = 0x02,
    AENC_MPEG1_CCITT_EMPHASIS = 0x03,
} tmalAencMpeg1Emphasis_t;
```
#### **Description**

Determines the type of pre-emphasis applied to the input audio signal before it enters the encoder.

## tmalAencMpeg1Capabilities\_t

```
typedef struct {
    ptsaDefaultCapabilities_t defaultCapabilities;
} tmalAencMpeg1Capabilities_t, *ptmalAencMpeg1Capabilities_t;
```
#### Fields

**defaultCapabilities** Pointer to a default capabilities structure. (Refer to tsa.h.)

#### **Description**

This structure contains a description of the capabilities of the MPEG-1 audio encoder library. It is filled by the tmalAencMpeg1GetCapabilities function.

## <span id="page-176-0"></span>tmAencMpeg1ProgressFlags\_t

```
typedef enum {
    AENC_MPEG1_PROG_REPORT_EVERY_FRAME = 0x01
} tmAencMpeg1ProgressFlags_t;
```
#### Description

Enumerates MPEG progress flags.

## <span id="page-177-0"></span>tmalAencMpeg1InstanceSetup\_t

```
typedef struct {
   ptsaDefaultInstanceSetup_t defaultSetup;
   tmalAencMpeg1Layer_t layer;
   UInt32 bitRate;
  UInt32 quality;
   tmalAencMpeg1Copyright_t copyright;
   tmalAencMpeg1Protection_t protection;
   tmalAencMpeg1Private_t private;
   tmalAencMpeg1Original_t original;
   tmalAencMpeg1Emphasis_t emphasis;
} tmalAencMpeg1InstanceSetup_t, *ptmalAencMpeg1InstanceSetup_t;
```
#### Fields

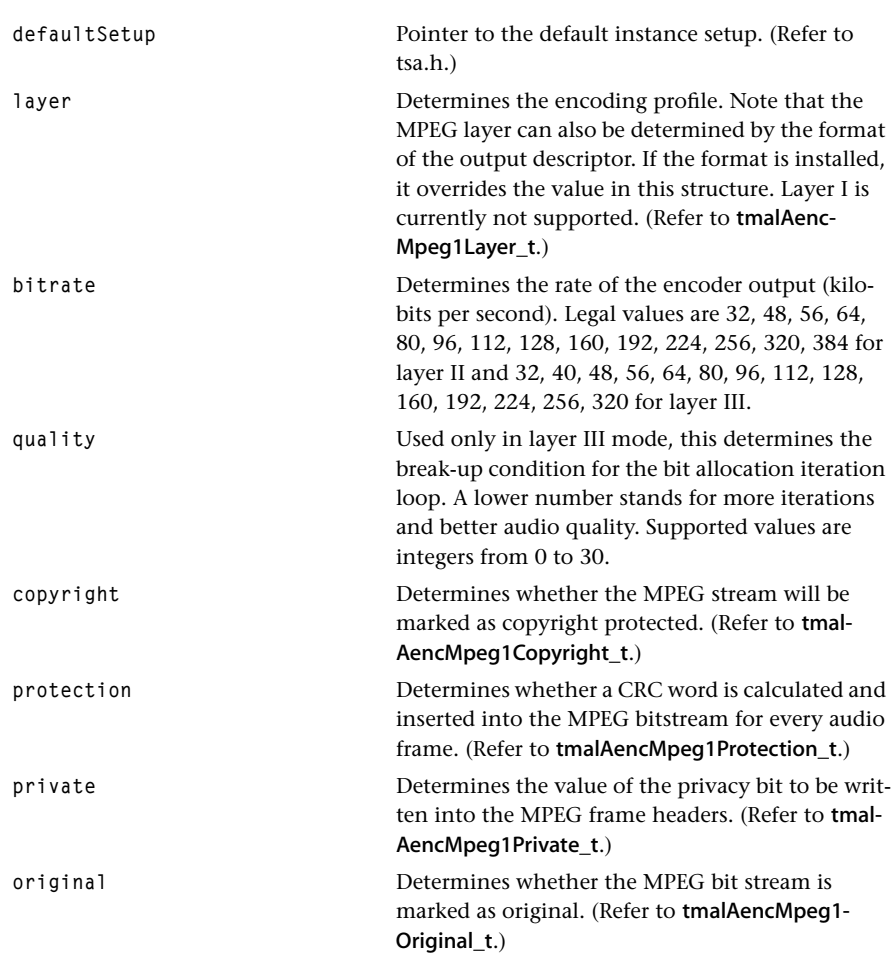

**emphasis** Characterizes the nature of the pre-emphasis applied to the audio input outside of the encoder. Currently no emphasis is used. (Refer to tmal-AencMpeg1Emphasis\_t.)

#### Description

A structure of this type configures the MPEG-1 audio encoder when operated at the AL layer. For the OL layer, a similar structure is used. A pointer to a struct of this type is passed to tmalAencMpeg1InstanceSetup as an argument. A pre-configured "template" of this structure can be obtained by tmalAencMpeg1GetInstanceSetup.

# <span id="page-179-0"></span>**Audio Encoder Functions**

This section presents the TriMedia MPEG-1 Layer II and Layer III audio encoder functions.

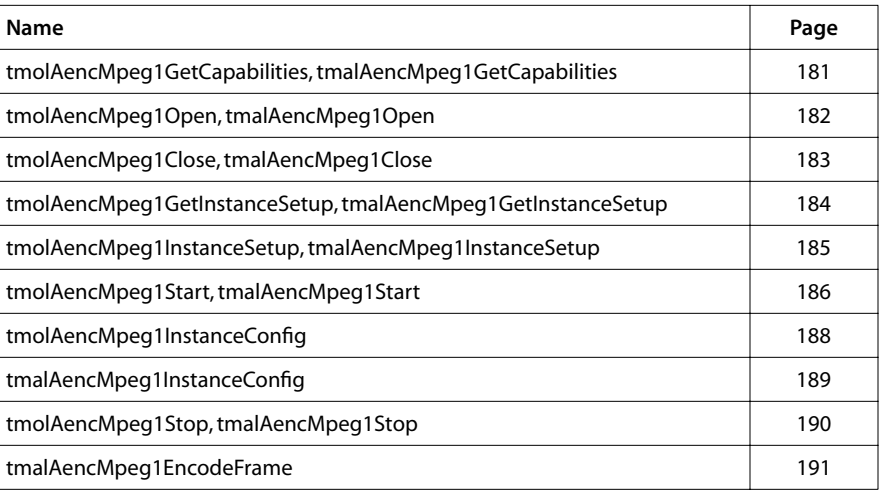
# tmolAencMpeg1GetCapabilities

```
tmLibappErr_t tmolAencMpeg1GetCapabilities (
    ptmolAencMpeg1Capabilities_t *pcap
);
```
# tmalAencMpeg1GetCapabilities

```
tmLibappErr_t tmolAencMpeg1GetCapabilities (
    ptmalAencMpeg1Capabilities_t *pcap
);
```
#### **Parameters**

**pcap provide a variable in which to return a pointer being pointed as**  $\mathbf{P}$  **points a point point of**  $\mathbf{P}$  **and**  $\mathbf{P}$  **point of**  $\mathbf{P}$  **and**  $\mathbf{P}$  **and**  $\mathbf{P}$  **and**  $\mathbf{P}$  **and**  $\mathbf{P}$  **and**  $\mathbf{P}$  **and \mathbf{P}** to capabilities data.

### Return Codes

TMLIBAPP\_OK Success.

### **Description**

Fills in the pointer of a static tmolAencMpeg1Capabilities\_t structure maintained by the encoder to describe the capabilities and requirements of this library.

# tmolAencMpeg1Open

```
tmLibappErr_t tmolAencMpeg1Open (
    Int *instance
);
```
# tmalAencMpeg1Open

```
tmLibappErr_t tmalAencMpeg1Open (
    Int *instance
);
```
### **Parameters**

**instance** Pointer (returned) to an encoder instance.

### Return Codes

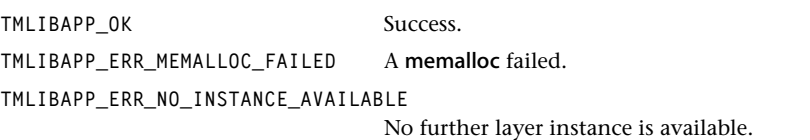

## Side Effects

Creates an instance of an encoder and calloc's an instance structure. Allocates an instance setup structure and fills it with default values.

# tmolAencMpeg1Close

```
extern tmLibappErr_t tmolAencMpeg1Close (
    Int instance
);
```
# tmalAencMpeg1Close

```
extern tmLibappErr_t tmalAencMpeg1Close (
    Int instance
);
```
### **Parameters**

**instance** Instance, as returned by an 'open' function.

### Return Codes

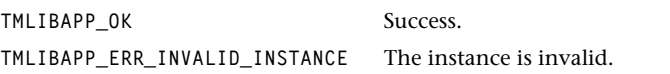

### Description

Closes this instance of the encoder and deletes task. Frees instance variable memory and setup variable memory.

# tmolAencMpeg1GetInstanceSetup

```
extern tmLibappErr_t tmolAencMpeg1GetInstanceSetup (
  Int instance,
   ptmolAencMpeg1InstanceSetup_t *setup
);
```
# tmalAencMpeg1GetInstanceSetup

```
extern tmLibappErr_t tmalAencMpeg1GetInstanceSetup (
  Int instance,
   ptmalAencMpeg1InstanceSetup_t *setup
);
```
#### **Parameters**

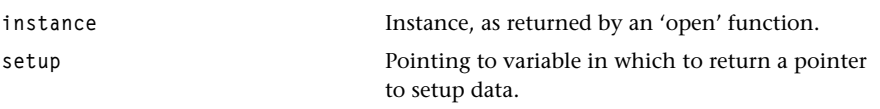

### Return Codes

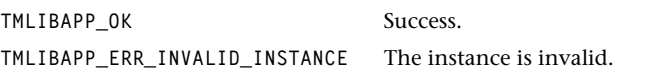

#### Description

Returns (1) a pointer to the setup structure allocated by the open function or (2) the current setup structure after the setup function has been called.

# tmolAencMpeg1InstanceSetup

```
extern tmLibappErr_t tmolAencMpeg1InstanceSetup (
  Int instance,
   tmolAencMpeg1InstanceSetup_t *setup
);
```
# tmalAencMpeg1InstanceSetup

```
extern tmLibappErr_t tmalAencMpeg1InstanceSetup (
  Int instance,
   tmalAencMpeg1InstanceSetup_t *setup
);
```
## **Parameters**

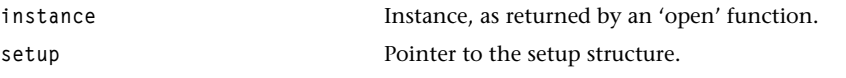

#### Return Codes

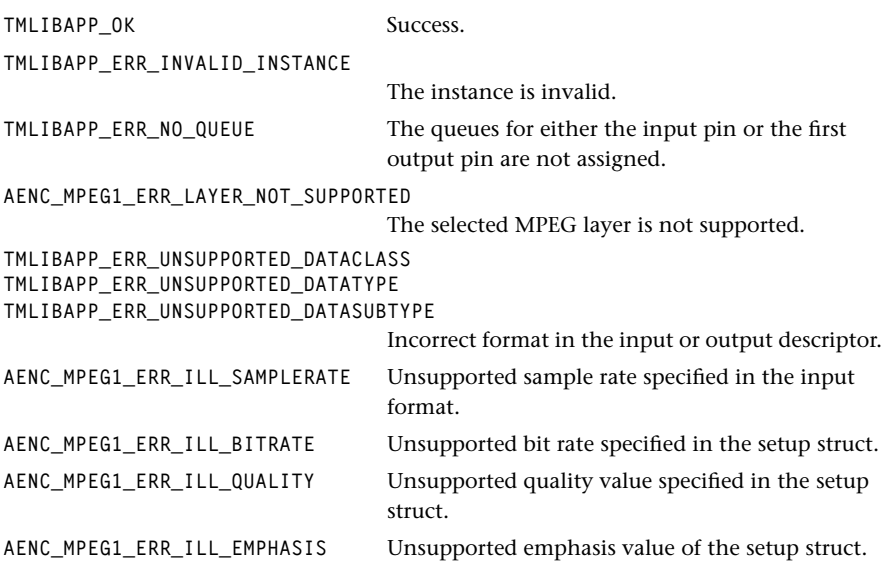

### **Description**

Initializes the instance of the encoder and configures it.

# tmolAencMpeg1Start

```
extern tmLibappErr_t tmolAencMpeg1Start (
    Int instance
);
```
#### **Parameters**

**instance** Instance, as returned by an 'open' function.

## Return Codes

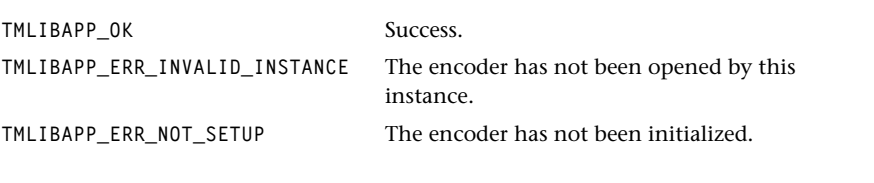

## Description

Starts the encoder's tmalAencMpeg1Start function as a task.

# tmalAencMpeg1Start

```
extern tmLibappErr_t tmalAencMpeg1Start (
    Int instance
);
```
### **Parameters**

**instance** Instance, as returned by an 'open' function.

## Return Codes

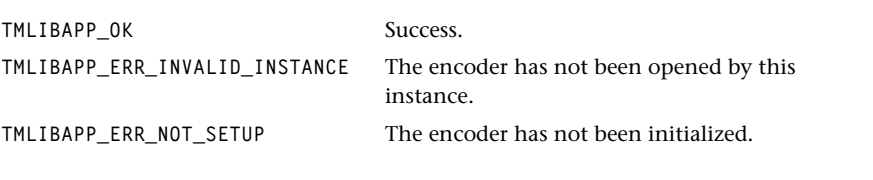

## Description

Starts the data processing loop of the MPEG-1 encoder.

# tmolAencMpeg1InstanceConfig

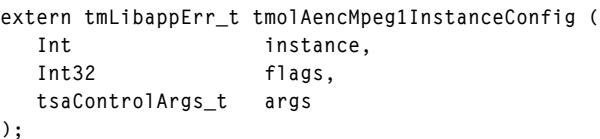

### **Parameters**

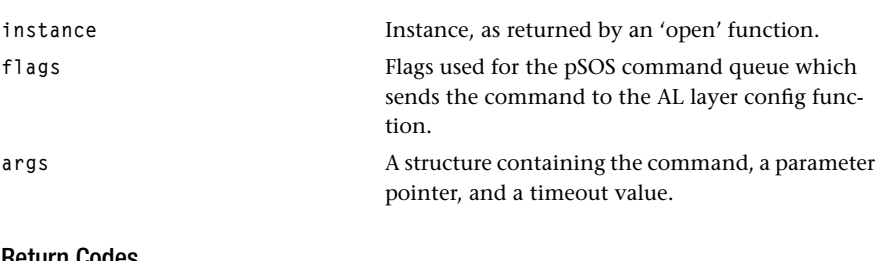

### Return Codes

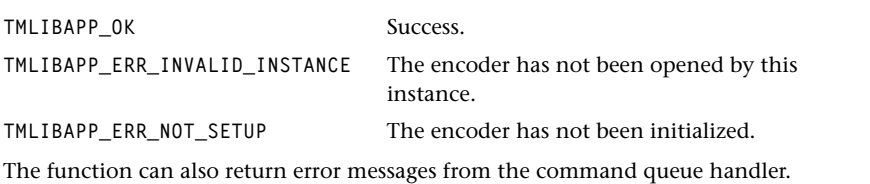

### Description

Invokes the default stop procedure which stops the encoder task and sends pause packets to the connected components.

# tmalAencMpeg1InstanceConfig

```
extern tmLibappErr_t tmalAencMpeg1InstanceConfig (
  Int instance,
   ptsaControlArgs_t cmdArgs
);
```
## **Parameters**

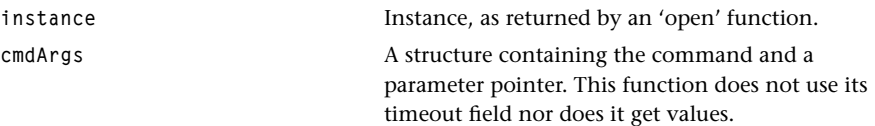

## Return Codes

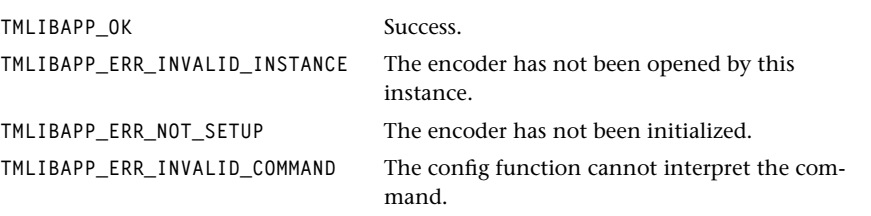

## Description

Issues a command to the encoder. This function can be used when the encoder is running.

# tmolAencMpeg1Stop

```
extern tmLibappErr_t tmolAencMpeg1Stop (
    Int instance
);
```
# tmalAencMpeg1Stop

```
extern tmLibappErr_t tmalAencMpeg1Stop (
    Int instance
);
```
#### **Parameters**

**instance** Instance, as returned by an 'open' function.

## Return Codes

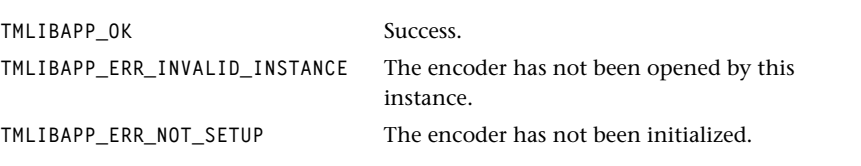

### Description

The OL layer function invokes the default stop procedure which stops the encoder task and sends pause packets to the connected components.

The AL layer function forces the encoder to the main processing loop of the start function.

# tmalAencMpeg1EncodeFrame

```
extern tmLibappErr_t tmalAencMpeg1EncodeFrame (
   Int instance,
   tmAvPacket_t *inpacket,
   tmAvPacket_t *outPacket
);
```
### **Parameters**

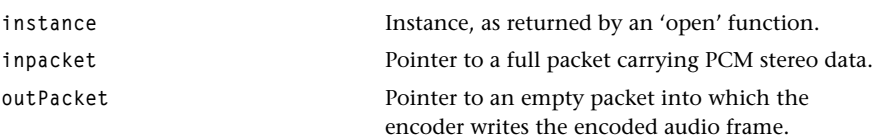

## Return Codes

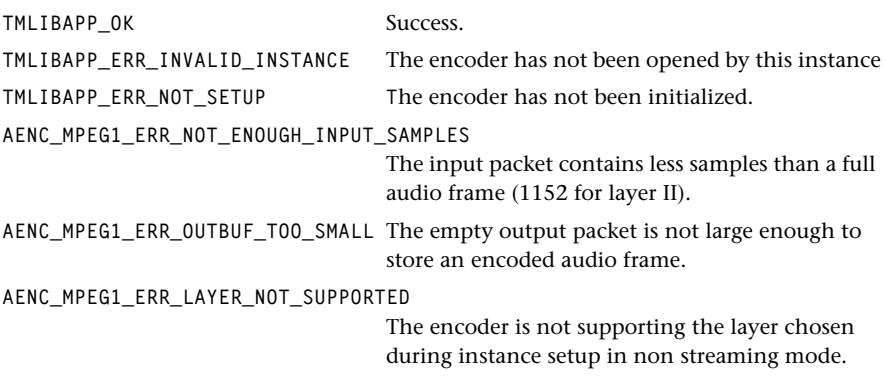

### **Description**

Encodes one frame of audio data. The user of this function must ensure that the input packet contains the exact number of samples required for one frame. The encoder does not perform any type of buffering between subsequent calls of this function.

Note that this function is only applicable for encoding Layer II bit streams! It is also important to mention that padding bytes are not inserted when this function is used. In future versions of the library this will be done.